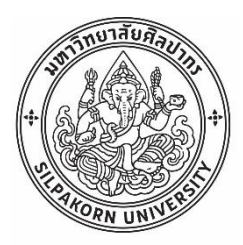

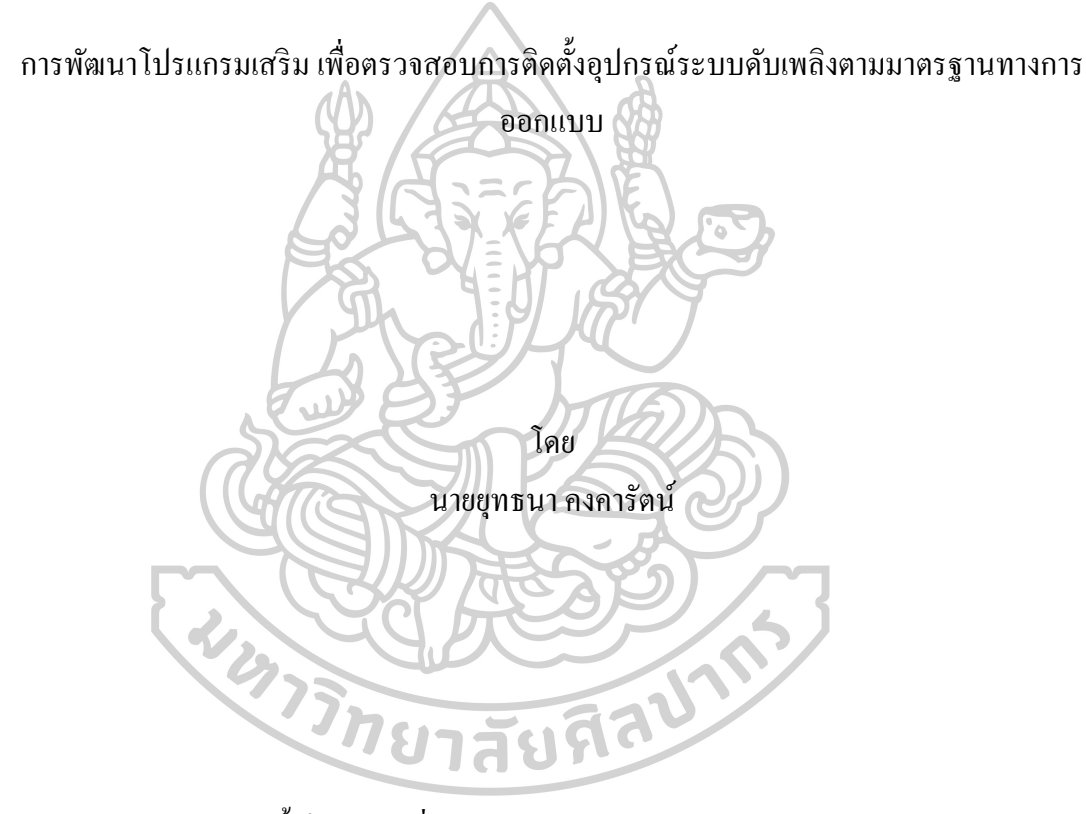

การค้นคว้าอิสระนี้เป็นส่วนหนึ่งของการศึกษาตามหลักสูตรวิทยาศาสตรมหาบัณฑิต สาขาวิชาคอมพิวเตอร์เพื่อการออกแบบทางสถาปัตยกรรม แผน ข ระดับปริญญามหาบัณฑิต ภาควิชาเทคนิคสถาปัตยกรรม บัณฑิตวิทยาลัย มหาวิทยาลัยศิลปากร ปี การศึกษา 2563 ลิขสิทธิ์ ของบัณฑิตวิทยาลัย มหาวิทยาลัยศิลปากร

# การพัฒนาโปรแกรมเสริม เพื่อตรวจสอบการติดตั้งอุปกรณ์ระบบดับเพลิงตามมาตรฐาน ทางการออกแบบ

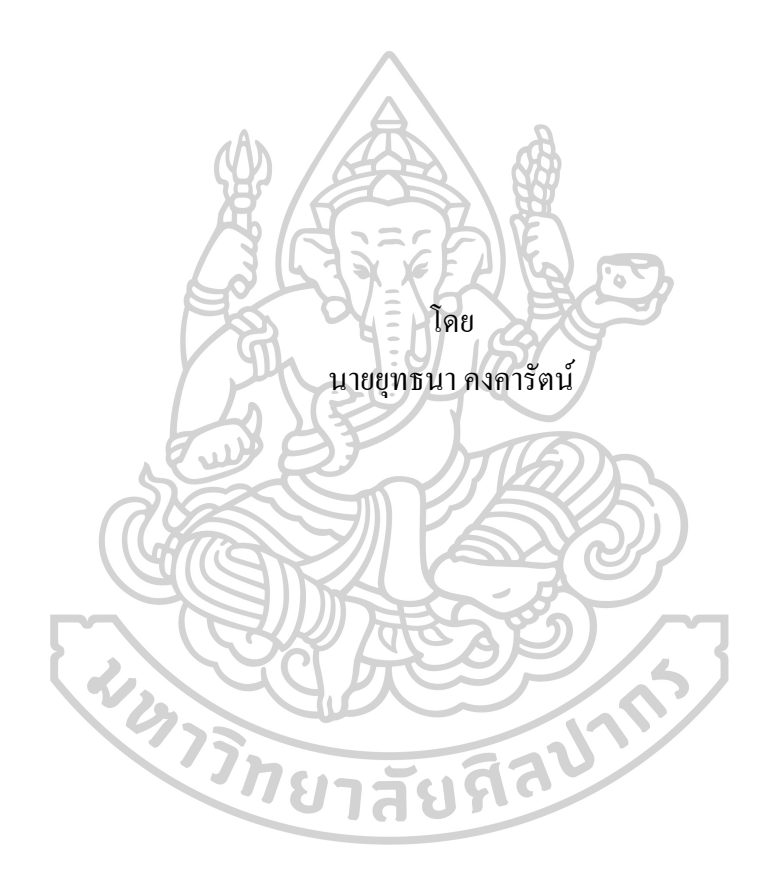

การค้นคว้าอิสระนี้เป็นส่วนหนึ่งของการศึกษาตามหลักสูตรวิทยาศาสตรมหาบัณฑิต สาขาวิชาคอมพิวเตอร์เพื่อการออกแบบทางสถาปัตยกรรม แผน ข ระดับปริญญามหาบัณฑิต ภาควิชาเทคนิคสถาปัตยกรรม บัณฑิตวิทยาลัย มหาวิทยาลัยศิลปากร ปี การศึกษา 2563 ลิขสิทธิ์ ของบัณฑิตวิทยาลัย มหาวิทยาลัยศิลปากร

### EXTENSION PROGRAM FOR VERIFYING THE INSTALLATION OF FIRE PROTECTION SYSTEM ACCORDING TO THE DESIGN STANDARDS.

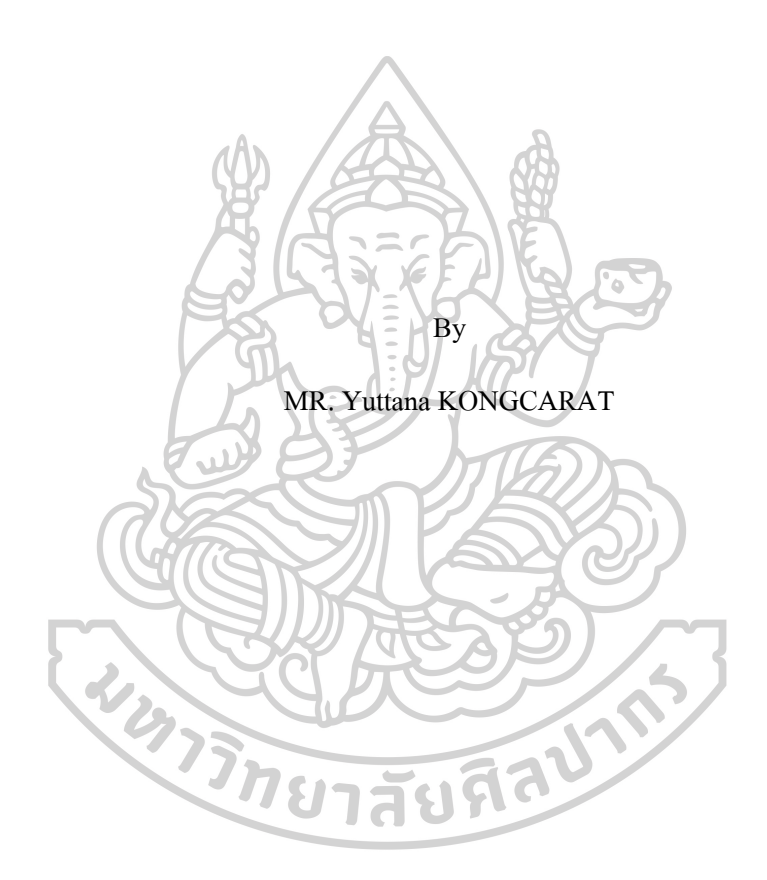

An Independent Study Submitted in Partial Fulfillment of the Requirements for Master of Science (Computer-aided Architectural Design) Department of Architectural Technology Graduate School, Silpakorn University Academic Year 2020 Copyright of Graduate School, Silpakorn University

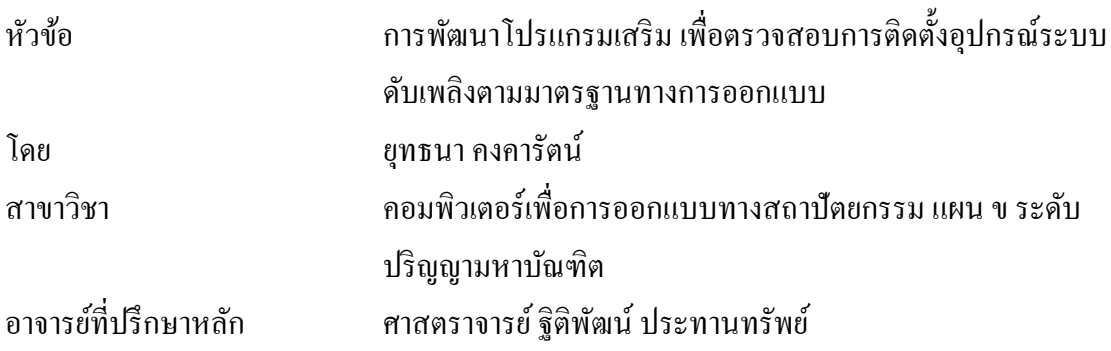

บัณฑิตวิทยาลัย มหาวิทยาลัยศิลปากร ใด้รับพิจารณาอนุมัติให้เป็นส่วนหนึ่งของการศึกษา ตามหลักสูตรวิทยาศาสตรมหาบัณฑิต  $\Lambda$ 

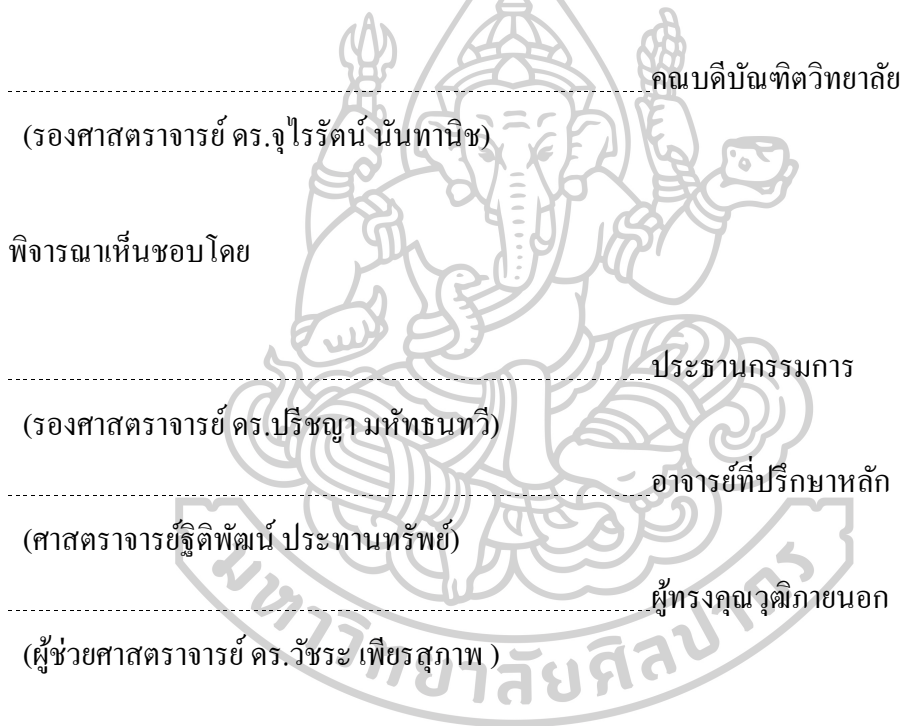

60059303 : คอมพิวเตอร์เพื่อการออกแบบทางสถาปัตยกรรม แผน ข ระดับปริญญามหาบัณฑิต คำสำคัญ : แบบจำลองสารสนเทศ

นายยุทธนาคงคารัตน์: การพัฒนาโปรแกรมเสริม เพื่อตรวจสอบการติดต้งัอุปกรณ์ระบบ ดับเพลิงตามมาตรฐานทางการออกแบบ อาจารย์ที่ปรึกษาวิทยานิพนธ์หลัก: ศาสตราจารย์ฐิติพัฒน์ ประทานทรัพย์

ในปัจจุบันมีการใช้งานระบบการทำงานด้วยระบบแบบจำลองสารสนเทศ (Building Information Modeling) BIM มาทำงานระบบประกอบอาคารมากขึ้น โดยรวมถึงระบบดับเพลิงด้วย นั้น แต่เมื่อได้ใช้ระบบนี้เข้ามาทำงานด้วยแล้วนั้น ซึ่งเป็นระบบที่สามารถใช้โปรแกรมสำเร็จมาใช้ งานได้โดยโครงการค้นคว้าอิสระน้ีใช้โปรแกรมออโต้เดคเรวิท (Autodesk Revit) มาใช้ใน ึการศึกษา โดยเมื่อได้ใช้งานกับโครงการที่ได้ทำงานจริงแล้ว พบปัญหาจากการทำงาน กล่าวคือเมื่อ ได้ทำงานระบบดับเพลิงแล้วพบว่าเมื่อมีการเปลี่ยนแปลงแบบนั้นหลายๆ ครั้ง พบว่าน่าจะต้องมี เครื่องมือมาช่วยในการตรวจสอบงานระบบดับเพลิงตามมาตรฐาน เพื่อช่วยเพิ่มประสิทธิภาพใน การท างานให้รวดเร็วและมีประสิทธิภาพ

การพัฒนาโปรแกรมเสริมโดยใช้พื้นฐานภาษาคอมพิวเตอร์ซีชาร์ป C# ร่วมกับโปรแกรม Autodesk Revit API (Application Programming Interface) ในการสร้างชุดคำสั่งควบคุมการทำงาน ของโปรแกรม Autodesk Revit เพื่อรวบรวมข้อมูลจากแบบจำลองของโปรแกรม Autodesk Revit เพื่อใช้ในการตรวจสอบตามมาตรฐานการออกแบบ

ผลที่ได้จากการพัฒนาคือ โปรแกรมเสริมสามารถตรวจสอบมาตรฐานการออกแบบ ระบบดับเพลิงเบื้องต้นได้ ผู้ใช้งานสามารถปรับเปลี่ยนข้อมูลมาตรฐานที่มีการเปลี่ยนแปลงได้ และ ี สามารถเปลี่ยนข้อมูลชื่อห้องและมาตรฐานความจำเป็นของระบบดับเพลิงในแต่และห้องได้ จาก ตารางสรุปมาตรฐานความจำเป็นของระบบดับเพลิงตามมาตรฐานการออกแบบ

การเปรียบเทียบความเร็วและประสิทธิภาพกับระบบการท างานเดิมกับโปรแกรมเสริมที่ ได้พัฒนาขึ้น พบว่า โปรแกรมเสริมสามารถทำงานได้รวดเร็วขึ้น 33% ดังนั้นโปรแกรมเสริมนี้ ี สามารถพัฒนาให้มีความสามารถมากยิ่งขึ้นได้

Keyword : BIM

MR. YUTTANA KONGCARAT : EXTENSION PROGRAM FOR VERIFYING THE INSTALLATION OF FIRE PROTECTION SYSTEM ACCORDING TO THE DESIGN STANDARDS. THESIS ADVISOR : PROFESSOR THITIPAT PRATHARNSAP

Nowadays, there are more and more systems in use with Building Information Modeling, BIM, and building assembly systems including fire extinguishing systems as well but when using this system to work with it which is a system in which the program can be successfully used by this independent research project using the Autodesk Revit program to study. When working with projects that have actually worked found a problem from work. That is, when working with the fire extinguishing system, it was found that when there were such changes many times, it was found that there should be a tool to assist in the inspection of the fire extinguishing system as standard. To help increase the efficiency of work quickly and efficiently.

The development of add-ons based on the C# C-Sharp programming language, in conjunction with the Autodesk Revit API (Application Programming Interface) program, creates a programming command set of Autodesk Revit to collect data from Autodesk Revit models for use in the verification of design standards.

The results of the development are Add-on programs can review basic fire extinguishing system design standards. Users can modify the standard information that has changed. And able to change the room name information and the necessary standard of fire extinguishing system in each and the room From the table summarizing the necessity of fire extinguishing systems according to design standards.

By comparing the speed and performance of the original system with the developed add-on, it was found that the add-on is 33% faster, so the add-on can be developed to be even more efficient.

#### **กิตติกรรมประกาศ**

การศึกษาหรือการพัฒนาโปรแกรมครังน้ีส าเร็จได้เพราะความกรุณาจาก ศาตราจารย์ ฐิติพัฒน์ ประทานทรัพย์ ผู้เป็นทั้งอาจารย์ที่ปรึกษาการศึกษาในครังนี้ ที่กรุณาให้คำแนะนำ ให้ คำปรึกษาแนวทางในการพัฒนาโปรแกรมและรวมถึงให้คำแนะนำก่อนมาเรียนในหลักสูตรนี้ ช่วยทำ ให้การมองการใช้งานคอมพิวเตอร์และการใช้งานซอฟแวร์เปลี่ยนไป เห็นมุมมองอีกด้านหนึ่ง รวมท้งั ้อาจารย์ธนะพันธุ์ อินทรเกสร อาจารย์ประยุทธ์ พันธุลาภ อาจารย์ธารา จำเนียรคำรงการ ที่ให้ทั้งความรู้ พื้นฐานให้ความช่วยเหลือ และให้คำแนะนำทางด้านเทคนิคที่เป็นประโยชน์ในการพัฒนาโปรแกรม เสริม และรวมไปถึงคุณสมนึก อิงไธสง ผู้จัดการแบบ 3 มิติ, คุณวสุนธรา จำรัสฉาย รองผู้อำนวยการ งานระบบ, คุณวรัญญูทองขาววิศวกรงานระบบอาวุโส และทีมงานระบบ 3 มิติจาก บริษัท วิศวกรรม ธรณีและฐานราก จำกัด ทุกท่านที่ให้คำแนะนำจากการทดลองใช้โปรแกรมเสริมฯ เพื่อให้โปรแกรม เสริมฯ สามารถทำงานให้ได้ตามคำแนะนำของทุกๆ ท่าน

ขอขอบคุณประธานกรรมการและคณะกรรมการตรวจสอบวิทยานิพนธ์ ที่ให้คำแนะนำ และ ข้อเสนอแนะที่เป็นประโยชน์ในการพัฒนาโปรแกรม ส่งผลให้การศึกษาในครั้งนี้มีความสมบูรณ์ ยงิ่ ข้ึน

ขอขอบคุณ คุณพ่อ คุณแม่ และทกุคนในครอบครัว ที่ให้โอกาส ให้เวลา และ ให้กำลังใจ ในการศึกษาและพัฒนาโปรแกรม

คุณค่าหรือประโยชน์อันเกิดจากการศึกษาหรือการพัฒนาโปรแกรมเสริมในครั้งนี้ ผู้ศึกษา ึ ขอมอบให้กับ คุณพ่อ คุณแม่ ครูอาจารย์ทกุท่านที่อบรมสั่งสอน แนะนำ ให้การสนับสนุนและให้ กา ลงัใจอยา่ งดียงิ่ เสมอมา

ยุทธนา คงคารัตน์

# สารบัญ

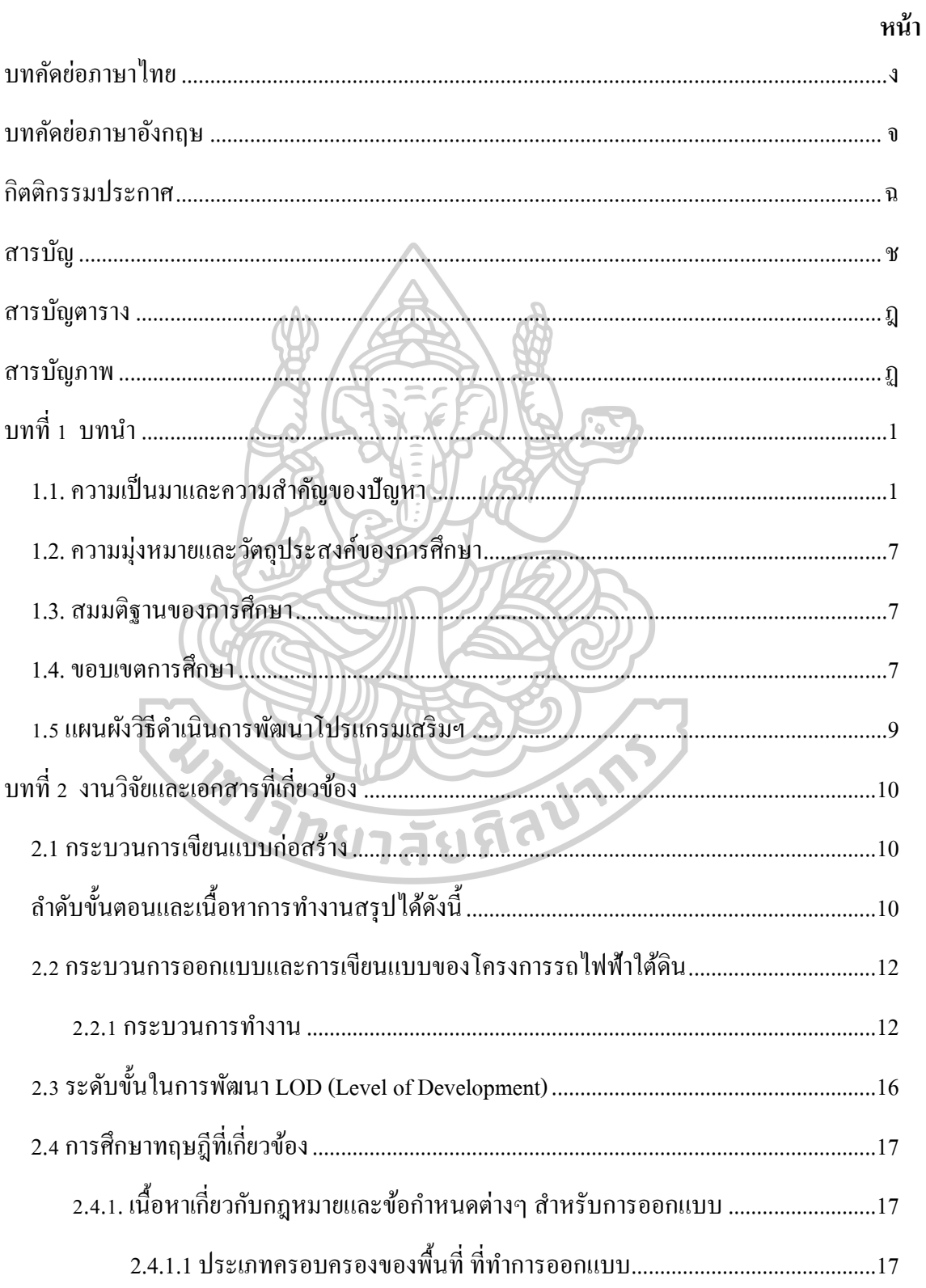

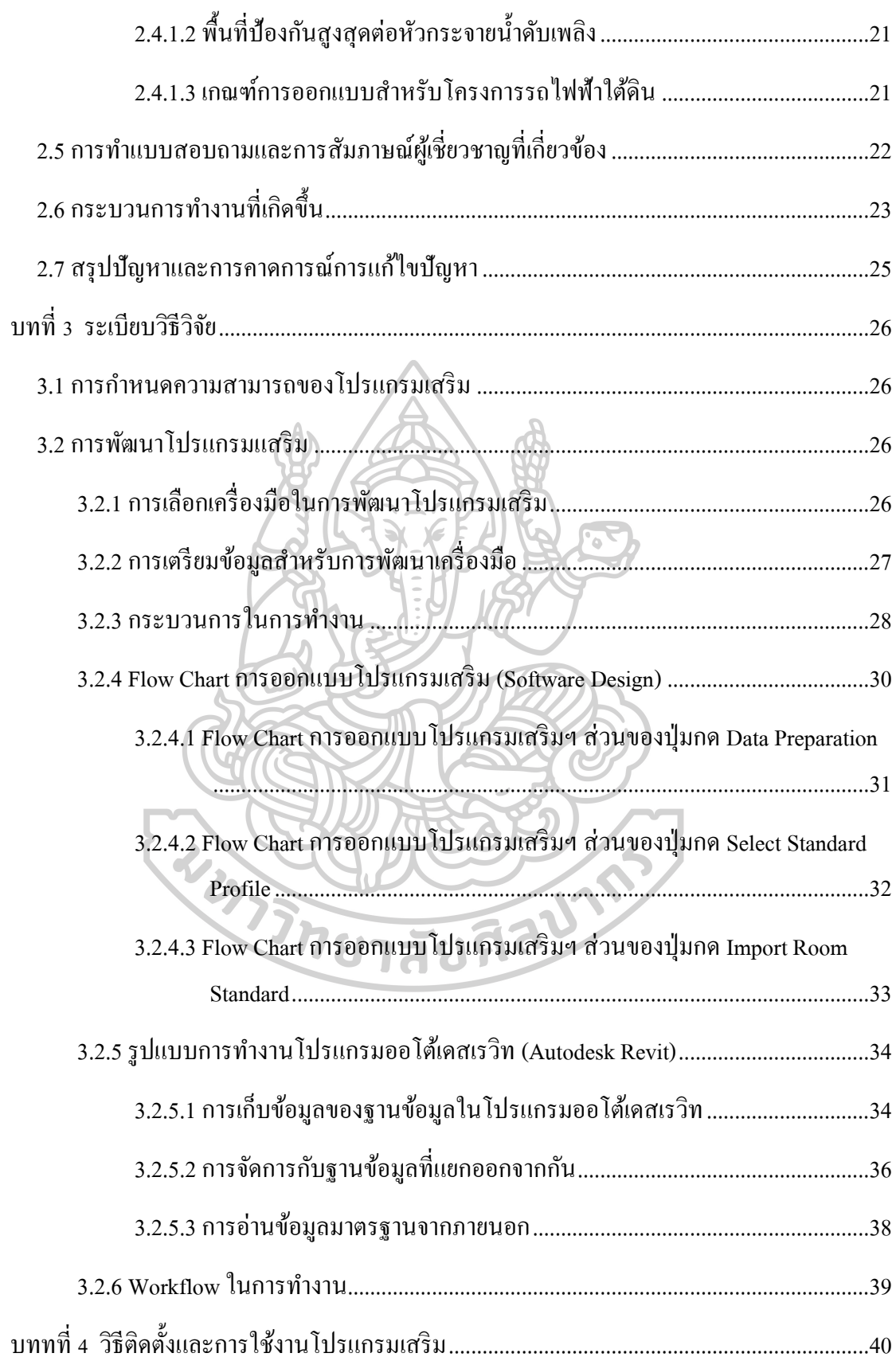

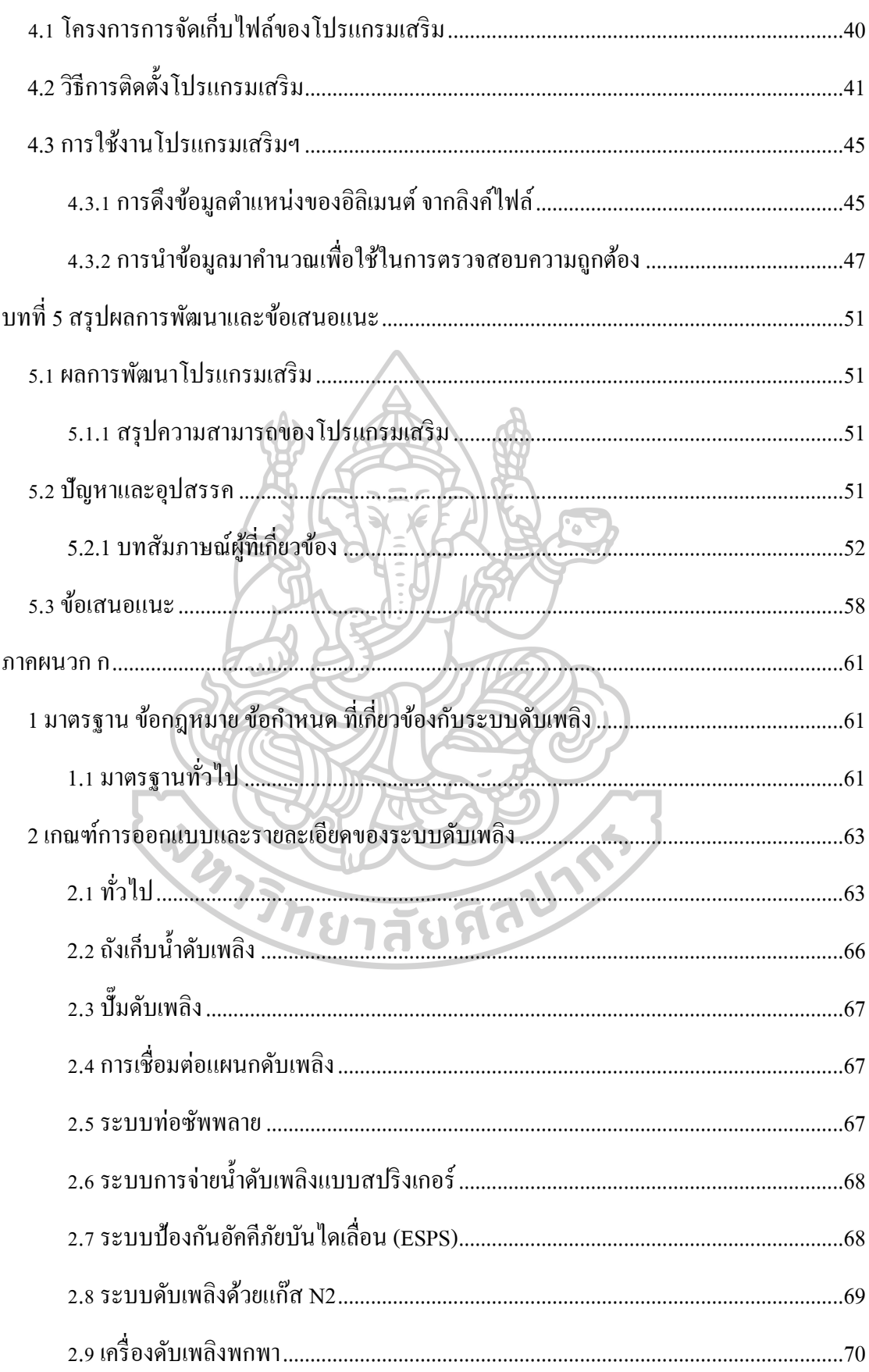

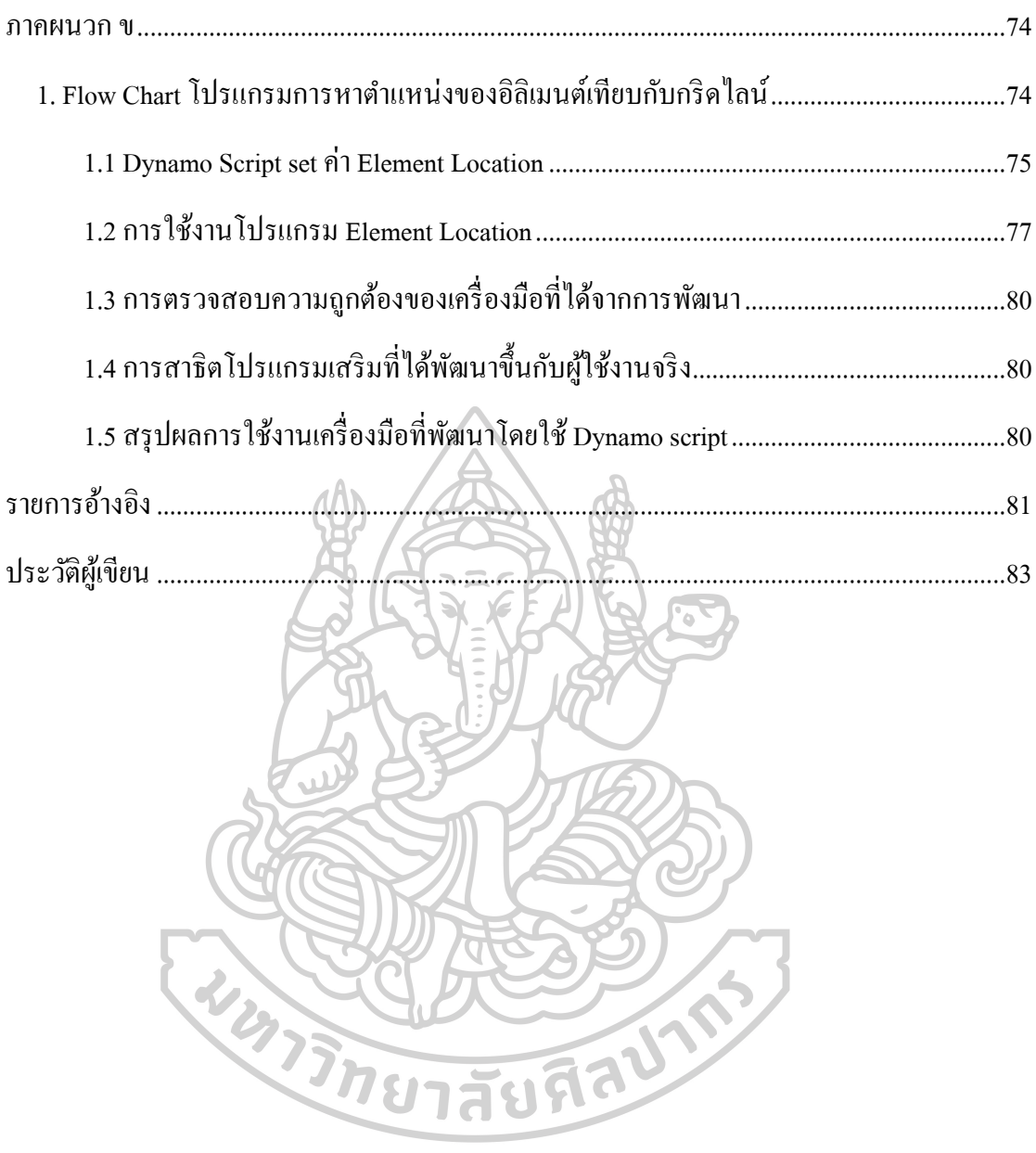

 $\mathfrak{g}$ 

# **สารบัญตาราง**

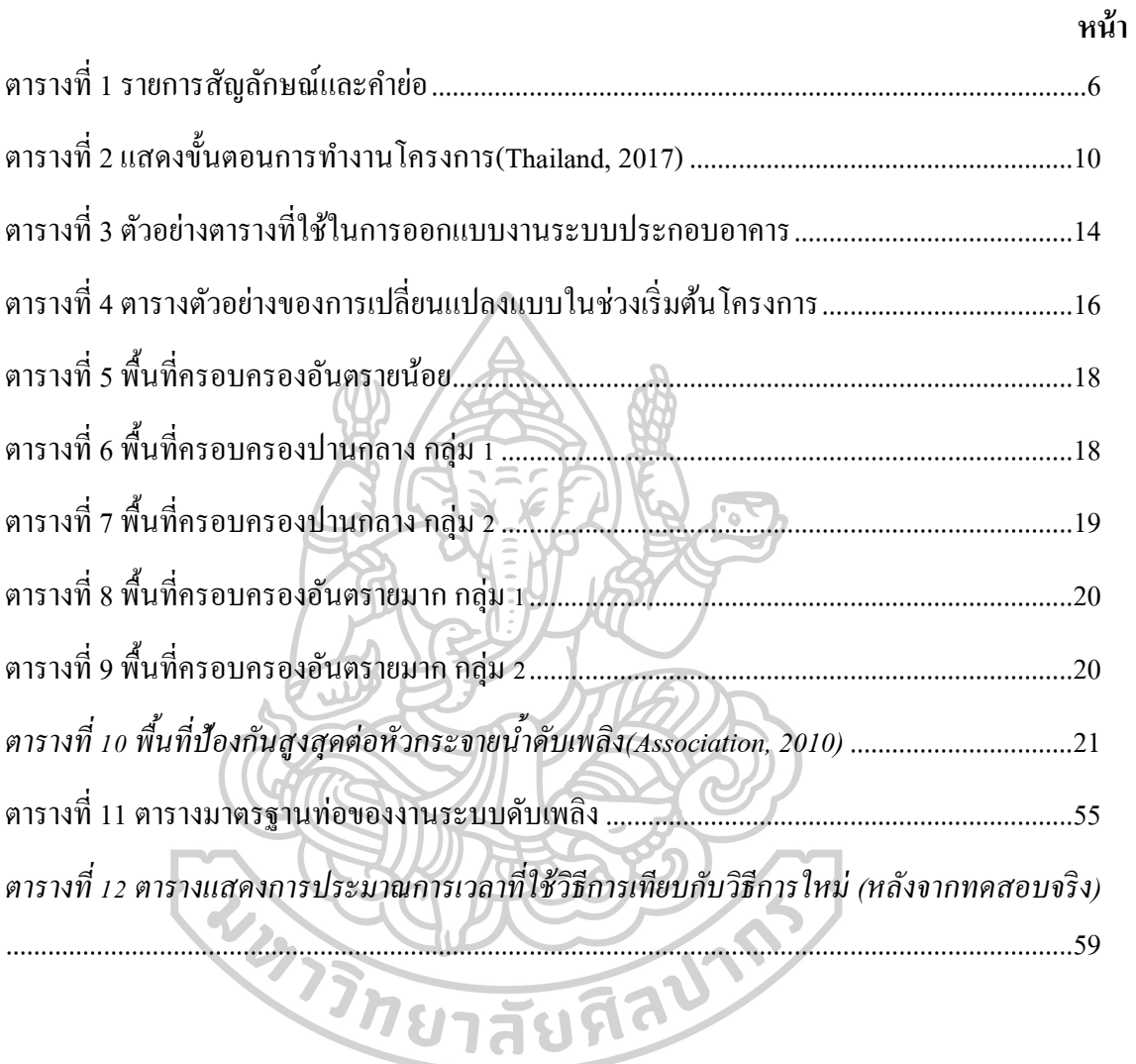

# **สารบัญภาพ**

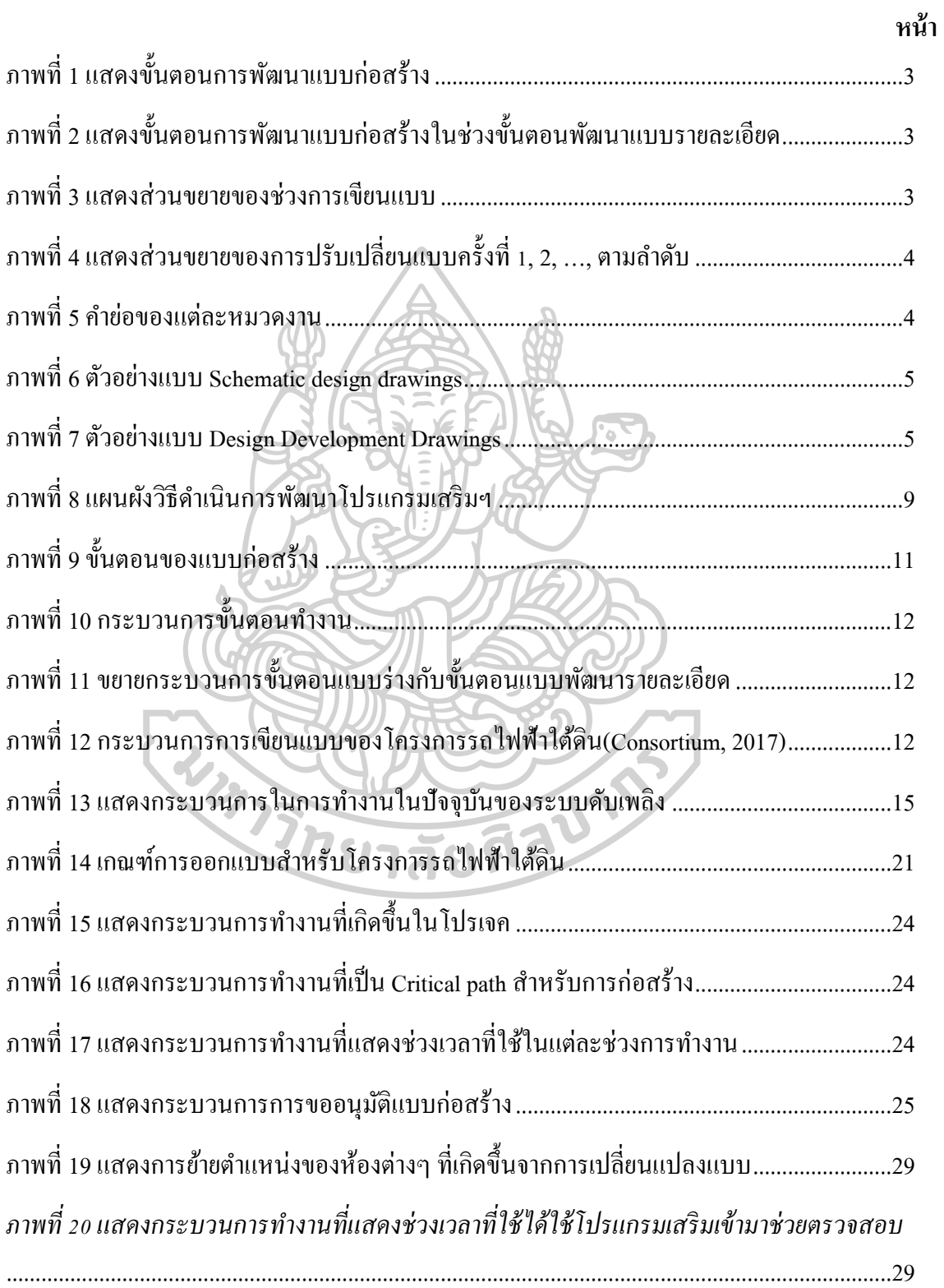

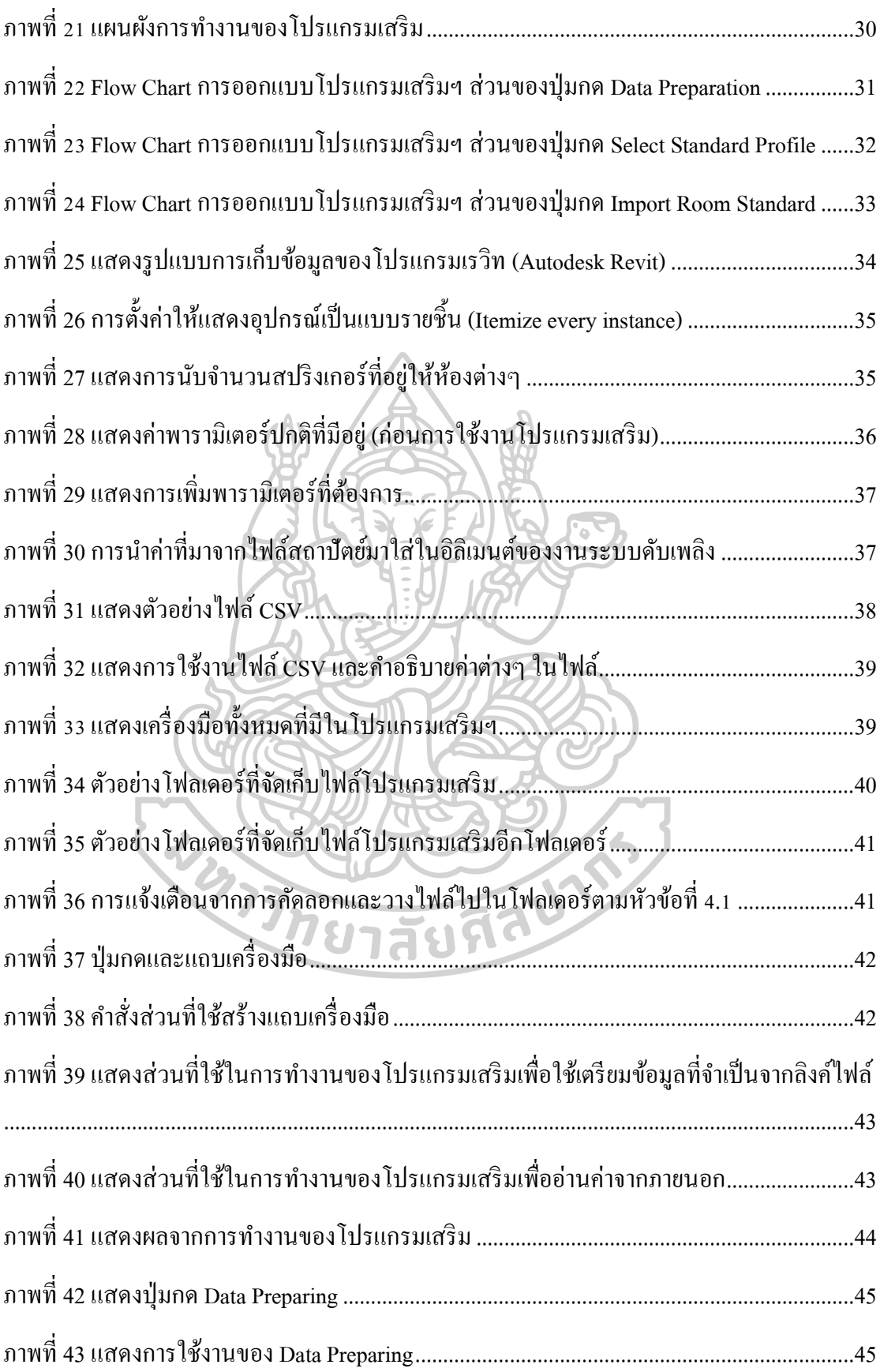

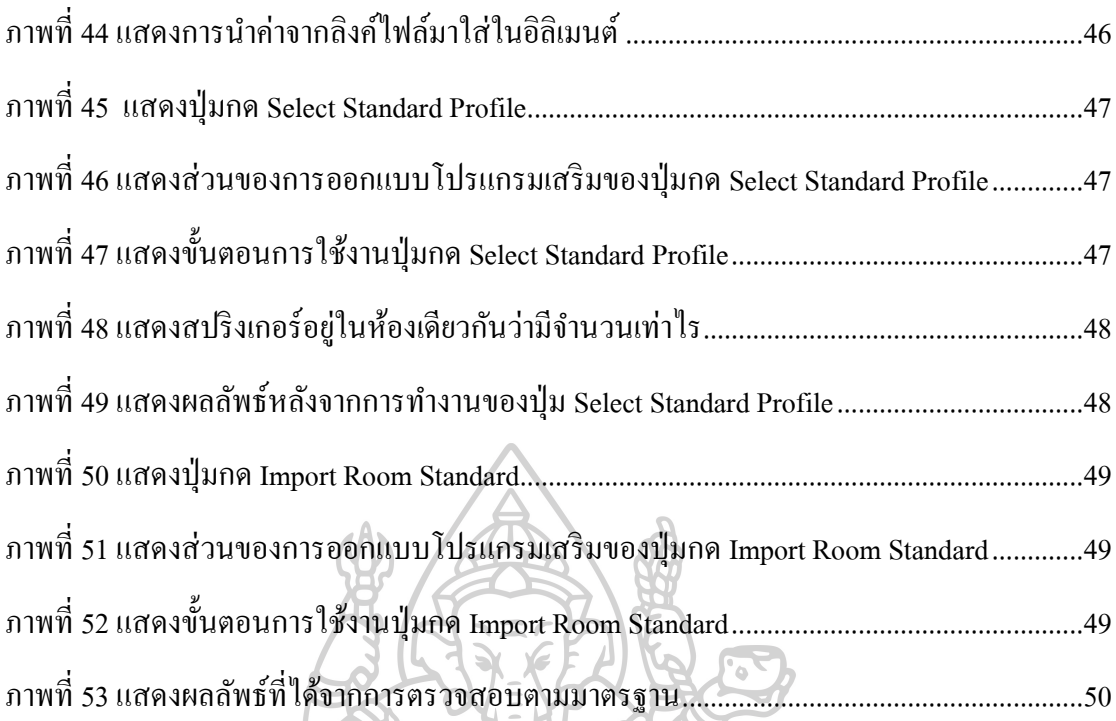

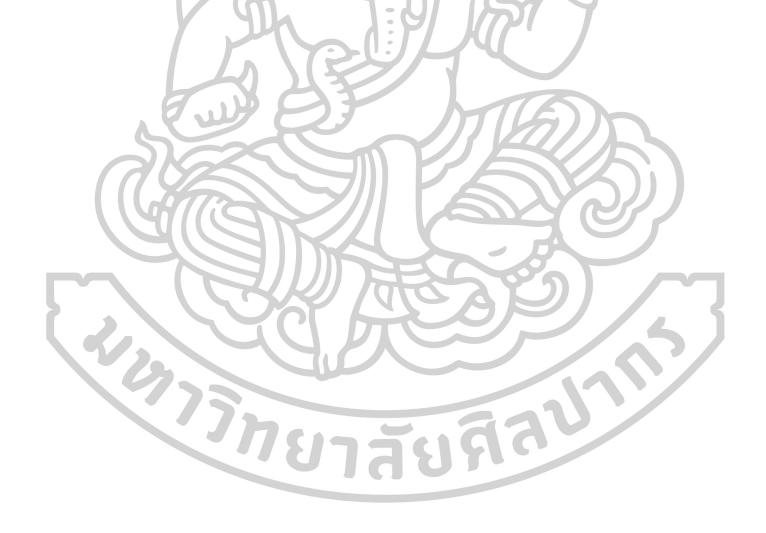

### **บทที่ 1**

#### **บทน า**

#### **1.1. ความเป็ นมาและความส าคัญของปัญหา**

เนื่องจากโครงการปัจจุบันและในอนาคตของบริษัทฯ มีการส่งแบบด้วยระบบสารสนเทศ ื อาคาร BIM (Building Information Modeling) มากขึ้น ซึ่งมีปัญหาจากการทำงานด้วยระบบ BIM นี้ หลายๆด้าน เนื่องจากโปรแกรมสำเร็จรูปที่ใช้งานคือ Autodesk Revit ยังไม่สามารถทำงานได้ตาม ้ ความต้องการของผู้ใช้งานได้ทั้งหมด จึงมีความจำเป็นที่จะต้องทำการเขียนโปรแกรมเพิ่มเติมหรือที่ เรียกว่า Add-ins นั่นเอง สำหรับโครงการที่ทำงานอยู่ปัจจุบันเป็นการทำงานที่เอาแบบช่วงการ ออกแบบเพื่อนำเสนอ Definitive Design ซึ่งเป็นแบบที่ออกแบบคร่าวๆ เพื่อใช้ประกอบในการ ประมูลงาน หลังจากประมูลงานได้แล้ว ก็จะมาทำแบบการออกแบบรายละเอียด (Detailed Design) สำหรับงานช่วงนี้จะเป็นการออกแบบที่ลงรายละเอียดในการออกแบบมากขึ้น เพื่อนำแบบชุดนี้ไป ทำแบบที่เรียกว่าแบบอ้างอิงการก่อสร้าง (CRD = Construction Reference Drawing) เพื่อนำไปทำ แบบสำหรับก่อสร้าง (Working Drawings) ที่ใช้ในการก่อสร้าง ซึ่งจะยกกรณีศึกษาคือ สำหรับการ ท าแบบช่วงงานการออกแบบรายละเอียด (Detailed Design) เป็ นช่วงที่มีการปรับเปลี่ยนจากการ ออกแบบจากช่วงงาน Definitive Design เป็ นแบบการออกแบบรายละเอียด (Detailed Design) และ มีการปรับแก้แบบค่อนข้างมาก ทั้งการแก้ไขขนาดห้อง การย้ายตำแหน่งห้อง การย้ายเสา ย้ายคาน และงานอื่นๆ ซึ่งจะส่งผลกระทบกับงานระบบประกอบอาคาร จะต้องย้ายหรือปรับเปลี่ยนจำนวน ของอปกรณ์ที่จำเป็นสำหรับห้องนั้นๆ ซึ่งแต่ละห้องก็จะมีมาตรจานระบุความจำเป็นสำหรับงาน ระบบสำหรับห้องนั้นๆ ที่แตกต่างกันไป ซึ่งโครงการนี้จะมีรายการบอกว่าห้องต่างๆ ต้องการระบบ ้อะไรบ้าง ซึ่งหลังจากติดตั้งอปกรณ์ต่างๆ ตามรายการทั้งหมดเรียบร้อยแล้ว เมื่อมีการปรับเปลี่ยน แบบห้องต่างๆ อุปกรณ์ของงานระบบจะต้องปรับหรือยา้ยตามห้องน้ันๆ ไป เช่น ห้องระบบปรับ อากาศ (Air Condition Plan Room) เป็นต้น เนื่องจากห้องนี้เป็นห้องที่ต้องมีระบบดับเพลิงที่เป็น แบบหัวดับเพลิง (Sprinkler head) แบบท่อแห้ง, ถังดับเพลิงแบบ  $\mathrm{CO}_2$ , ระบบระบายอากาศ, ระบบ น้ำดี, ระบบระบายน้ำเสีย และระบบน้ำผสมสารเคมี (Softener Water) จะเห็น ได้ว่าภายในห้องนี้จะ มีหลายๆ ระบบเข้ามาที่ห้องนี้ และเมื่อห้องนี้มีการปรับเปลี่ยนหรือย้ายตำแหน่งจะกระทบกับการ ออกแบบงานระบบประกอบค่อนข้างมาก จึงต้องการที่จะสร้างเครื่องมือมาตรวจสอบว่าเมื่อห้องมี

การปรับเปลี่ยนแล้ว งานระบบประกอบอาคารที่จา เป็นต่อห้องน้ันๆ ครบถ้วนและเป็นไปตาม ข้อกำหนดของการออกแบบ

ส าหรับโครงการค้นควา้อิสระน้ีจะน าเสนอปัญหาของการออกแบบระบบดับเพลิงใน ้อาคารที่อย่ในช่วงของการออกแบบก่อนการก่อสร้าง กล่าวคือโครงการที่ได้ยกมาเป็นกรณีศึกษา นั้นเป็นโครงการแบบที่เรียกว่า ออกแบบไปพร้อมๆ กับการก่อสร้าง (Design and Built) และปัญหา ที่เกิดคือการปรับเปลี่ยนแบบของงานโครงสร้างและจากงานสถาปัตย์ ให้มีความเหมาะสมกับการ ใช้งานให้มากที่สุด จึงมีการปรับเปลี่ยนไปมากจากแบบที่ใช้ประมูลงาน และในเมื่อแบบของงาน โครงสร้างและจากสถาปัตย์จะส่งผลกระทบกระทบกับงานระบบที่ประกอบอาคาร เมื่ออยู่ในช่วง ของการออกแบบรายละเอียด (Detailed Design) เมื่อมีการปรับเปลี่ยนตำแหน่งหรือขนาดหรือความ สูงของห้องต่างๆ จะทำให้งานระบบประกอบอาคารที่ออกแบบไว้เดิมนั้นจะต้องปรับเปลี่ยนตามไป ด้วย เช่นระบบท่อต่างๆ จะต้องย้ายตามห้องนั้นๆ ไปด้วยเพื่อให้ระบบการทำงานของห้องนั้น สมบูรณ์และถูกต้องตามหลักทางวิศวกรรมและข้อบังคับทางกฎหมาย

จากปัญหาข้างต้นนั้นจะแสดงกระบวนการทำงานในรูปด้านล่าง เมื่อมีการเปลี่ยนแปลง แบบแล้วจะกระทบกับระบบต่างๆ ของอาคาร ในเอกสารนี้จะยกกรณีศึกษาเป็นระบบดับเพลิงที่มี ความจา เป็นต่อห้องน้ันๆ ที่จะตอ้งตรงกับขอ้กา หนดในการออกแบบตามที่เจ้าของงานและตาม มาตรฐานทางวิศวกรรมกำหนด และก่อนส่งแบบให้กับเจ้าของงานและผู้ตรวจแบบจะต้องทำการ ตรวจสอบความถูกต้องและความครบถ้วนของระบบดับเพลิงที่ต้องมีในห้องหรือบริเวณที่กำหนด ี่ซึ่งขั้นตอนในปัจจุบันนี้คือจะทำการตรวจสอบด้วยการให้พนักงานดูจากแบบเก่าและแบบใหม่ โดย มีทั้งคนที่ตรวจสอบจากกระดาษที่พิมพ์ออกมากับที่ทำการตรวจสอบใน <sub>pdf</sub> ไฟล์ในคอมพิวเตอร์ แล้วแต่ความถนัดของแต่ละบุคคล เพื่อเปรียบเทียบกันเพื่อหาข้อแตกต่างจากการเปลี่ยนแปลงแบบ และแก้ไขให้เป็นไปตามข้อกำหนด ซึ่งจะใช้เวลาในการทำงานค่อนข้างมาก และเมื่อมีการ เปลี่ยนแปลงอีกจะต้องทำกระบวนการเดิมซ้ำอีกเรื่อยๆ จนกว่าแบบจะไม่มีการปรับเปลี่ยนแล้ว

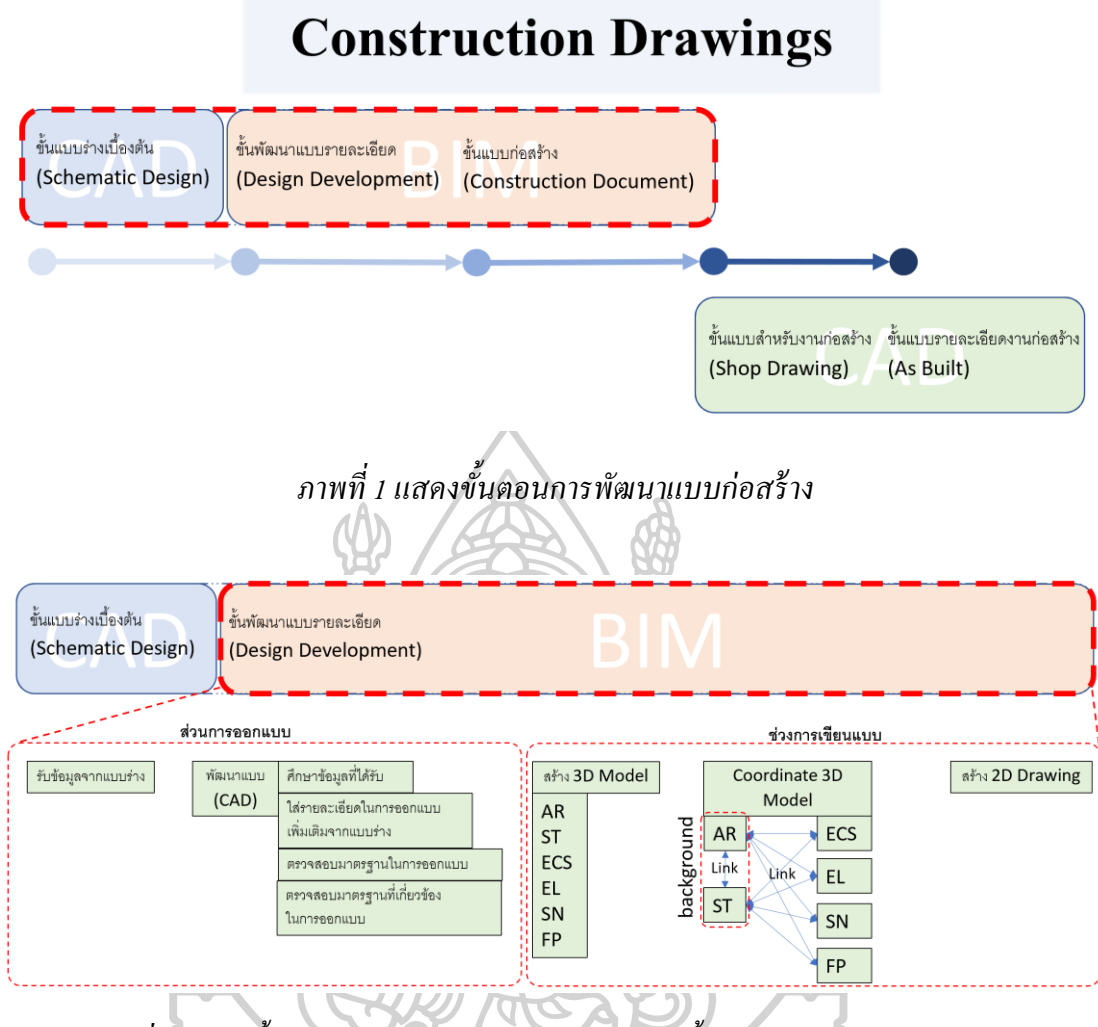

*ภาพที่ 2แสดงขั้นตอนการพัฒนาแบบก่อสร้ างในช่วงขั้นตอนพัฒนาแบบรายละเอียด*

### ช่วงการเขียนแบบ

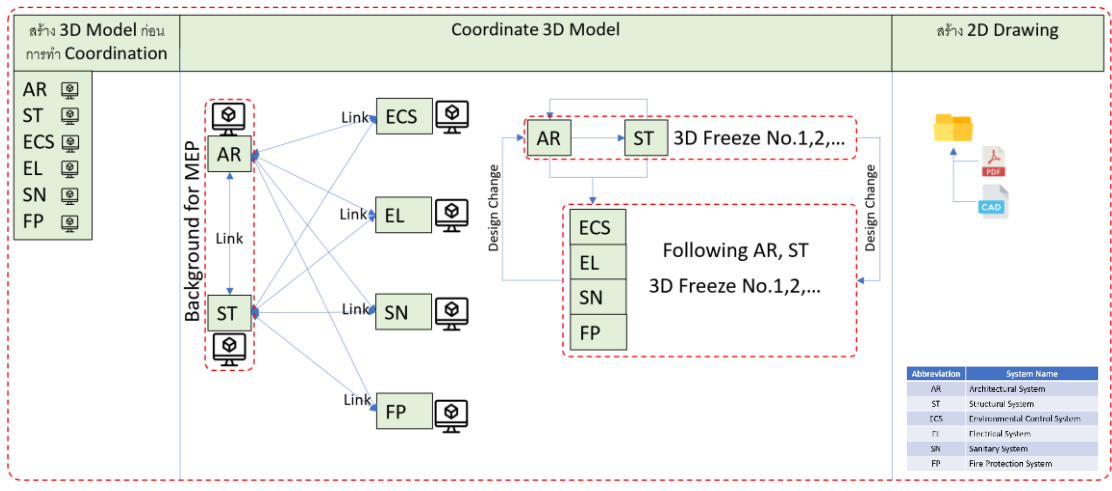

*ภาพที่ 3แสดงส่วนขยายของช่วงการเขียนแบบ*

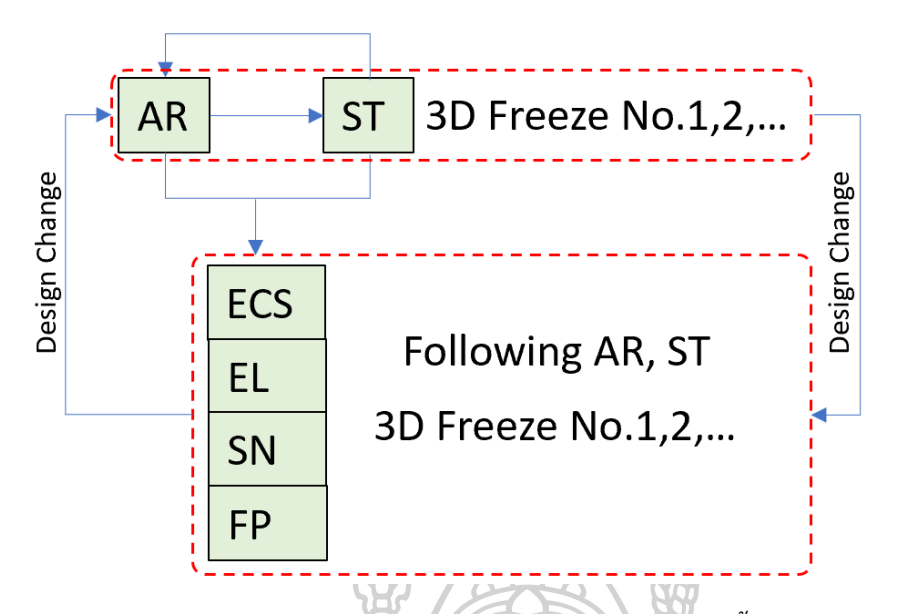

<span id="page-18-0"></span>*ภาพที่ 4แสดงส่วนขยายของการปรับเปลี่ยนแบบครั้งที่ 1, 2, …, ตามล าดับ*

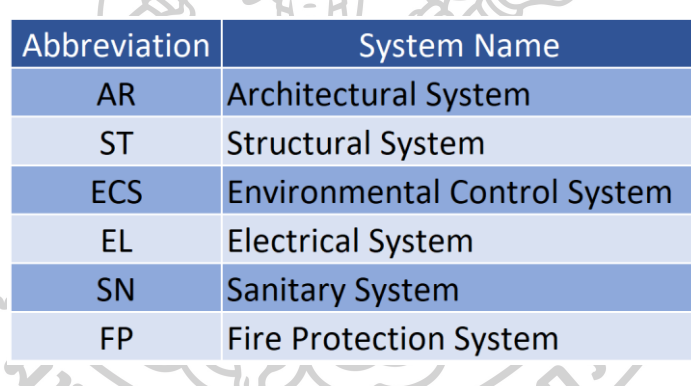

*ภาพที่ 5ค าย่อของแต่ละหมวดงาน*

จากภาพข้างต้น (ภาพที่ 4 [แสดงส่วนขยายของการปรับเปลี่ยนแบบคร้ังที่](#page-18-0) 1, 2, …, ตามลำดับ) จะเห็น ได้ว่าช่วงที่มีการทำ Coordination 3D Model เพื่อพัฒนาแบบ 3 มิตินั้น จะมีการ เปลี่ยนแปลงของแบบค่อนขา้งบ่อยมาก ท้งัในเรื่องการออกแบบและการหาเส้นทางในการเดินท่อ ้ ของงานระบบ จึงทำให้การออกแบบนั้นจะต้องกลับมาตวรจสอบใหม่อีกครั้งเพื่อให้ระบบเดิมแต่มี การเปลี่ยนแปลงของผัง (Layout) ไปนั้นกลับมาถูกต้องและครบถ้วนตามที่เคยได้ออกแบบไปตาม ผัง (Layout) เดิม จึงทำให้ต้องมีการออกแบบใหม่อีกครั้ง และภาพด้านล่างจะเป็นกระบวนการใน การทำงานในปัจจุบัน ซึ่งจะขอยกตัวอย่างระบบดับเพลิงเป็นกรณีศึกษา

# ตัวอย่างแบบ - Schematic Design Drawings

<span id="page-19-0"></span>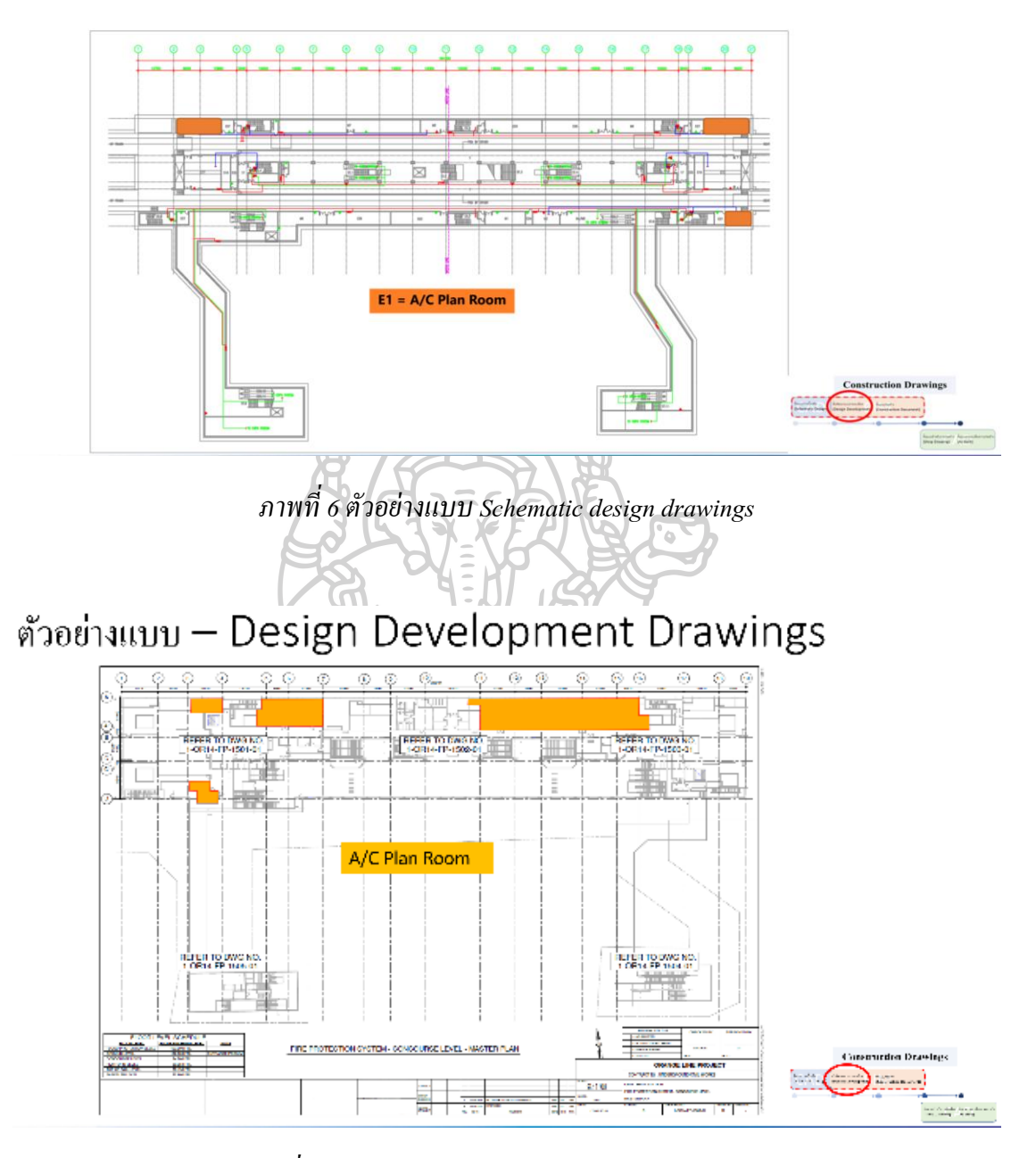

*ภาพที่ 7 ตัวอย่างแบบ Design Development Drawings*

<span id="page-19-1"></span>จากภาพท้งั 2 (ภาพที่ 6 ตัวอย่างแบบ [Schematic design drawings](#page-19-0)และ ภาพที่ 7 [ตัวอย่างแบบ](#page-19-1)  [Design Development Drawings](#page-19-1))แสดงให้เห็นว่ามีการย้ายของห้องชื่อ A/C Plan Room ไปจากเดิม (จาก 3 ห้อง มาเป็น 4 ห้อง) เมื่อมีการปรับเปลี่ยนทั้งตำแหน่ง ขนาด ขอบเขตของห้อง จึงทำให้ต้อง มีการออกแบบระบบดบั เพลิงสา หรับหอ้งน้ีใหม่

ส าหรับช่วงเริ่มตน้ของโครงการจะมีกระบวนการน้ีเกิดข้ึนบ่อยคร้ังมากเนื่องจากเป็นการหา ต าแหน่ง และขนาดที่เหมาะสมที่สุด เมื่อได้ใส่รายละเอียดจากข้อมูลที่ได้รับมาจากทางผู้ผลิต และ ้จากผู้รับเหมาก่อสร้างได้ให้ข้อมูลต่างๆ ทั้งพื้นที่ที่ต้องการในการติดตั้ง การซ่อมบำรุง รวมถึงข้อมูล จากประการณ์การติดต้ังของผู้รับเหมาที่เคยติดต้ังในโครงการที่คล้ายคลึงกัน จึงท าให้การ ปรับเปลี่ยนต่างๆ เกิดข้ึนบ่อยคร้ังมากโดยบางสัปดาห์มีการเปลี่ยนแปลงถึง 3คร้ัง จึงท าให้งาน ระบบดบั เพลิงที่ไดอ้อกแบบไปตอ้งปรับเปลี่ยนตามแบบใหม่น้ี

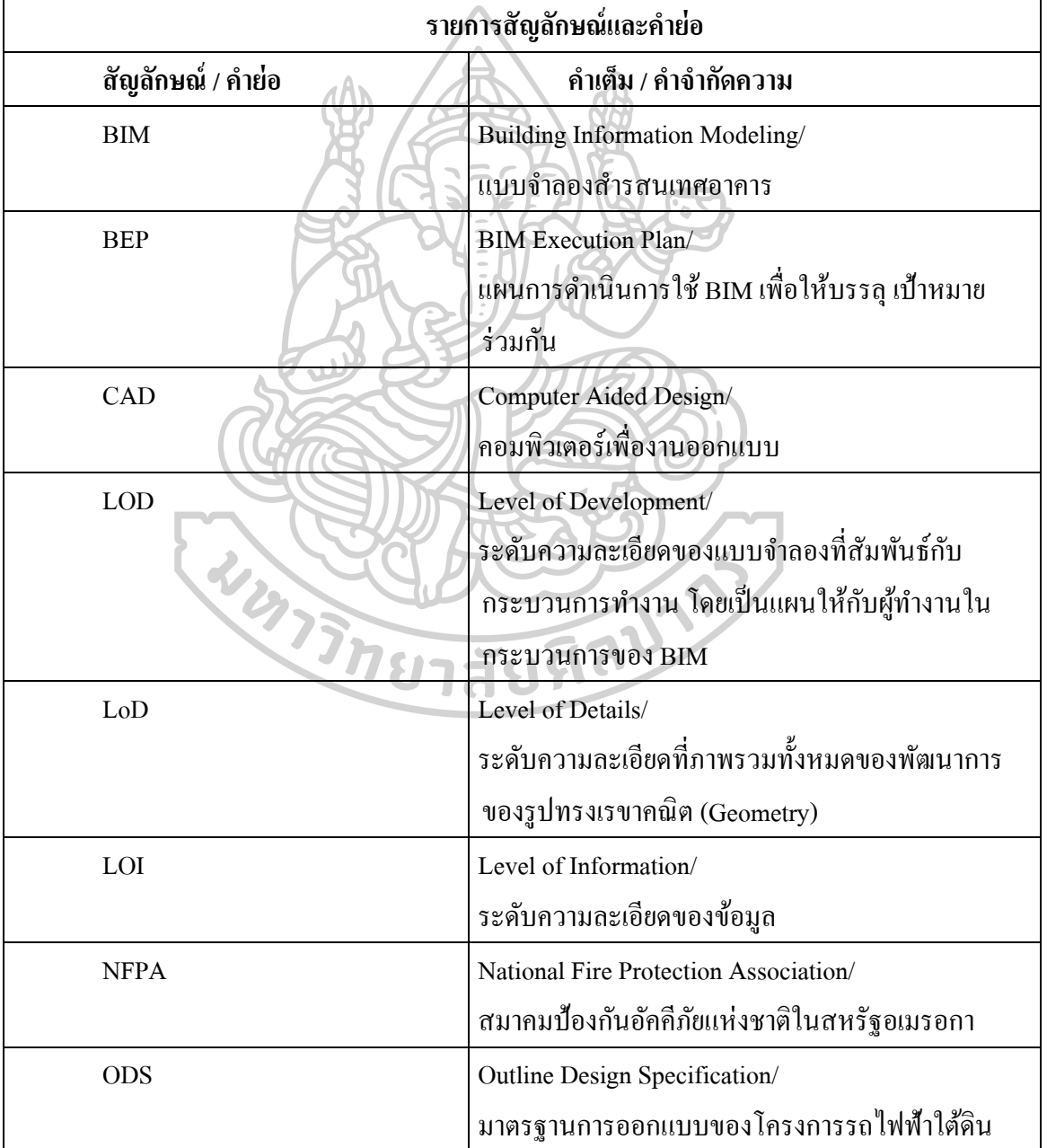

*ตารางที่ 1 รายการสัญลักษณ์และค าย่อ*

#### **1.2. ความมุ่งหมายและวัตถุประสงค์ของการศึกษา**

จากปัญหาที่ได้กล่าวมาข้างต้น เพื่อแก้ปัญหาจากการเปลี่ยนแปลงของ layout ตำเหน่งของ ห้องต่างๆ ซึ่งเมื่อมีการปรับเปลี่ยนตำแหน่งของห้องแล้วนั้น แต่ความต้องการของงานระบบ ้ คับเพลิงยังคงอยู่ เช่น ถังคับเพลิง, จำนวนหัวคับเพลิง เป็นต้น จึงต้องการสร้างเครื่องมือขึ้นมาเพื่อ ตรวจสอบตรวจสอบว่างานระบบระบบดับเพลิงที่จา เป็นส าหรับห้องน้ันๆ มีความครบถว้นตาม ข้อกำหบดหรือไม่

### **1.3. สมมติฐานของการศึกษา**

การท างานช่วงที่เป็ นการออกแบบรายละเอียด (Detailed Design) ในโครงการลักษณะที่ เป็นในรูปแบบออกแบบและก่อสร้าง (Design-build) เนื่องจากเป็ นช่วงที่การออกแบบมีการ เปลี่ยนแปลงค่อนขา้งบ่อย และในการเปลี่ยนแปลงแต่ละคร้ังจะส่งผลกระทบกับระบบอื่นๆ เช่น งานโครงสร้าง งานสถาปัตยกรรม งานระบบประกอบอาคาร เป็ นต้น กล่าวคือถ้าระบบงานใด เปลี่ยนแปลงก็จะกระทบกบัระบบงานอื่นๆ ไปดว้ยจึงต้งัสมมติฐานว่ามีการโยกยา้ยห้องต่างๆ มาก และส่งผลกระทบกับการทำแบบงานระบบประกอบอาคาร เช่น มีการย้ายห้องจากด้านซ้ายของ อาคารไปด้านขวาของอาคาร เป็นตน้ โดยการตรวจสอบในแต่ละคร้ังที่มีการแก้ไขเปลี่ยนแปลง แบบจะใช้เวลาประมาณ 1 วันหลังจากได้รับแบบใหม่ ซึ่งจากช่วงที่เริ่มโครงการแรกๆ บางครั้ง ภายใน 1 สัปดาห์มีการแก้ไขแบบถึง 3 ครั้งต่อสัปดาห์ จึงทำให้การตรวจสอบลักษณะนี้มีความ ซ้ำซ้อนและมีโอกาสผิดพลาดจากการทำงานแบบเดิม คือปริ้นแบบออกมาแล้วนำแบบเก่าและแบบ ใหม่เปรียบแทบกันเพื่อตรวจสอบว่าอุปกรณ์ต่างๆ ที่ควรมีตามรายการที่ใช้ตรวจสอบครบถ้วน *<i>ท***ยาสัยที่**วิ หรือไม่

#### **1.4. ขอบเขตการศึกษา**

ทำการศึกษางานระบบระบบดับเพลิงที่มีความจำเป็นตรงกับมาตรฐานและข้อกำหนดของ ึการออกแบบว่าครบถ้วนหรือไม่ และมีการติดตั้งที่ถูกต้องตามมาตรฐานและข้อกำหนดของการ ออกแบบหรือไม่ในพ้ืนที่ใชส้อย ซ่ึงจะไม่ได้ครอบคลุมถึงระบบเตือนภัย (Fire alarm system) เช่น อุปกรณ์ตรวจจับควัน (Smoke Detector) หรื ออุปกรณ์ตรวจจับความร้อน (Heat Detector) และ ยกเว้นห้องเครื่อง (Fire pump Room) ของระบบดับเพลิง

## **ขอบเขตของประเภทอาคารที่ใช้เป็ นกรณีศึกษา**

1. เป็นอาคารขนาดใหญ่

2. การศึกษาจะศึกษาเพื่อเป็นการนับจำนวนของหัวสปริงค์เกอร์ (Sprinkler) ตามมาตรฐาน พ้ืนที่ครอบครองปานกลางกลุ่ม 2 เท่าน้นั

3. อ้างอิงเกณฑ์การคำนวณต่างๆ จาก NFPA 13 Standard for the Installation of Sprinkler Systems(Association, 2010)

4. ไม่ได้คำนึกถึงระยะห่างของ Sprinkler กับผนังห้อง เพียงแต่เตือนเรื่องจำนวนของ Sprinkler เท่าน้นั

#### **ขอบเขตของโปรแกรมออโต้เดสเรวิท (Autodesk Revit)**

1. ใช้โปรแกรมออโต้เดสเรวิท (Autodesk Revit 2020) ในการพัฒนา

2. ใช้ไฟล์สถาปัตย์อ้างอิง (Link file) เท่านั้น และนำค่าต่างๆ ที่จำเป็นต่อการคำนวนณมา ใส่ในไฟล์งานระบบดับเพลิง (Fire Protection File)

3. พารามิเตอร์ที่จำเป็นต่อการคำนวณจะใช้จากไฟล์แชร์พารามิเตอร์ (Shared Parameter) ที่ เป็น text file

#### ึ ขอบเขตของมาตรฐาน ที่ใช่ในการออกแบบงานระบบดับเพลิง เป็น NFPA

1. จะใช้มาตรฐาน NPFA 13 เป็นหลักในการออกแบบ

2. จะใช้มาตรฐานจากวิศวกรรมสถานแห่งประเทศไทย ในพระบรมราชูปถัมภ์(วสท) บ้าง  $\Box$ ส่วนมาประกอบ

้ 3. จะใช้ตารางสรุปของโครงการรถไฟฟ้าใต้ดินมาอ้างอิงเป็นหลัก เนื่องจากตารางในหน้าที่ 14 (เป็นตัวอย่างบ้างส่วนหรือสามารถคข้อมลทั้งหมดได้จาก [ภาคผนวก ก\)](#page-75-0) เป็นการสรปจากข้อที่ 1 และข้อที่ 2ข้างต้น

#### **1.5 แผนผังวิธีด าเนินการพัฒนาโปรแกรมเสริมฯ**

้วิธีการดำเนินการพัฒนาโปรแกรมเสริมฯ มีขั้นตอนการดำเนินงานตามแผนผังดัง [ภาพที่](#page-23-0) 8 [แผนผังวิธีด าเนินการพัฒนาโปรแกรมเสริมฯ](#page-23-0)

<span id="page-23-0"></span>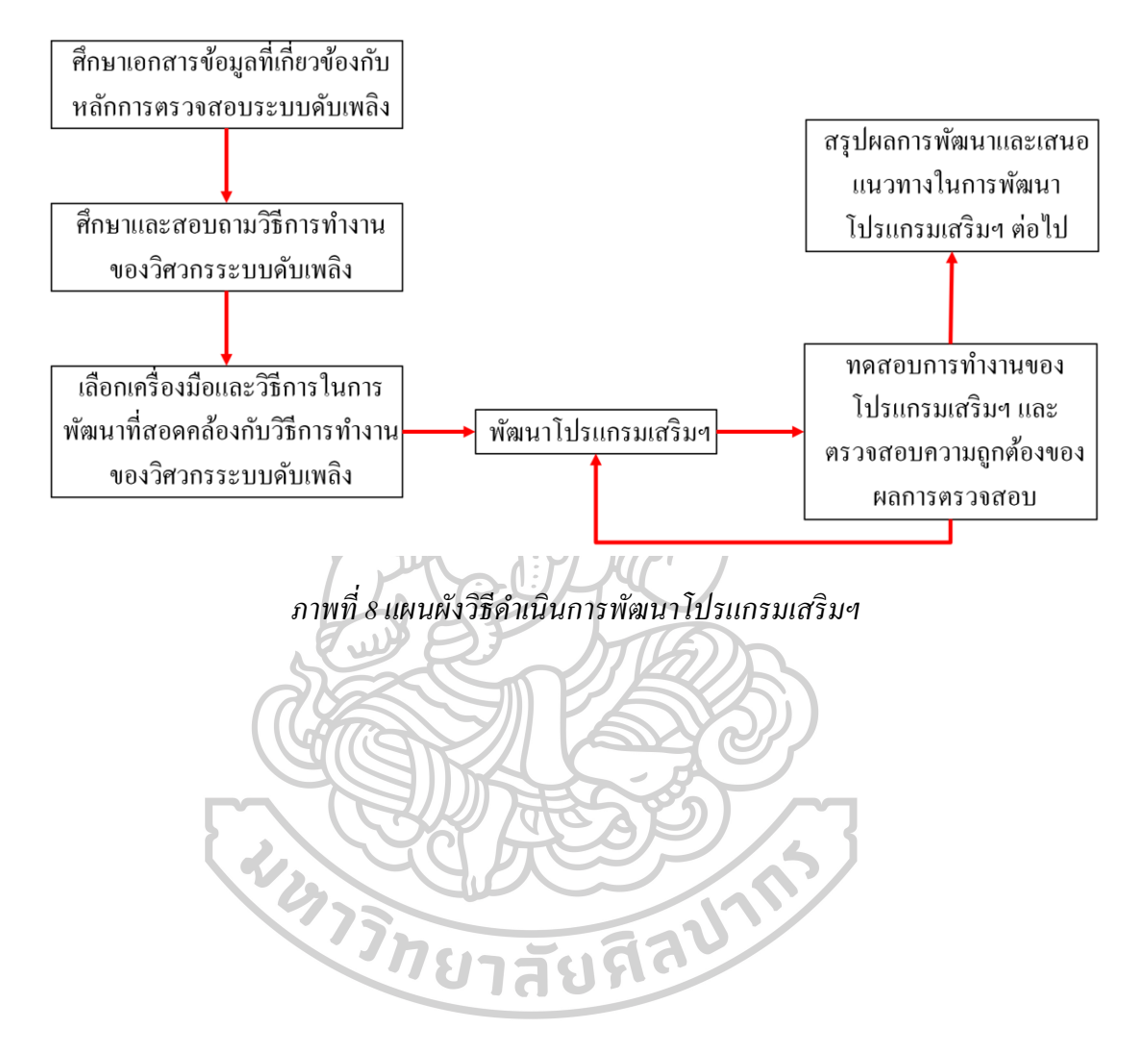

## **บทที่ 2**

## **งานวิจัยและเอกสารที่เกี่ยวข้อง**

ี สารนิพนธ์ที่นำเสนอเล่มนี่ได้รวบรวมองค์ความรู้ข้อมูลจากหนังสือ วารสาร และ งานวิจัย ้ที่เกี่ยวข้อง ซึ่งเป็นประโยชน์จากการศึกษาค้นคว้าหาข้อมูลเพื่อนำมาใช้ในการศึกษา และ วิเคราะห์ เพื่องานวิจยัที่มีคุณภาพ ตามวตัถุประสงคข์องงานวิจยั ซ่ึงมีสาระสา คญั ดงัต่อไปน้ี

#### **2.1 กระบวนการเขียนแบบก่อสร้าง**

การเขียนแบบก่อสร้างนั้นจะเป็นไปตามขั้นตอนการทำงานโครงการ โดยเริ่มต้นจากข้อมูล โครงการเบ้ืองต้นไปจนถึงงานออกแบบก่อสร้างและก่อสร้างจนถึงการส่งมอบงานเป็นการ ประสานงานและร่วมมือเพื่อใช้ข้อมูลบนฐานข้อมูลเดียวกันตลอดโครงการไม่ว่าจะเป็นโครงการใน ระบบ Design-Bid-Build หรือ Design-Build กี่ตาม โดยมี LOD (Level of development) เป็นตัวช่วย ในการแบ่งระดับขั้นของการพัฒนาโมเดล 3 มิติ (ซึ่งจะอธิบายรายละเอียดในหัวข้อ 2.3)

ลา ดบัข้นั ตอนและเน้ือหาการทา งานสรุปไดด้งัน้ี

<span id="page-24-0"></span>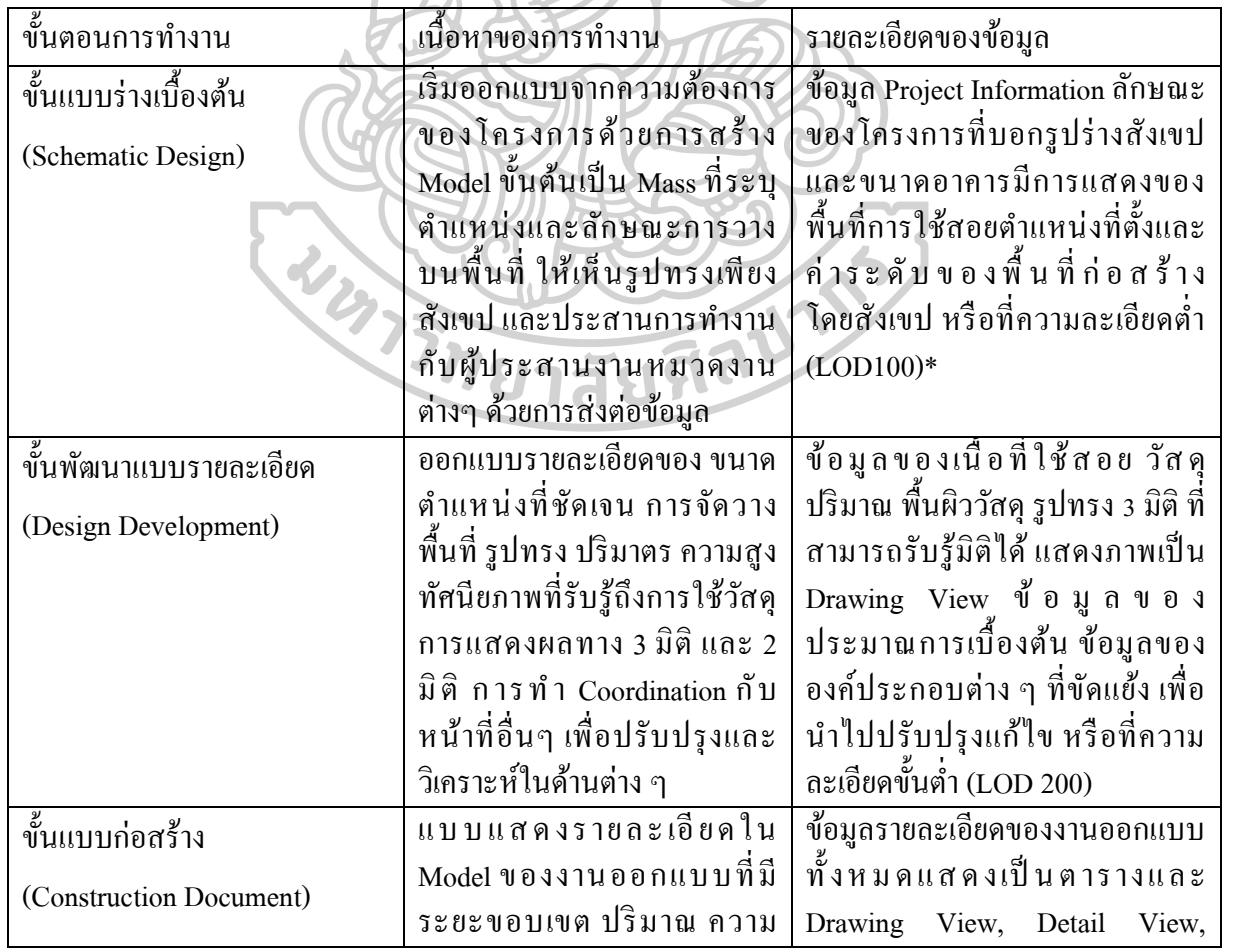

*ตารางที่ 2แสดงขั้นตอนการท างานโครงการ(Thailand, 2017)*

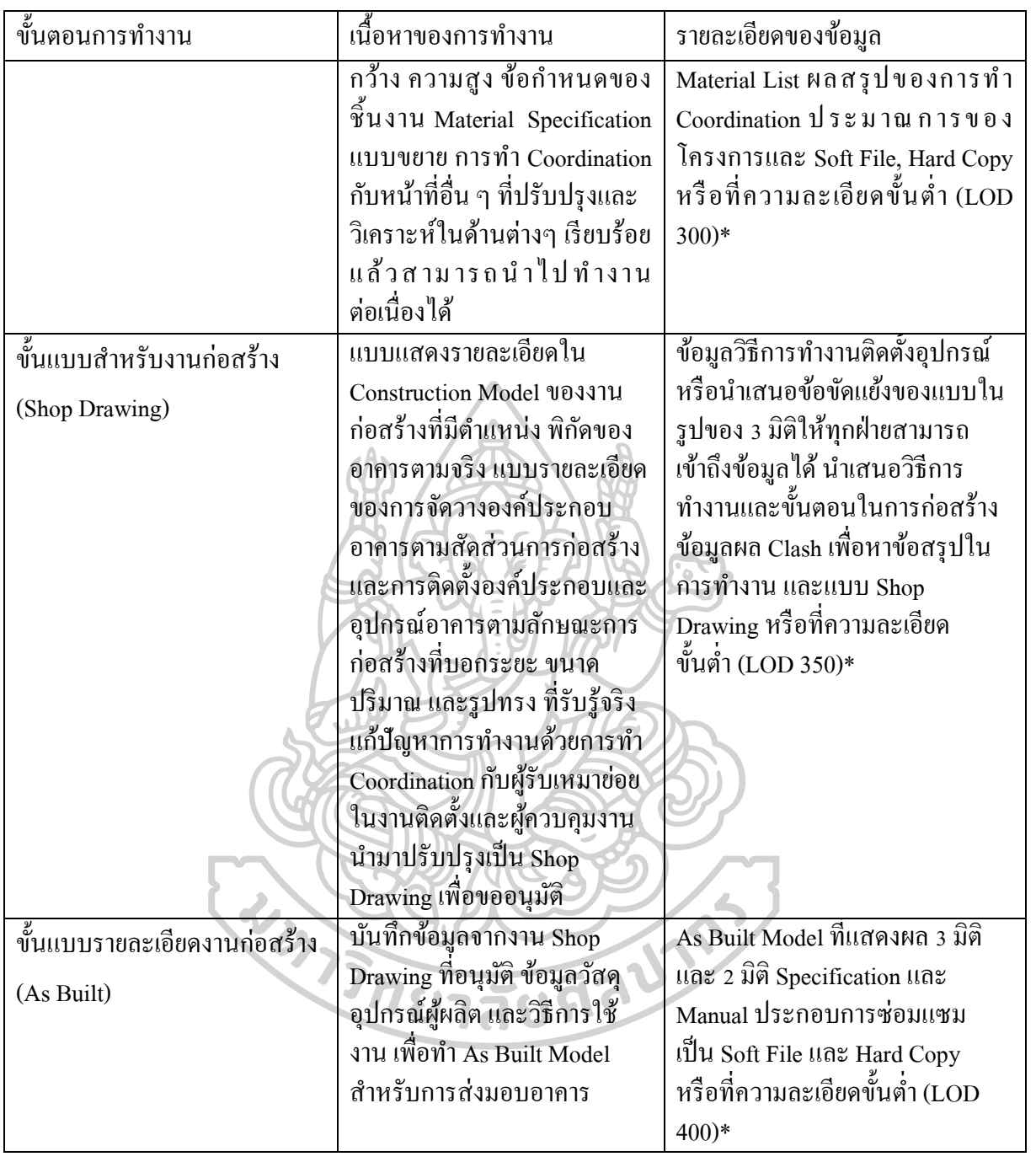

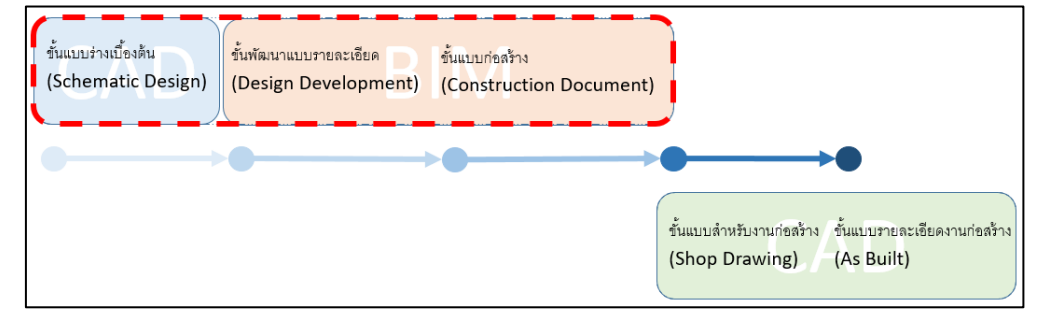

*ภาพที่ 9ขั้นตอนของแบบก่อสร้ าง*

### **2.2 กระบวนการออกแบบและการเขียนแบบของโครงการรถไฟฟ้าใต้ดิน**

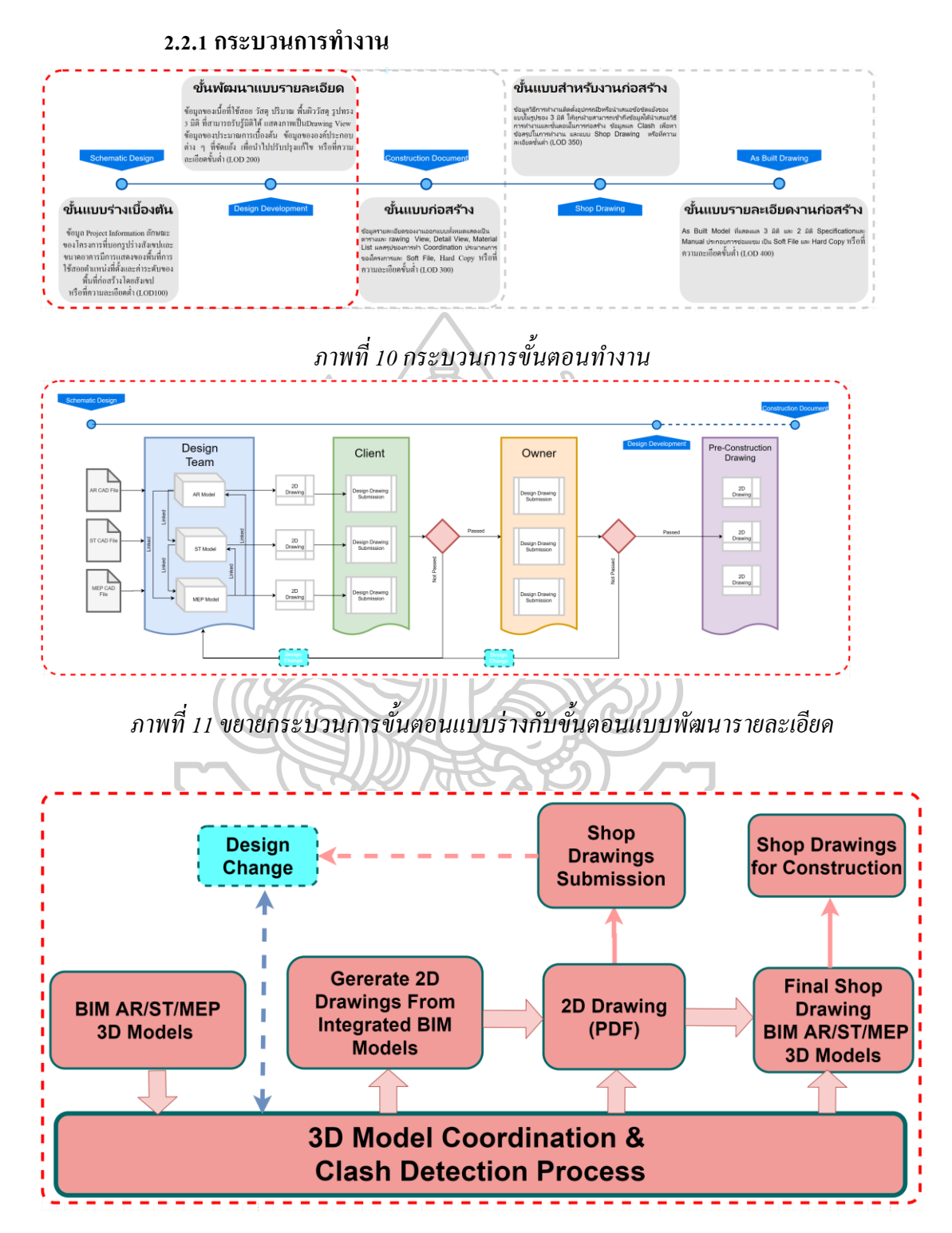

<span id="page-26-0"></span>*ภาพที่ 12กระบวนการการเขียนแบบของโครงการรถไฟฟ้าใต้ดิน(Consortium, 2017)*

จากแผนภาพ (ภาพที่ 12[กระบวนการการเขียนแบบของโครงการรถไฟฟ้าใต้ดิน](#page-26-0) ([Consortium,](#page-26-0) 2017)) ข้างต้น จะเห็นได้ว่าในช่วงเริ่มต้นของโครงการนั้นจะได้รับแบบร่างที่เขียนมา จากไฟล์ AutoCAD แล้วจึงนำข้อมูลเหล่านั้นมาทำการสร้างโมเดล 3 มิติ และหลังจากนั้นจึงได้นำ โมเดลของแต่ละหมวดหมู่ คือ งานสถาปัตยกรรม งานโครงสร้าง และงานระบบประกอบอาคารมา ทำการตรวจสอบการขัดแย้งกัน เมื่อทำการตรวจสอบที่อยู่ในเกณฑ์ที่พอใจของแต่ละหมวดงาน จึง เริ่มทำแบบ 2 มิติ เพื่อส่งมอบแบบที่ได้ออกแบบให้กับผู้ว่าจ้าง (Client) และเมื่อผู้ว่าจ้างได้รับแบบ และตรวจสอบความถูกเรียบร้อยแลว้ ถา้หากแบบที่ได้ออกแบบน้ันผ่านก็จะส่งแบบชุดที่ผ่านไป ให้กับเจ้าของโครงการ (Owner) เพื่อทำการตรวจสอบอีกครั้ง แต่ถ้าหากไม่ผ่านก็จะส่งแบบพร้อม กับแจ้งจุดที่ต้องแก้ไขมาให้ทางผู้ออกแบบได้แก้ไข ซึ่งในกระบวนการนี้ในช่วงเริ่มต้นทำงานจะ แบบที่เป็นแบบร่างมาเป็นแบบรายละเอียดน้ัน จะมีการเปลี่ยนแปลงค่อยน้ีบ่อย โดยเมื่อทีม ผู้ออกแบบงานระบบระบบข้อมูล (โมเดล) มาจากทีมงานสถาปัตยกรรม และงานโครงสร้างเพื่อมา เป็นขอ้ มูลพ้ืนฐานส าหรับการออกแบบ แต่มื่อทีมงานท้งัสองระบบน้ีมีการเปลี่ยนแปลงแบบจึง กระทบกับการออกแบบของทีมงานผู้ออกแบบงานระบบประกอบอาคารไปด้วย ยกตัวอย่างเช่น ทีมงานสถาปัตยกรรมจ าเป็ นต้องย้ายห้องเครื่องของงานระบบประกอบอาคารเนื่องจากทีมงาน โครงสร้างไม่สามารถย้ายคานมารับพื้นห้องได้ เป็นต้น ซึ่งเหตุการณ์เรื่องการย้ายตำแหน่งห้องหรือ การปรับขนาดหอ้งน้นั มีบ่อยมากในช่วงเริ่มตน้ของโครงการ

ในส่วนของงานระบบประกอบอาคารเองก็จะมีข้อกำหนดในการออกแบบขอ[งตารางที่](#page-24-0) 2 ู แสดงขั้นตอนการทำงานโครงการ(Thailand, 2017) เช่นกัน มีทั้งข้อกฎหมาย มาตรฐาน ข้อกำหนด ที่เกี่ยวข้อง โดยจะมีตัวอย่างตารางสรุปตามด้านล่างน้ี(ตารางที่ 3 [ตัวอย่างตารางที่ใช้ในการ](#page-28-0) [ออกแบบงานระบบประกอบอาคาร\)](#page-28-0)

## <span id="page-28-0"></span>*ตารางที่ 3 ตัวอย่างตารางที่ใช้ในการออกแบบงานระบบประกอบอาคาร* ซึ่งที่มาของตารางจะอธิบายใน [ภาคผนวก ก.](#page-75-0)

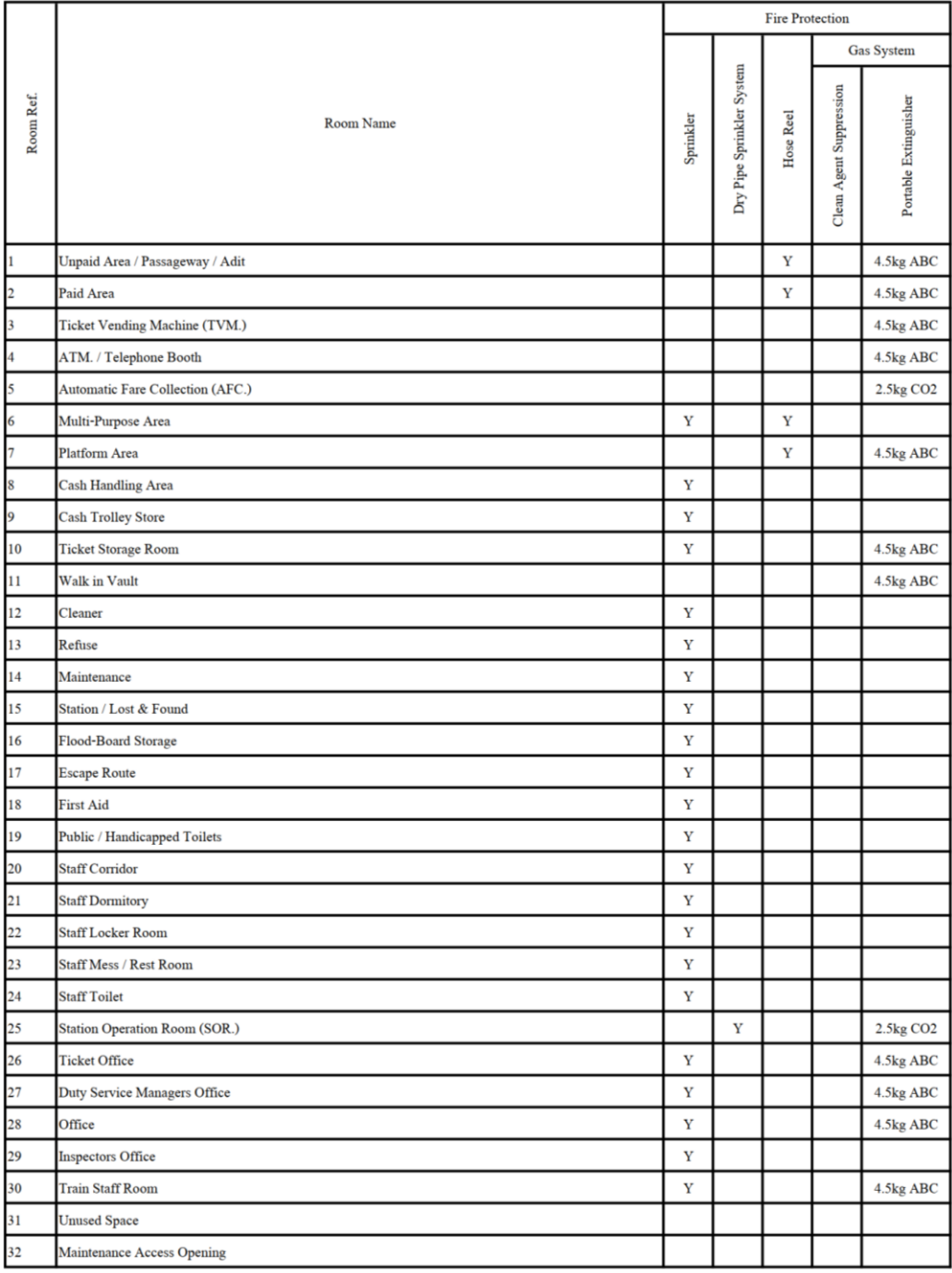

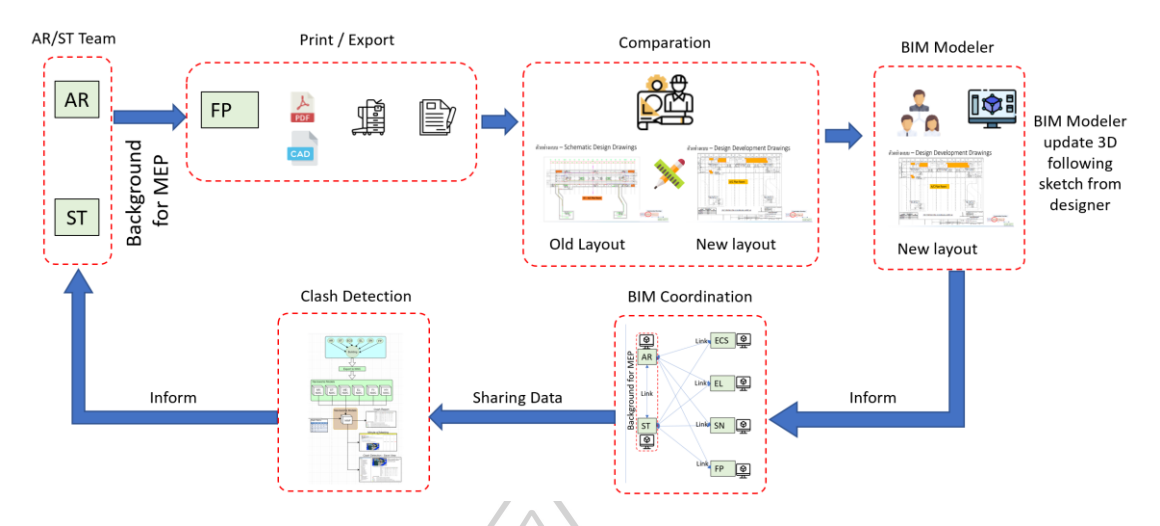

*ภาพที่ 13แสดงกระบวนการในการท างานในปัจจุบันของระบบดับเพลิง*

<span id="page-29-0"></span>จากภาพ (ภาพที่ 13 แสดงกระบวนการในการทำงานในปัจจุบันของระบบดับเพลิง)อธิบาย ต่อจาก(ภาพที่ 6 ตัวอย่างแบบ [Schematic design drawings\)](#page-19-0)และ (ภาพที่ 7 [ตัวอย่างแบบ](#page-19-1) Design [Development Drawings\)](#page-19-1)ของบทที่ 1 จะเห็นว่าส่ วนที่เป็ นการตรวจสอบแบบ (Comparation) หลงัจากที่ไดแ้ บบใหม่มาจากทีมสถาปนิกหรือทีมโครงสร้างน้ันยงัเป็นในระบบแบบที่ตอ้ง Print ้ แบบออกมาเป็นกระดาษแล้วทำการตรวจสอบแบบแล้วทำการออกแบบใหม่ ทำให้ต้องใช้เวลาใน การออกแบบนานเนื่องจากช่วงต้นของโครงการจะมีการเปลี่ยนแปลงแบบบ่อยมาก และเมื่อได้ไป ี สอบถามทางทีม BIM Modeler พบว่าการทำงานในลักษณะนี้จะทำให้ต้องรอข้อมูลที่มาจากทีม ผู้ออกแบบนั้นช้า จนทำให้ไม่สามารถส่งแบบออกมาจากโปรแกรมระบบ BIM ได้ เนื่องจากต้องรอ เอาข้อมูลที่ได้มาเป็ นกระดาษหรือแบบสเก็ตที่มาจากไฟล์AutoCAD มาปรับเปลี่ยนแบบใน 3 มิติ ก่อน แล้วจึงไปปรับแบบใน 2 มิติอีกครั้ง จึงทำให้กระทบกับการส่งงานได้ เพราะต้องรอข้อมูลจาก ผู้ออกแบบนั้นต้องใช้เวลาในการหาการเปลี่ยนแปลงของแบบและนำข้อมูลมาออกแบบทำการ ้ออกแบบใหม่อีกครั้ง ซึ่งกระบวนการลักษณะนี้จะเกิดขึ้นบ่อยมาก ยกตัวอย่างเช่น ได้รับแบบที่ ำปรับเปลี่ยนมาวันจันทร์ตอนเช้าจากสถาปนิก หลังจากนั้นขั้นตอนแรกจะต้องตรวจสอบการ เปลี่ยนแปลง และในวันอังคารมาออกแบบระบบใหม่ตามข้อกำหนดห้องนั้น ที่ได้เปลี่ยนตำเหน่ง ไป แล้วส่งแบบที่ออกแบบใหม่ให้กับทีมที่ทำโมเดล 3 มิติปรับแบบตามแบบใหม่นี้ และวันพุธ ได้รับแจ้งจากทีมงานสถาปัตย์ว่ามีการเปลี่ยนแปลงแบบอีกคร้ังและเมื่อทีมผูอ้อกแบบงานระบบ ได้รับข้อมูลมาใหม่ก็จะต้องมาตรวจสอบการเปลี่ยนแปลงของห้องต่างๆ ใหม่อีกครั้ง แล้วจึงทำการ ้ออกแบบงานระบบใหม่ตามข้อกำหนดอีกครั้ง แล้วส่งข้อมูลที่ออกแบบให้กับทีมงานโมเดลแบบ 3

มิติหลังจากน้ันจะเกิดกระบวนการเกิดข้ึนอีกหลายคร้ัง ทางผูศ้ึกษาโครงการจึงต้องการสร้าง เครื่องมือที่ช่วยในการตรวจสอบออกแบบเพื่อช่วยลดเวลาการท างานที่เกิดจากการเปลี่ยนแปลง แบบที่บ่อยคร้ัง

| วัน<br>ผู้ออกแบบ | อาทฅย | $\mathbf{\omega}$<br>จนทร | องคาร   | Ŋf        | พฤหัสบดี | ศกร       | เสาร้ |
|------------------|-------|---------------------------|---------|-----------|----------|-----------|-------|
| ิสถาปนิก         |       | ิสงแบบออก                 |         | สงแบบออก  |          | สงแบบออก  |       |
| วิศวกรระบบ       |       | รบแบบและ                  | ออกแบบ  | รับแบบและ | ออกแบบ   | ร์บแบบและ |       |
|                  |       | ตรวจสอบ                   | งานระบบ | ตรวจสอบ   | งานระบบ  | ตรวจสอบ   |       |

*ตารางที่ 4 ตารางตัวอย่างของการเปลี่ยนแปลงแบบในช่วงเริ่มต้นโครงการ*

### **2.3 ระดับขั้นในการพัฒนา LOD (Level of Development)**

ในการทำงานด้วย BIM โดยเฉพาะการสร้างแบบจำลอง (Model) และการบันทึก ข้อมูล (Information) ลงบนแบบจำลองนั้น ในมาตรฐานของประเทศมักจะมีการกำหนดสิ่งที่เรียกว่า ระดับ ข้ันในการพัฒนาหรือ LOD (Level of Development) โดย LOD (Charoensuttiyotin, 2017) เป็ น ตัวกำหนดข้อมูลในการสร้างแบบจำลองว่า จำเป็นจะต้องสร้างแบบจำลองที่มีความละเอียดใน ระดับใด โดยจะอ้างอิงกับ กระบวนการหรือขั้นตอนของการทำงานของวิชาชีพและกำหนด LOD ืออกมาเป็นระดับขั้นต่างๆ จากการศึกษาเปรียบเทียบมาตรฐาน BIM ของต่างประเทศจะพบว่าการ ก าหนด LOD น้ันจะมีท้งักา หนดในลกั ษณะของ LOD ในแบบ Level of Detail ที่จะหมายถึงระดับ ความละเอียดของสิ่งที่จะใส่เขา้ไปบนแบบจา ลอง และ LOD ในแบบ Level of Development คือ ระดับความละเอียดของสิ่งที่เป็นผลที่เกิดจากการสร้างแบบจำลอง (Output) ซึ่งก็มักจะเป็นข้อมูลที่ ตรงกับกระบวนการและขั้นตอนการทำงานของวิชาชีพการออกแบบในขั้นต่างๆ ตั้งแต่เริ่มต้น กระบวนการทำงาน แนวคิดการทำแบบร่าง (Conceptual & Schematic Design) และการทำแบบร่าง ไปจนถึงการท าแบบก่อสร้าง (Shop Drawing) เป็นต้น การก าหนดระดับข้ันของ LOD ใน ต่างประเทศ มักจะมีการกำหนดออกมาเป็นตัวเลขระดับต่างๆ เช่น LOD100, 200, 300, 350 เป็นต้น และมีการกำหนดนิยามของตัวแบบจำลอง (Model) และข้อมูลที่ประกอบแบบจำลอง การกำหนด ระดับขั้นในการพัฒนา (Level of Development: LOD) จึงสามารถสรุปและแยกส่วนประกอบของ รูปแบบข้อมูลที่นำมาใช้บนระบบ BIM ออกได้เป็นสองส่วนหลักๆ ด้วยกันคือ ข้อมูลกราฟิก (Graphics) และข้อมูลที่ไม่ใช่กราฟิก (Non-Graphics) ซึ่งหมายถึงข้อมูล ต่างๆ ที่บันทึกประกอบลง ไปบนตัวแบบกำลองขั้นตอนการทำงานออกแบบโดยทั่วไป ดังนั้นในการกำหนดระดับขั้นในการ

ี พัฒนา (LOD) ในการทำงาน BIM สำหรับประเทศ ไทย จึงควรกำหนดระดับขั้นความละเอียดของ ี ข้อมูลให้สอดคล้องกับขั้นตอนในการทำงาน เพื่อให้ทุกฝ่ายที่เกี่ยวข้องหรือทำงานร่วมกันเกิดความ ี เข้าใจที่ตรงกันในรายละเอียดของข้อมูลที่ต้องใช้และต้องส่งต่อในแต่ละขั้นตอน ตรวจสอบข้อมูล ดังกล่าวคือตรวจสอบว่าแบบจำลอง BIM มีข้อมูลที่จำเป็นเพียงพอในแต่ละช่วงและสามารถใช้งาน แบบจา ลองที่จดัทา ข้ึนไดอ้ยา่ งเตม็ ประสิทธิภาพตามจุดประสงค์

## **2.4 การศึกษาทฤษฎีที่เกี่ยวข้อง**

การศึกษาทฤษฎีและทบทวนวรรณกรรมที่เกี่ยวข้องกับโครงการค้นคว้าอิสระ มีท้ัง ข้อกำหนด กฎหมาย แนวทางในการใช้งาน ฯลฯ เพื่อศึกษาแนวทางการทำงาน โดยมีที่มาและ ความสำคัญ รวมถึงปัจจัยในด้านต่างๆ ที่มีผลกระทบต่อการทำงานแบบจำลองสารสนเทศอาคาร ี่ สำหรับการทำงานในช่วงเปลี่ยนผ่านของการออกแบบจากช่วงการออกแบบเบื้องต้นไปเป็นการ ออกแบบรายละเอียด โดยแบ่งเป็นดงัน้ี

**2.4.1. เนื้อหาเกี่ยวกับกฎหมายและข้อก าหนดต่างๆ ส าหรับการออกแบบ** ขอ้มูลมาตรฐานที่จา เป็นสา หรับการคา นวณการออกแบบและการติดต้งั

### **2.4.1.1 ประเภทครอบครองของพื้นที่ ที่ท าการออกแบบ**

สิ่งสำคัญที่ต้องพิจารณาก่อนการออกแบบระบบกระจายน้ำคับเพลิงอัตโนมัติ ได้แก่ พื้นที่ ครอบครอง (Occupancy Area) เนื่องจากต้องออกแบบให้ตรงตามความต้องการของพ้ืนที่ ้ ครอบครองแต่ละชนิด ซึ่งพื้นที่ครอบครองหมายถึง พื้นที่ที่มีลักษณะการใช้งานคล้ายคลึงกัน แบ่ง ตามลักษณะระดับอันตราย เพื่อจุดมุ่งหมายในการจัดระบบป้องกันอัคคีภัยตามกฎหมายกำหนด โดยไม่พิจารณาถึงชนิดของการก่อสร้าง

พื้นที่ครอบครองแบ่งตามลักษณะการครอบครองและการใช้งานปกติของวัสดุ ที่สามารถ ติดไฟและลามไฟได้เป็น 3 ประเภท คือ

- 1. พื้นที่ครอบครองอันตรายน้อย (Light Hazard Occupancy)
- 2. พ้ืนที่ครอบครองปานกลางกลุ่ม 1 (Ordinary Hazard Occupancy Group 1) พ้ืนที่ครอบครองปานกลางกลุ่ม 2 (Ordinary Hazard Occupancy Group 2)
- 3. พื้นที่ครอบครองอันตรายมาก กลุ่ม 1 (Extra Hazard Occupancy Group 1) พื้นที่ครอบครองอันตรายมาก กลุ่ม 2 (Extra Hazard Occupancy Group 2)

## **พื้นที่ครอบครองอันตรายน้อย**

้เป็นพื้นที่ที่มีลักษณะการใช้งานที่มีวัสดุเผาไหม้ได้วางอยู่ภายในพื้นที่ปริมาณต่ำ ไม่มีการ จัดเก็บวัสดุหรือสินค้าในเชิงพาณิชย์ไดแ้ก่

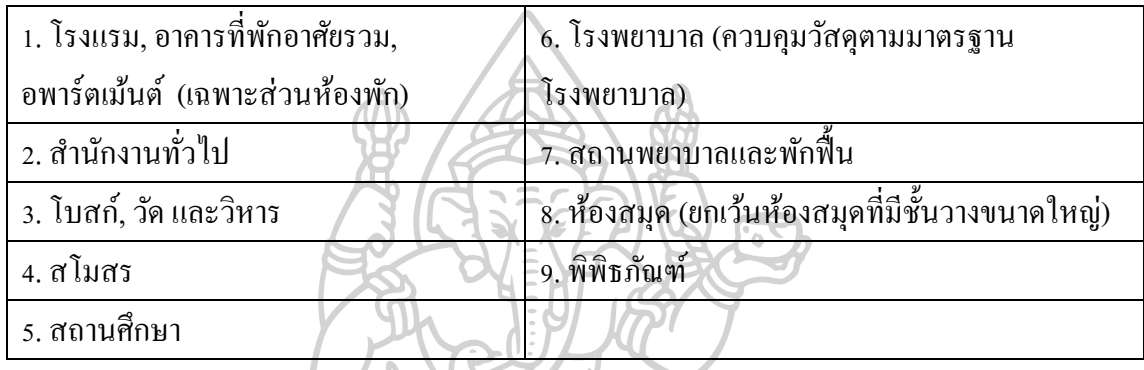

# *ตารางที่ 5 พื้นที่ครอบครองอันตรายน้อย*

## **พื้นที่ครอบครองปานกลางกลุ่ม 1**

เป็นพ้ืนที่ที่มีลกัษณะการใชง้านที่มีวสั ดุเผาไหมไ้ดว้างอยู่ภายในพ้ืนที่ปริมาณปานกลาง มี การจดัเก็บวสั ดุหรือสินคา้ที่มีความสูงไม่เกิน 2.4 เมตรไดแ้ก่

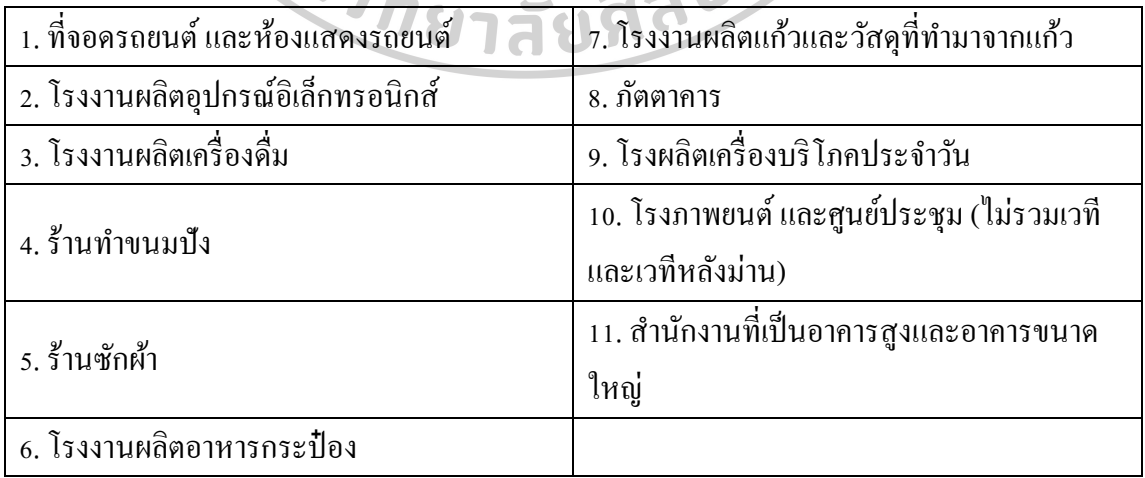

# *ตารางที่ 6 พื้นที่ครอบครองปานกลาง กลุ่ม 1*

# **พื้นที่ครอบครองปานกลางกลุ่ม 2**

เป็นพ้ืนที่ที่มีลกัษณะการใชง้านที่มีวสั ดุเผาไหมไ้ดว้างอยู่ภายในพ้ืนที่ปริมาณปานกลาง มี การจดัเก็บวสั ดุหรือสินคา้ที่มีความสูงไม่เกิน 3.66 เมตรไดแ้ก่

| 16. โรงงานผลิตสินค้าที่ทำจากหนังสัตว์ |  |                         |
|---------------------------------------|--|-------------------------|
| 17. โรงงานผลิตลูกกวาดและลูกอม         |  |                         |
| 18. โรงงานผลิตสิ่งทอ                  |  |                         |
| 19. โรงงานยาสูบ                       |  |                         |
| 20. โรงงานประกอบผลิตภัณฑ์ใม้          |  |                         |
| 21. โรงพิมพ์และโรงงานผลิตสิ่งทอ       |  |                         |
| 22. โรงงานใช้สารเคมี                  |  |                         |
| 23. โรงสีข้าว                         |  |                         |
| 24. โรงกลึง                           |  |                         |
| 25. โรงงานประกอบผลิตภัณฑ์โลหะ         |  |                         |
| 26. โรงต้มกลั่น                       |  |                         |
| 27. อู่ซ่อมรถยนต์                     |  |                         |
|                                       |  | 28. โรงงานผลิตยางรถยนต์ |
|                                       |  |                         |
|                                       |  |                         |
|                                       |  |                         |

*ตารางที่ 7 พื้นที่ครอบครองปานกลาง กลุ่ม 2*

## **พื้นที่ครอบครองอันตรายมากกลุ่ม 1**

เป็นพ้ืนที่ที่มีลกัษณะการใชง้านที่มีวสั ดุเผาไหมไ้ดว้างอยู่ภายในพ้ืนที่ปริมาณมาก มี เชื้อเพลิงของเหลวติดไฟหรือของเหลวไวไฟอยู่ในพื้นที่ปริมาณน้อย ได้แก่

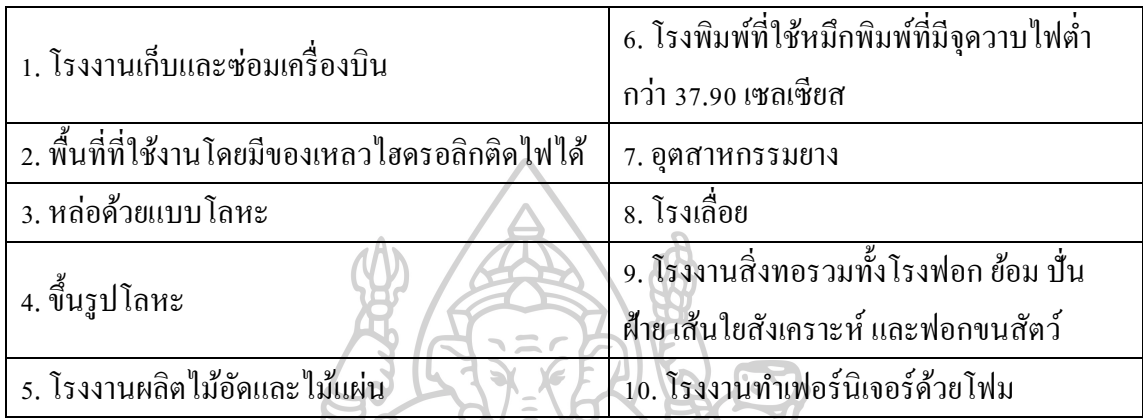

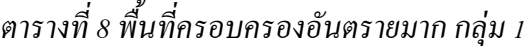

## **พื้นที่ครอบครองอันตรายมากกลุ่ม 2**

เป็นพ้ืนที่ที่มีลกัษณะการใชง้านที่มีวสั ดุเผาไหมไ้ดว้างอยู่ภายในพ้ืนที่ปริมาณมาก มี เช้ือเพลิงของเหลวติดไฟหรือของเหลวไวไฟอยใู่ นพ้ืนที่ปริมาณมากไดแ้ก่

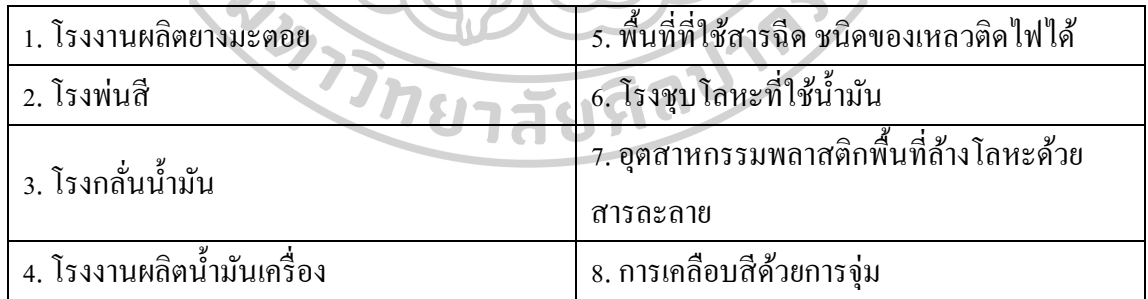

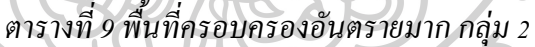

### **2.4.1.2 พื้นที่ป้องกันสูงสุดต่อหวักระจายน ้าดับเพลิง**

*ตารางที่ 10 พื้นที่ป้องกันสูงสุดต่อหัวกระจายน ้าดับเพลิง(Association, 2010)*

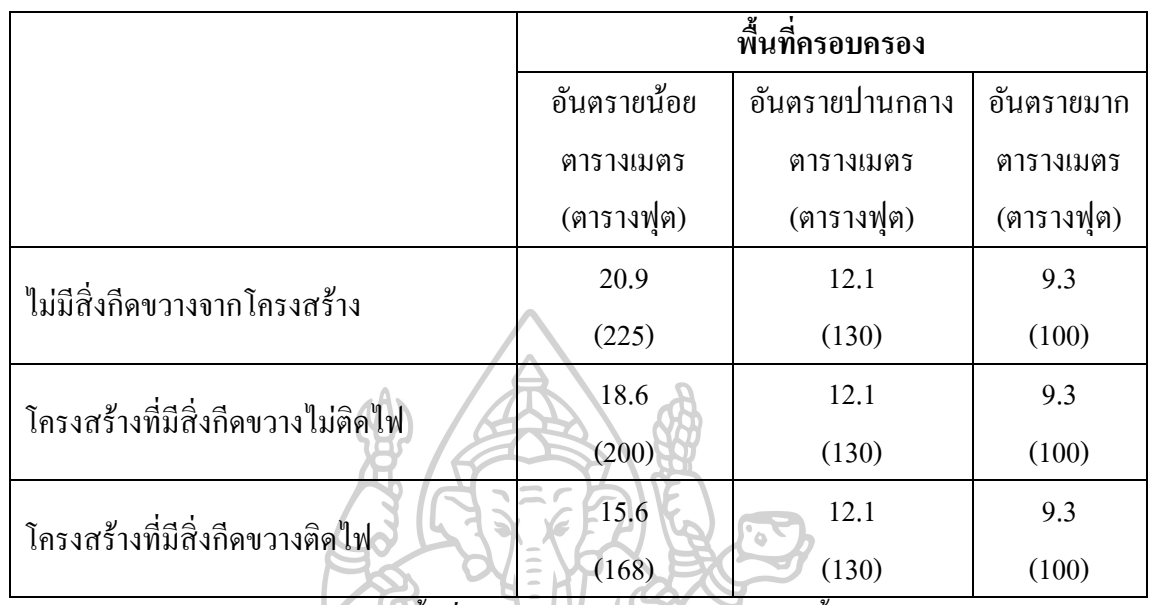

*อ้างอิงตามมาตรฐาน NFPA 13: พื้นที่ครอบคลุมสูงสุดต่อหัวกระจายน ้าดับเพลิงชนิดใดๆ ต้องไม่*

### *เกิน 36 ตารางเมตร*

**2.4.1.3 เกณฑ์การออกแบบส าหรับโครงการรถไฟฟ้าใต้ดิน**

สำหรับเกณฑ์การออกแบบสำหรับโครงการรถไฟฟ้าใต้ดิน ได้มีการระดับพื้นที่ครอบครอง ส าหรับระบบสปริงเกอร์อัตโนมัติเป็ นแบบประเภท Ordinary Hazard Group 2 ท้งัโครงการ ตาม ภาพด้านล่าง (ภาพที่ 14 เกณฑ์การออกแบบสำหรับโครงการรถไฟฟ้าใต้ดิน)

#### **Design Criteria**

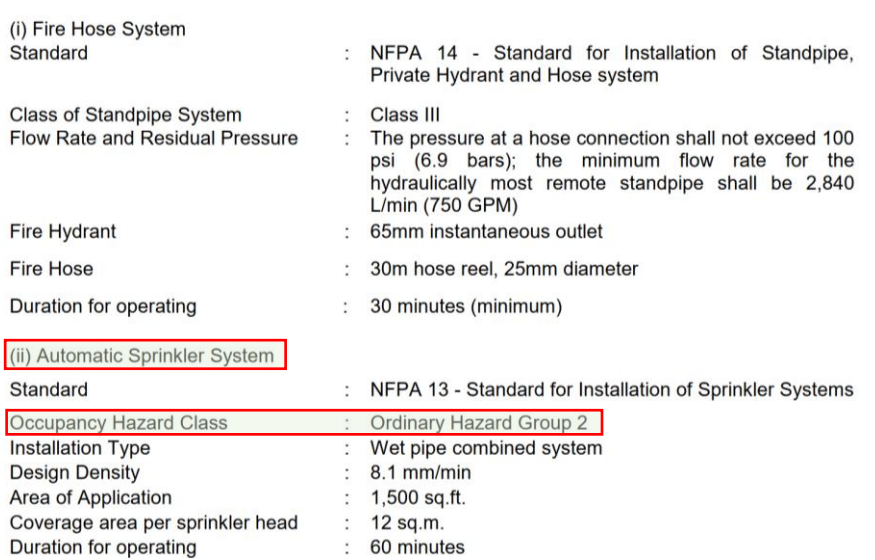

## <span id="page-35-0"></span>*ภาพที่ 14 เกณฑ์การออกแบบส าหรับโครงการรถไฟฟ้าใต้ดิน*
#### **2.5การท าแบบสอบถามและการสัมภาษณ์ผู้เชี่ยวชาญที่เกี่ยวข้อง**

หลังจากที่ได้ศึกษาและทบทวนวรรณกรรมที่เกี่ยวข้อง จึงนำไปสู่การทำแบบสอบถามและ ึการสัมภาษณ์ผู้เชี่ยวที่เกี่ยวข้องกับการทำแบบจำลองสารสนเทศอาคาร เพื่อใช้เป็นเครื่องมือในการ ระบุปัญหาของการทำงานในปัจจุบัน และความต้องการของผู้ใช้งานที่มีความคาดหวังต่อ แบบจ าลองสารสนเทศอาคารเพื่อใช้ในการเขียนแบบระบบดับเพลิง

ึ การเลือกกลุ่มตัวอย่างในการทำแบบสอบถามและการสัมภาษณ์ที่เป็นผู้ออกแบบ ซึ่ง ประกอบไปด้วยสถาปนิก วิศวกร และเป็นผู้ที่ใช้งานแบบจำลองสารสนเทศอาคารในการทำงาน โดยปกติอยู่แล้ว หรือเป็นผู้ที่มีความเชี่ยวชาญในการทำงานด้านอาคารและอาคารพิเศษ กลุ่ม ตัวอย่างดังกล่าวเป็นกลุ่มตัวอย่างที่เป็นผู้ใช้ของผลการวิจัย ซึ่งประกอบไปด้วยบริษัทที่เกี่ยวข้องกับ การออกแบบสถาปัตยกรรม วิศวกรรม บริษัทที่ให้ค าปรึกษาด้านแบบจ าลองสารสนเทศอาคาร และบริษัทที่ท างานด้านพัฒนาอสังหาริมทรัพย์

การจัดท าแบบสอบถามแบ่งเป็ นแบบสอบถามด้วยแผ่นกระดาษ และแบบสอบถามผ่าน ทางออนไลน์ เพื่อให้เข้าถึงแบบสอบถามได้อย่างหลากหลายช่องทาง ซึ่งแบบสอบทางออนไลน์ได้ ใช้ Google Forms เป็ นแพลตฟอร์มในการสร้างแบบสอบถามออนไลน์และรวบรวมข้อมูล โดย ลักษณะของคำถามเป็นการสำรวจข้อมูลทั่วไปของผู้ตอบแบบสอบถาม ข้อมูลการใช้งาน BIM เบื้องต้น และข้อมูลการใช้งาน BIM เพื่อการออกแบบและเขียนแบบระบบดับเพลิง ซึ่งมีทั้งคำถาม ปลายเปิดและคำถามปลายปิด หลังจากนั้นจึงนำข้อมูลที่ได้ไปวิเคราะห์ เพื่อหาความสัมพันธ์ของ ข้อมูลต่างๆ กับผู้ตอบแบบสอบถาม โดยสามารถดูแบบสอบถามได้ที่ [ภาคผนวก ข](#page-88-0)

การสัมภาษณ์ได้ด าเนินการแบบตัวต่อตัว เพื่อให้เกิดการโต้ตอบที่ดีและเข้าถึงข้อมูลที่เป็ น ้ ประเด็นที่สำคัญได้ดีที่สุด โดยคำถามที่ใช้งานในการสัมภาษณ์ เลือกใช้เป็นคำถามปลายเปิด ในเชิง การแสดงความคิดเห็นของผู้ให้สัมภาษณ์ ที่เกี่ยวกับมุมมอง ขั้นตอนการทำงาน ความคาดหวัง ปัญหา-อุปสรรค ข้อเสนอแนะของการออกแบบและเขียนแบบระบบดับเพลิงในปัจจุบัน และการ ี พัฒนาเครื่องมือใหม่ในการออกแบบและเขียนแบบด้วยแบบจำลองสารสนเทศอาคาร (BIM) โดย น าข้อมูลที่ได้ไปวิเคราะห์เป็ นข้อมูลส่วนที่มาจากผู้เชี่ยวชาญในการพัฒนาเครื่องมือ

#### ที่มาของข้อมูล

1.สอบถามจาก BIM MEP Modeler ของบริษัท ทีม คอนซัลติ้ง เอนจิเนียริ่ง แอนด์ แมเนจ ้ เมนท์ จำกัด(มหาชน) และบริษัทในเครือ

2.สอบถามจาก BIM Manager (MEP) และ BIM MEP Modeler ของบริษัท เออีคอม (ประเทศไทย) จำกัด

3. สอบถามจาก BIM Manager (MEP) ของบริษัท อีเอ็กซ์เอ็ม คอนซัลติ้ง เอนจิเนียริ่ง จำกัด 4. สอบถามจาก BIM Manager (MEP) ของบริษัท บริษัท ไทคิชา (ประเทศไทย) จำกัด

### **2.6กระบวนการท างานที่เกิดขึ้น**

จากกระบวนการก่อสร้างที่เกิดข้ึนในโครงการที่มีลักษณะที่ออกแบบไปพร้อมกับงาน ก่อสร้างนั้น จะเริ่มจากการศึกษาแบบประมูลที่ได้รับมาจากเจ้าของโครงการแล้วนำมาศึกษาและใส่ ข้อมูลรายละเอียดในการออกแบบ ใส่ข้อมูลที่ได้รับจากผู้ผลิต หรือผู้ให้บริการ ในแบบแปลนที่ได้ รับมาจากทางสถาปนิก เมื่อศึกษาแล้วพบปัญหาก็จะไปประสานงานผู้เกี่ยวข้องอื่นๆ เพื่อให้ตรงตาม ความต้องการของผู้ผลิต หรือผู้ให้บริการ กระบวนการข้างต้นที่กล่าวมานั้นเป็นการทำงานบน 2D drawing ปกติ หลังจากนั้นเมื่อคิดว่าเป็นข้อมูลที่เพียงพอแล้ว จะเริ่มทำการสร้าง 3D Model เพื่อใช้ ในการตรวจสอบการชนต่างๆ รวมถึงการเข้าถึงอุปกรณ์ต่างๆ เมื่อสร้าง 3D model แล้วจะทำให้เห็น ถึงปัญหาต่างๆ มากขึ้น จากแบบ 2 มิติปกติ และเมื่อตรวจสอบแก้ไขเรียบร้อยจะเข้าสักระบวนการ ึ การขออนุมัติแบบเพื่อใช้ก่อสร้างให้กับทางที่ปรึกษาโครงการตรวจสอบแบบก่อนการก่อสร้าง

ปัญหาที่เกิดข้ึนเนื่องจากในการบวนการที่ทา ดว้ยระบบ BIM มีบางช่วงที่จะเกิดคอขวดข้ึน จากการที่ต้องท าผสมกับกระบวนเดิมคือ 2D CAD และกระบวนการที่ท าแบบ 3 มิติ (3D Model) จึง ทา ใหเ้มื่อเกิดการตรวจสอบและการแกไ้ขจะตอ้งใชเ้วลามากข้ึน

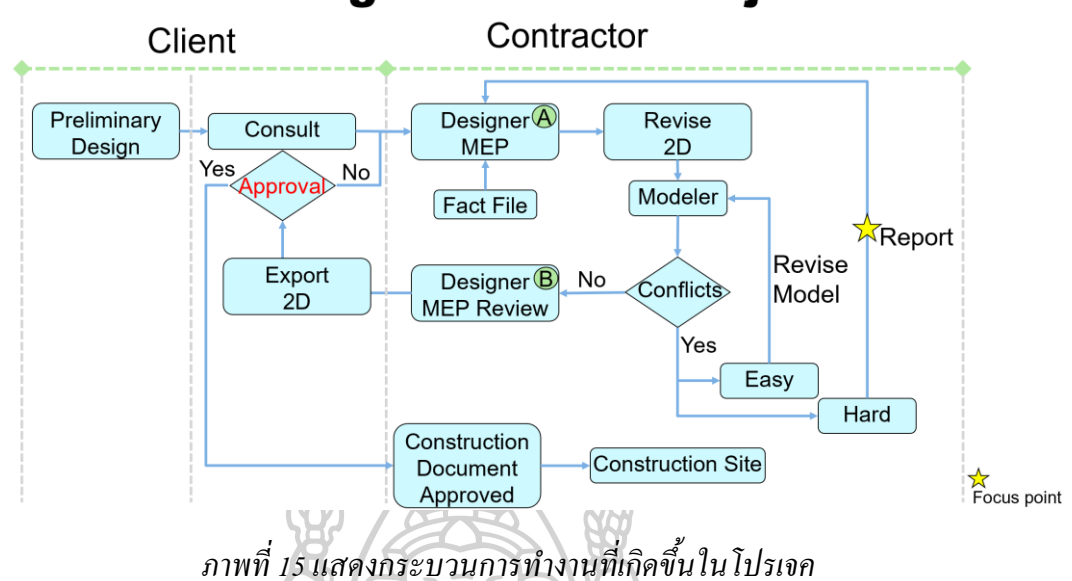

### **Workflow - Design and Build Project**

**Critical path for construction programme** 

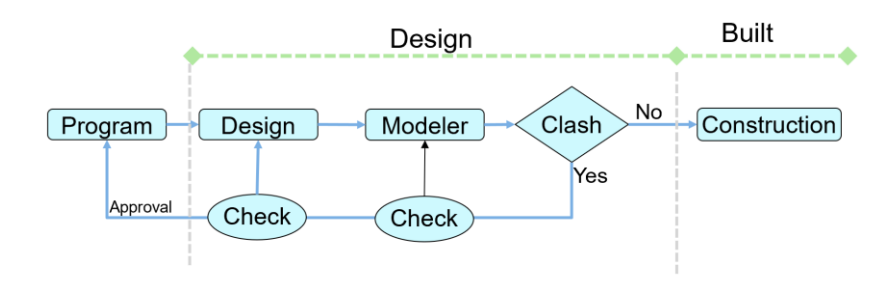

*ภาพที่ 16แสดงกระบวนการท างานที่เป็ น Critical path ส าหรับการก่อสร้ าง*

### **Workflow - design period (Existing Process)**

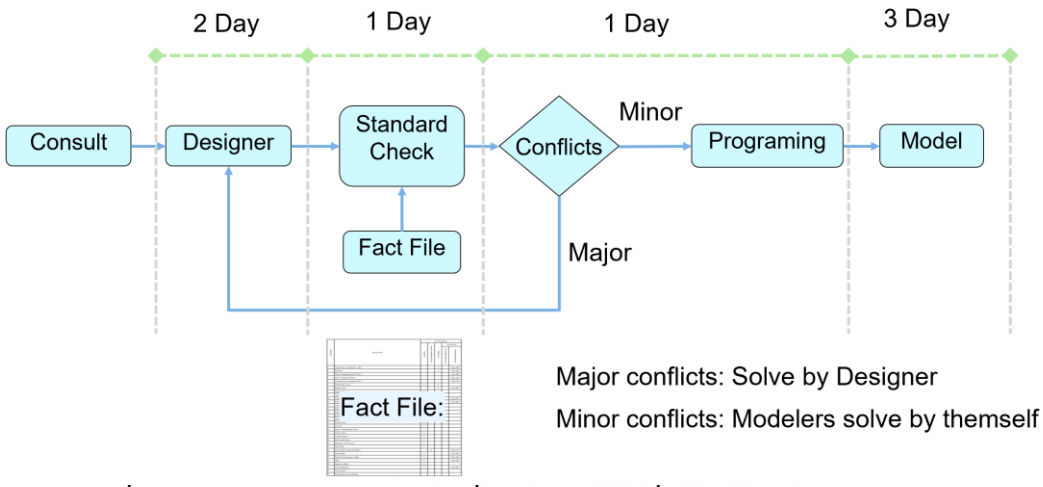

*ภาพที่ 17แสดงกระบวนการท างานที่แสดงช่วงเวลาที่ใช้ในแต่ละช่วงการท างาน*

### **Workflow - For Approval drawings**

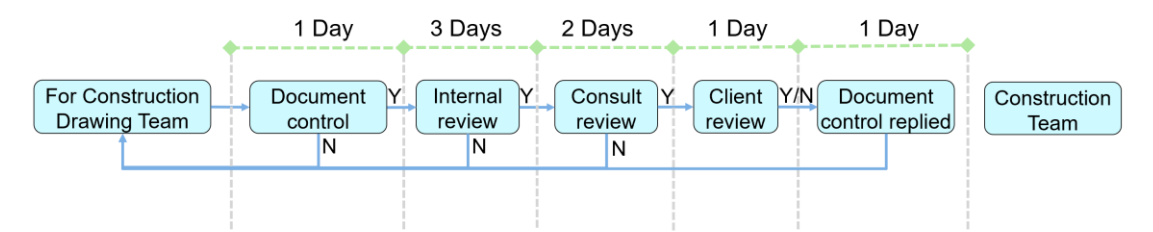

#### *ภาพที่ 18แสดงกระบวนการการขออนุมัติแบบก่อสร้ าง*

**2.7 สรุปปัญหาและการคาดการณ์การแก้ไขปัญหา** จากที่ไดก้ล่าวมาท้งัหมดจากขา้งตน้จึงขอ้ สรุป ดงัน้ี

1. ปัญหาจากการทำงาน

โดยสรุปแล้วจากปัญหาข้างต้นที่ได้กล่าวมานั้น คือ การตรวจสอบการเปลี่ยนแปลงข้อมูล ี่ต่างๆ ของงานสถาปัตย์ที่ส่งผลกระทบกับการออกแบบของงานระบบดับเพลิงนั้น กือ ตำแหน่งห้อง ที่เปลี่ยนแปลงไป ขนาดหรือรูปร่างของห้องที่เปลี่ยนแปลงไป ความสูงของห้องที่เปลี่ยนแปลงไป รวมทั้งจำนวนครั้งของการออกแบบใหม่ของงานสถาปัตย์ที่จำเป็นต้องแก้ไขนั้นมีความถี่ที่มากทำ ให้ส่งผลกระทบกับการออกแบบของงานระบบดับเพลิงด้วย เนื่องจากต้องใช้ข้อมูลอ้างอิงมาจาก แบบสถาปัตย์นั่นเอง และระยะเวลาในการออกแบบใหม่ที่จ ากัด เพื่อจะส่งแบบไปให้ทีมงาน ก่อสร้างได้ทันเวลาในการก่อสร้าง ให้เป็นไปตามแผนการก่อสร้างที่ได้วางไว้

สัยที 2. การแก้ปัญหาจากการทำงาน

จากการสรุปปัญหาขา้งบนน้นั ทางผูอ้อกแบบโปรแกรมจึงเห็นสมควรที่จะสร้างเครื่องมือ เพื่อช่วยในการตรวจสอบว่าเมื่อแบบของงานสถาปัตย์เปลี่ยนแปลงไปแล้วจะกระทบกับงานระบบ ดับเพลิงที่ได้ออกแบบไว้เดิมน้ันมากน้อยเพียงใด เพื่อช่วยให้ทีมงานผูอ้อกแบบน้ันสามารถ ้ออกแบบงานระบบดับเพลิงที่เปลี่ยนแปลงไปจากระบบดับเพลิงที่ออกแบบไว้เดิมได้รวดเร็วยิ่งขึ้น

#### **บทที่ 3**

#### **ระเบียบวิธีวิจัย**

งานวิจัยน้ีเป็นงานวิจัยเชิงพัฒนาผลิตภัณฑ์(product development) ด้วยการพัฒนาส่วน เสริมของโปรแกรมแบบจ าลองสารสนเทศอาคาร เพื่อใช้ในการช่วยตรวจสอบความถูกต้องของ ี แบบจำลองสารสนเทศอาคาร โดยแบ่งการศึกษาออกเป็น 3 ส่วนหลักๆ ดังนี้

#### **3.1การก าหนดความสามารถของโปรแกรมเสริม**

หลังจากได้ศึกษาข้อจำกัดต่างของโปรแกรมสำเร็จรูปที่ได้แสดงไว้ในบทที่ 2 จึงได้เริ่มต้น ึกำหนดการพัฒนาโปรแกรมเสริมเพื่อช่วยในการทำงาน ดังนี้

1. ผู้ใช้งานสามารถดึงข้อมูลที่จำเป็นมาใช้งานในไฟล์งานระบบดับเพลิงได้

2. ผู้ใช้งานสามารถเพิ่มแชร์พารามิเตอร์ได้โดยอัตโนมัติ เพื่อรับค่าที่ดึงมาจากไฟล์งาน ี สถาปัตยกรรม โดยมีข้อมูลสำคัญ เช่น ชื่อห้อง เลขที่ห้อง และพื้นที่ของห้อง

3. ผู้ใช้งานสามารถนำค่าที่ได้มาทำการคำนวณ เพื่อเปรียบเทียบกับค่ามาตรฐาน

4.ผใู้ชง้านสามารถนา ค่าที่ไดม้ าท้งัหมด แสดงผลโดยใชค้วามสามารถเดิมของโปรแกรม สำเร็จรูป กล่าวคือ ฟังก์ชั่น schedule

#### **3.2การพัฒนาโปรแกรมแสริม**

ข้อมูลปัญหาจากการทำงานในปัจจุบัน และความคาดหวังของผู้ใช้งานที่มีต่อแบบจำลอง สารสนเทศอาคาร 3 มิติ(3D Model)

### **3.2.1การเลือกเครื่องมือในการพัฒนาโปรแกรมเสริม**

การพัฒนาโปรแกรมเสริมด้วยภาษาซีชาร์ป (C#) เพื่อใช้งานร่วมกับโปรแกรมออโต้เดสเร วิท (Autodesk Revit)จะต้องใช้ซอฟต์แวร์พ้ืนฐาน ดงัต่อไปน้ี

- 1. ต้องเลือกใช้คอมพิวเตอร์ที่ติดต้งัระบบปฏิบตัิการ Microsoft Windows 7 64-bit ข้ึนไป
- 2. ซอฟต์แวร์ Autodesk Revit 2020 ขึ้นไป เนื่องจากการพัฒนาต้องการใช้เป็นรุ่นล่าสุด และเป็นลิขสิทธิ์สำหรับนักเรียนนักศึกษา ซึ่งเป็น Educational Licenses
- 3. ส่ วนเสริ ม (Add-Ins) Dynamo Core ซ่ึงสามารถดาวน์โหลดและติดต้ังได้ฟรีจาก เว็บไซต์หลักของโปรแกม Dynamo (Free software)

### **3.2.2 การเตรียมข้อมูลส าหรับการพฒั นาเครื่องมือ**

ก่อนการใช้งานโปรแกรมแสดงข้อมูลจากองค์ประกอบของงานระบบประกอบอาคาร เนื่องจะต้องมีการดึงข้อมูลจากพารามิเตอร์ (Parameter) ที่ไม่ได้มีในโปรแกรมปกติทำให้ จะต้องมี การเตรียมขอ้มูลก่อนการใชง้านโปรแกรม โดยมีรายละเอียดดงัน้ี

- 1. การเตรียมไฟล์ Excel file สำหรับใช้ตรวจสอบข้อกำหนดตามโครงการ
- 2. การหาตำแหน่งของ Element ต่างๆ ที่ต้องการใช้ในการตรวจสอบ
- 3. Run Dynamo Script เพื่อ set ค่า Element Location (ดูรายละเอียดได้จาก [ภาคผนวก ข](#page-88-0))
- 4. การสร้างวิว (view) สำหรับรายงานผลการตรวจสอบ
- 5. สร้าง scheme เพื่อให้ง่ายต่อการอ่านรายงานWATER DESCRIPTION

#### **3.2.3 กระบวนการในการท างาน**

เพื่อให้ผู้ที่ต้องการศึกษาสามารถเข้าใจกระบวนการในการพัฒนาโปรแกรมเสริมเพื่อช่วย ให้กระบวนการทำงานนั้นเร็วยิ่งขึ้น หากสามารถพัฒนาโปรแกรมเสริมให้สามารถทำตาม ึกระบวนการด้านล่างนี้ได้ จะช่วยให้การทำงานนั้นรวดเร็วและมีความถูกต้องและครบถ้วนได้มาก ยงิ่ ข้ึน

กระบวนการที่ท าจะเป็ นการสร้าง 3D Model เพื่อใช้ในการตรวจสอบความขัดแย้งหรือการ ี ชนกันของแบบ 3 มิติ (3D Model) กล่าวคือก่อนที่จะทำการทำแบบ 2 มิติ ที่ใช้ในการก่อสร้าง ้จะต้องทำแบบ 3 มิติ เพื่อให้ง่ายต่อการทำความเข้าใจ และเพื่อให้แน่ใจว่าอุปกรณ์ต่างๆ รวมทั้ง เสา คาน พ้ืนต่างๆ ไม่มีการชนกนั หรืออาจเรียกได้ว่าลองก่อสร้างในคอมพิวเตอร์ก่อนก่อสร้างจริง นั่นเอง รวมถึงความสะดวกสบายในการใช้งานอาคาร และเพื่อใช้ตรวจสอบความถูกต้องตามหลัก วิศวกรรมโดยมีขั้นตอนคร่าวๆ ดังนี้

โดยช่วงที่มีปัญหาคือช่วงระหว่างการรอรับข้อมูลจากผู้ออกแบบเมื่อมีการปรับเปลี่ยนแบบ จากปัจจัยต่างๆ มากมาย เช่น ทางผู้ออกแบบงานสถาปัตย์หรืองานโครงสร้าง ต้องการปรับแบบ (ขนาดห้อง ตำแหน่งห้อง ความสูงห้อง ขนาด เสา คาน หรือ ความหนาพื้น) และเมื่อทางผู้สร้าง โมเดลไม่ไดร้ับขอ้ มูลจากทางผูอ้อกแบบจะไม่สามารถทา งานต่อได้จึงทา ให้เกิดปัญหาข้ึนจะท าให้ กระบวนการทำงานต้องหยุดชะงักไป จึงทำให้กระทบกับแบบที่จะต้องใช้สำหรับงานก่อสร้าง และ เมื่อไดแ้บบที่ใชใ้นการก่อสร้างก็จะกระทบกบัการสั่งวัสดุแผนการส่งของเข้าไซต์งาน การวางแผน การขนส่ง การปิ ดการจราจร หรือรวมถึงการนัดหมายกับผู้รับเหมาช่วง

จากปัญหาที่ได้กล่าวมาน้นั ในช่วงแรกของการออกแบบน้นั จะมีการปรับเปลี่ยนค่อนขา้ง บ่อยมาก ในบางครั้งเปลี่ยน ถึง 3 ครั้งต่อสัปดาห์ เพื่อหาตำแหน่งหรือจุดที่เหมาะสมและปลอดภัย ที่สุดส าหรับผู้ใช้งานอาคาร

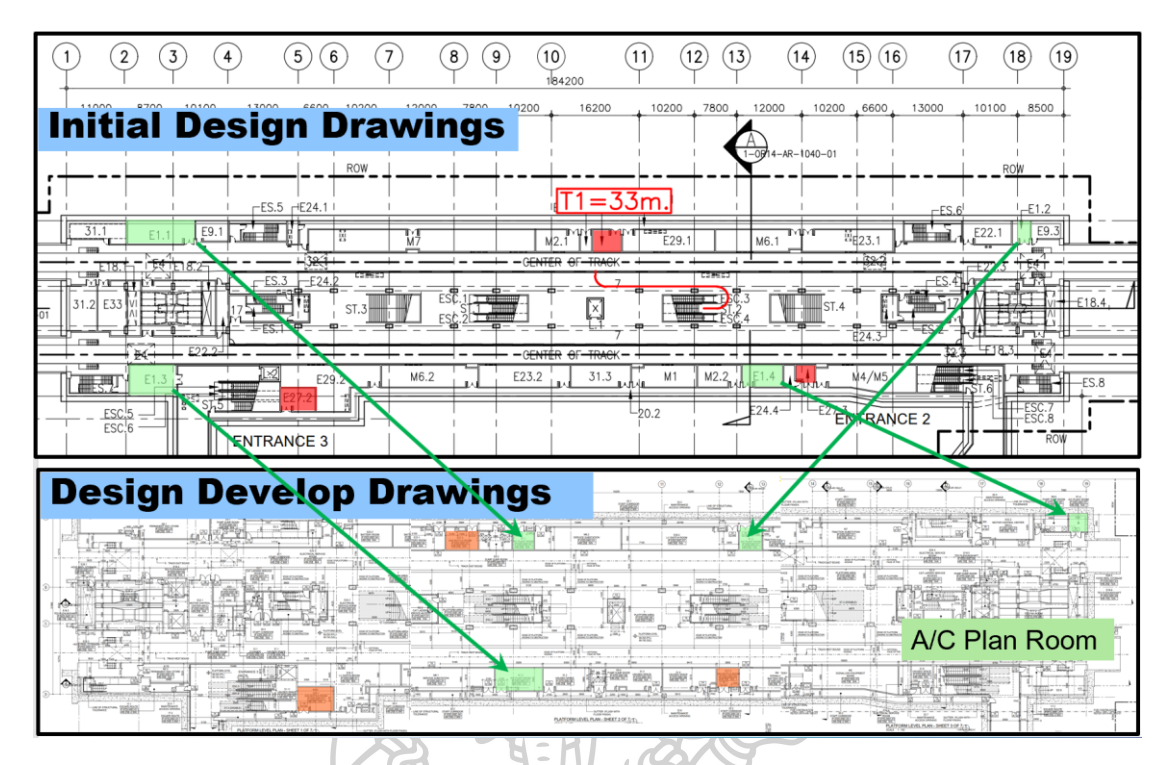

*ภาพที่ 19แสดงการย้ายต าแหน่งของห้องต่างๆ ที่เกิดขึ้นจากการเปลี่ยนแปลงแบบ*

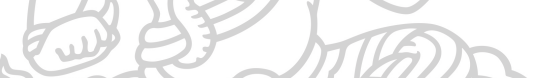

# **Workflow - design period (New)**

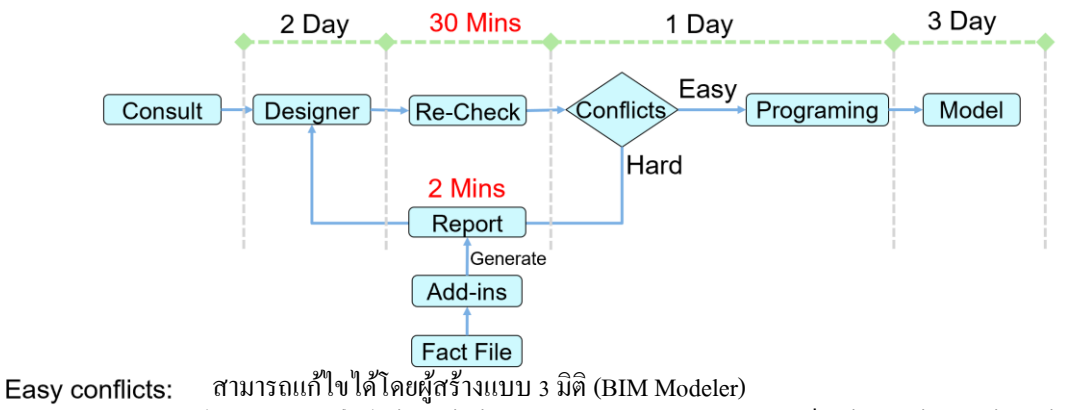

ไม่สามารถแก้ไขได้โดยผู้สร้างแบบ 3 มิติ (BIM Modeler)จ าเป็ นต้องส่งข้อมูลให้ทางผู้ออกแบบตัดสินใจ Hard conflicts: Fact File: เป็ นตารางสรุปความต้องการระบบดับเพลิงในแต่ละห้อง

*ภาพที่ 20แสดงกระบวนการท างานที่แสดงช่วงเวลาที่ใช้ได้ใช้โปรแกรมเสริมเข้ามาช่วยตรวจสอบ*

**3.2.4 Flow Chart การออกแบบโปรแกรมเสริม (Software Design)**

Flow Chart โปรแกรมแสดงข้อมูลของวัตถุในงานระบบประกอบอาคาร

แผนผังการทำงานของโปรแกรมเสริม

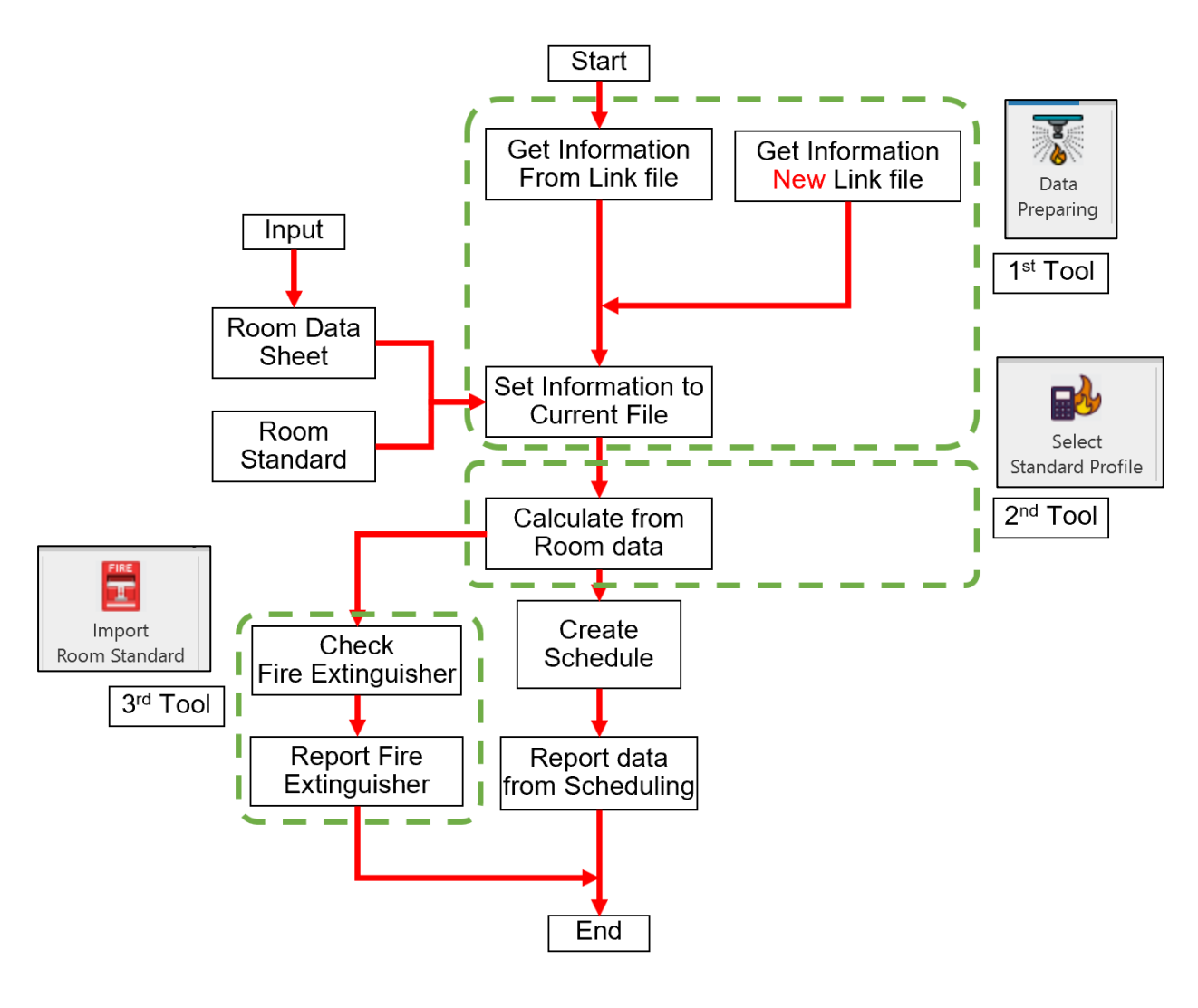

*ภาพที่ 21แผนผังการท างานของโปรแกรมเสริม*

#### **3.2.4.1 Flow Chart การออกแบบโปรแกรมเสริมฯ ส่วนของปุ่มกด Data Preparation**

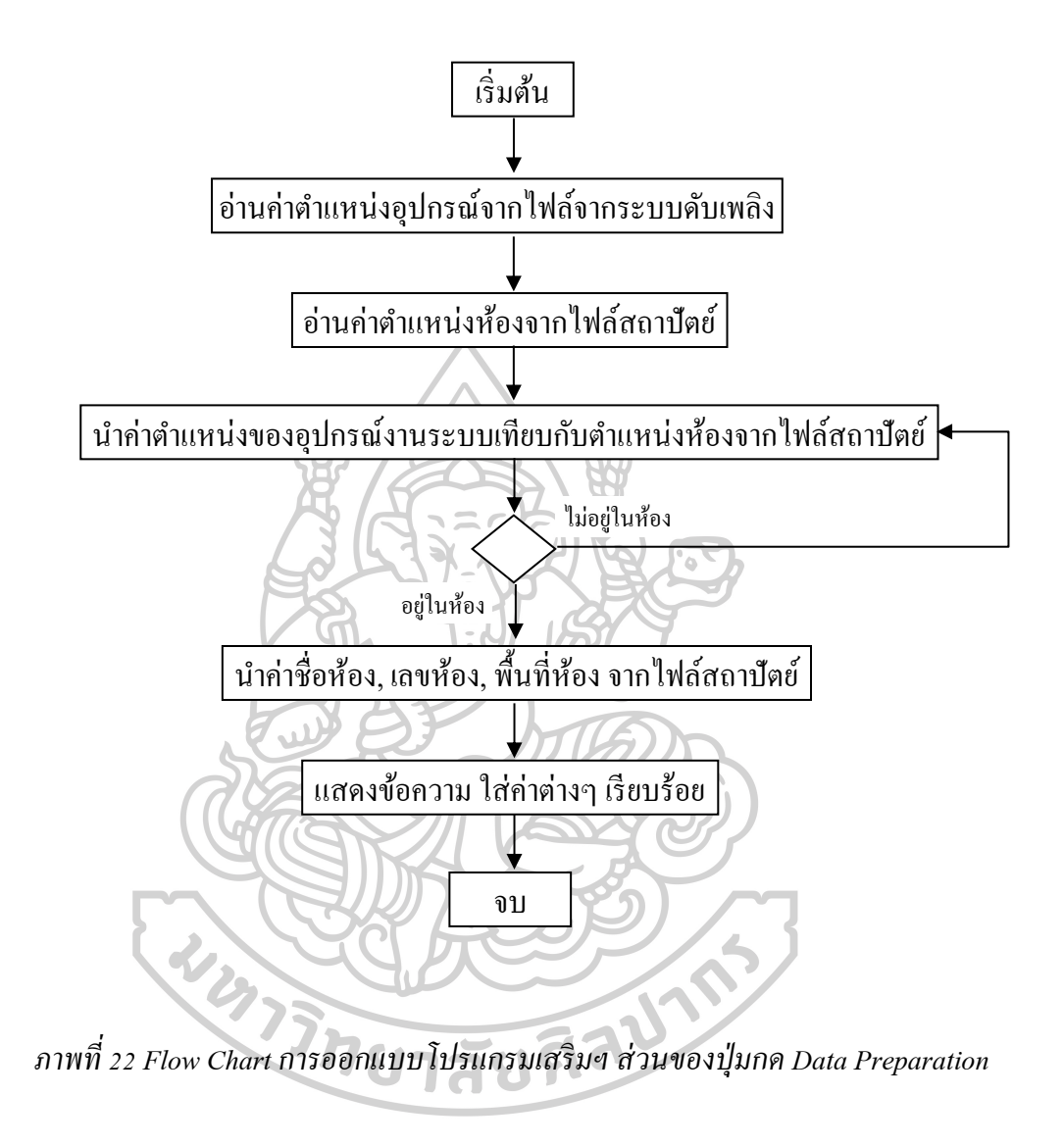

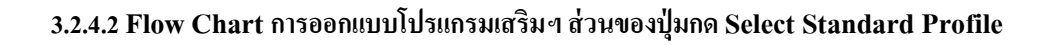

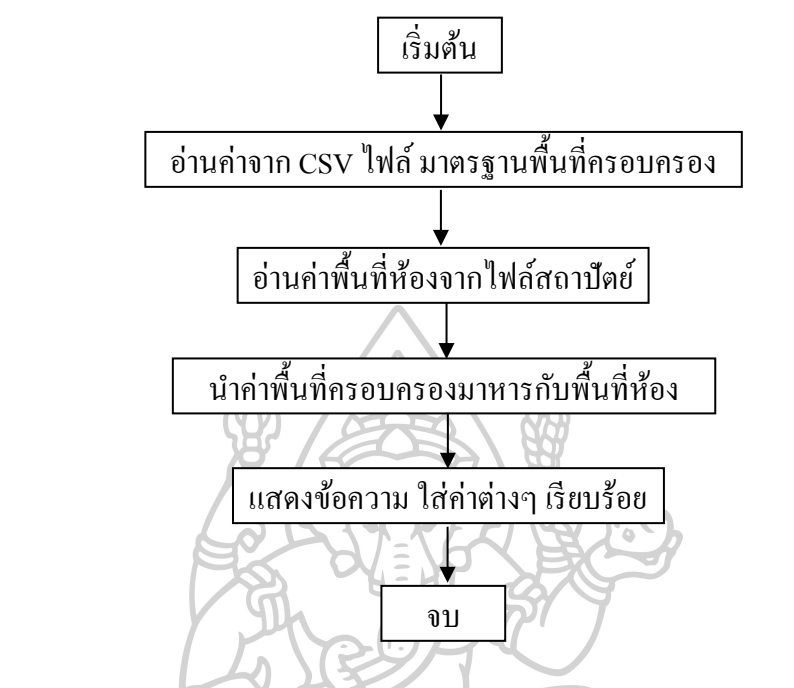

*ภาพที่ 23 Flow Chart การออกแบบโปรแกรมเสริมฯ ส่วนของปุ่ มกด Select Standard Profile*

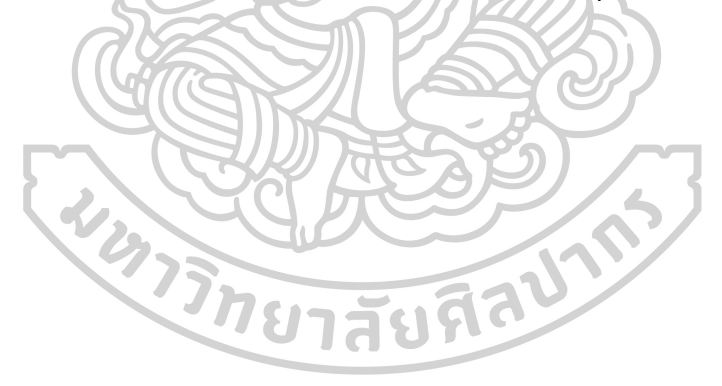

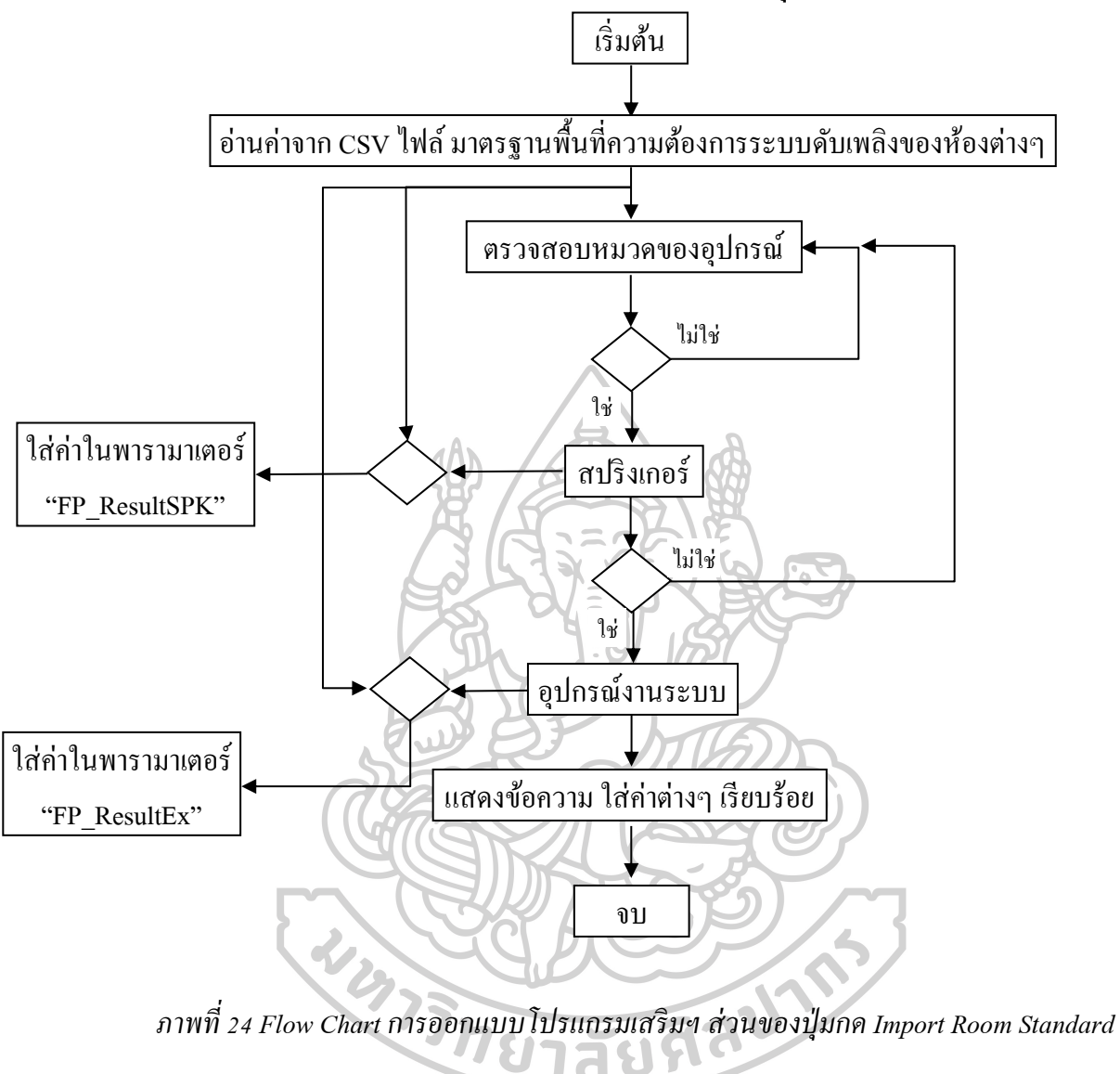

**3.2.4.3 Flow Chart การออกแบบโปรแกรมเสริมฯ ส่วนของปุ่มกด Import Room Standard**

#### **3.2.5 รูปแบบการท างานโปรแกรมออโต้เดสเรวิท (Autodesk Revit)**

#### **3.2.5.1 การเกบ็ ข้อมูลของฐานข้อมูลในโปรแกรมออโต้เดสเรวิท**

เนื่องจากรูปแบบการเก็บข้อมูลของโปรแกรมออโต้เดสเรวิท (Autodesk Revit) น้ันเป็ น แบบ 1:1 กล่าวคือ โปรแกรมจะเก็บแบบชิ้นต่อชิ้น เมื่อนำค่านั้นๆ มาทำการคำนวณโดยตรงจะทำ ให้ได้ค่าที่ไม่ถูกต้อง เมื่อถอดปริมาณออกมาเป็น Schedule นั้น เมื่อรูปแบบของการเก็บข้อมูลใน โปรแกรมออโต้เดสเรวิทเป็ นในลักษณะดังกล่าวน้ัน จึงได้ท าการแก้ไขปัญหาโดยการเขียน โปรแกรมเสริมให้ทำการนับอิลิเมนต์ (Element) ที่อยู่ในแต่ละห้องต่างๆ เพื่อนำค่ามาทำการคำนวณ และตรวจสอบ

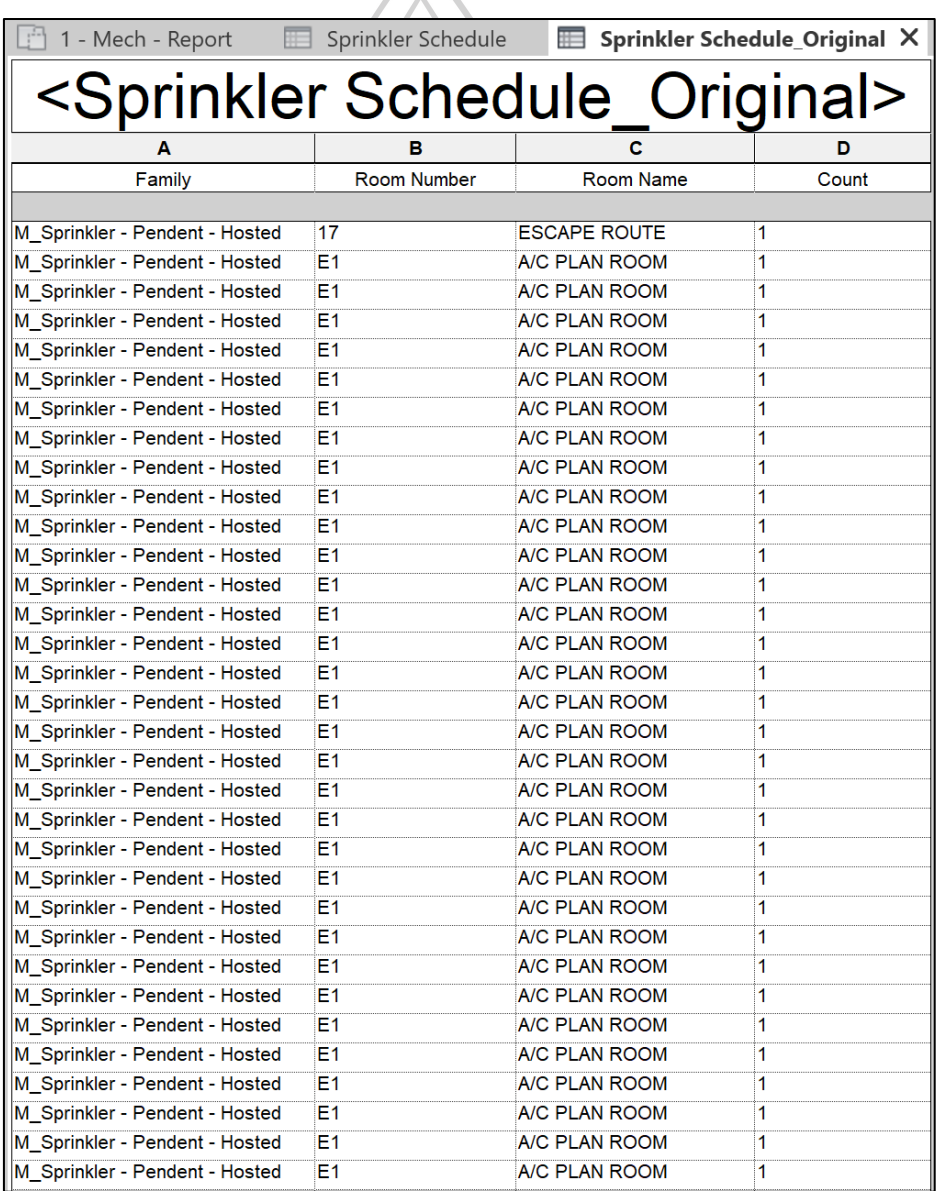

*ภาพที่ 25แสดงรูปแบบการเก็บข้อมูลของโปรแกรมเรวิท (Autodesk Revit)*

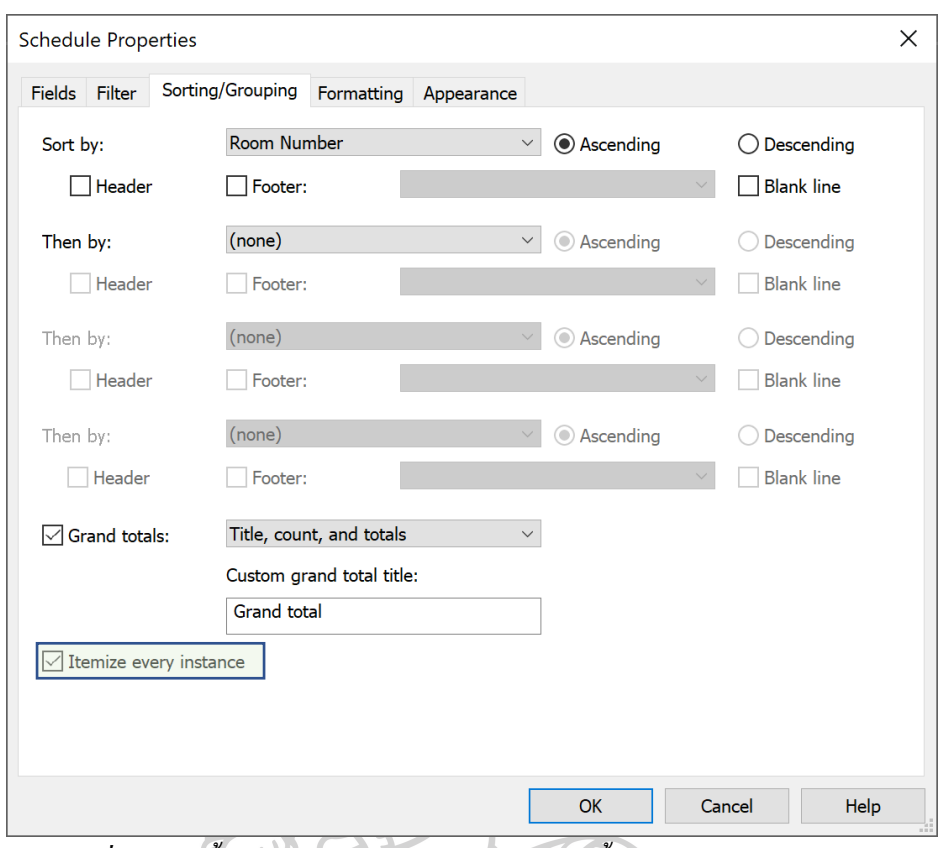

*ภาพที่ 26การตั้งค่าให้แสดงอุปกรณ์เป็นแบบรายชิ้น (Itemize every instance)*

หลังจากที่พบว่ารูปแบบการทำงานของโปรแกรมเรวิท (Autodesk Revit) นั้น เป็นอย่างไร จึงได้ทำการแก้ไขโดยการเขียนโปรแกรมเสริมให้นับจำนวนอุปกรณ์ที่อยู่ในห้อง ดังภาพ ([ภาพที่](#page-49-0) 27 แสดงการนับจำนวนสปริงเกอร์ที่อยู่ให้ห้องต่างๆ)

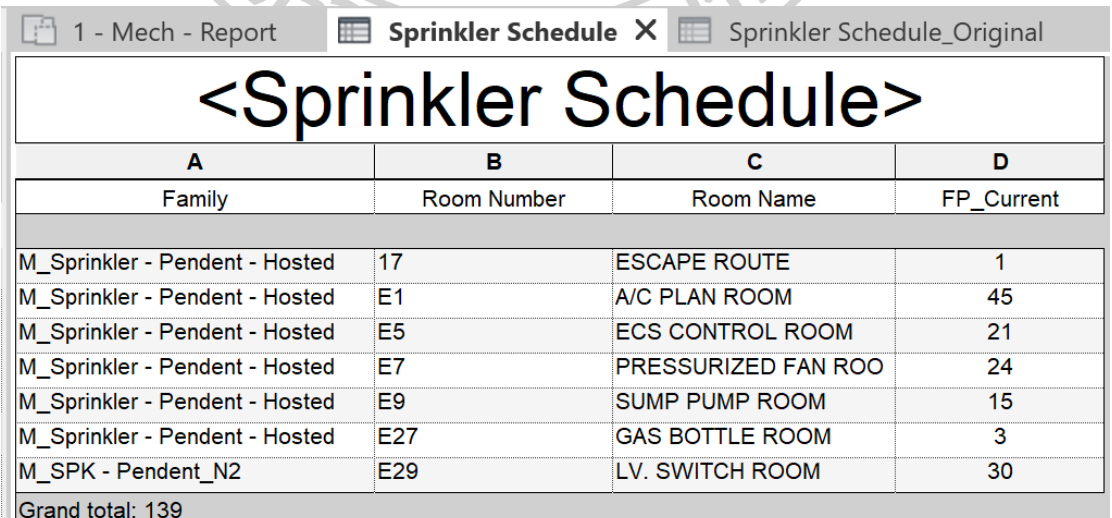

<span id="page-49-0"></span>*ภาพที่ 27แสดงการนับจ านวนสปริงเกอร์ที่อยู่ให้ห้องต่างๆ*

#### **3.2.5.2การจัดการกบัฐานข้อมูลที่แยกออกจากกนั**

ูเนื่องจากการทำงานของงานระบบดับเพลิงนั้น จะต้องทำการการไฟล์ลิงค์ (Link File) จาก งานสถาปัตย์มาอ้างอิง เช่น ค่าชื่อห้อง (Room Name), เลขที่ห้อง (Room Number), และ พ้ืนที่ห้อง (Room Area) จาก ไฟล์ลิงค์ (Link File) กล่าวคือนำข้อมูลจาก ไฟล์สถาปัตย์ ซึ่งเป็น ไฟล์อ้างอิง ส าหรับงานระบบดับเพลิงมาใชง้านน้นั ไม่สามารถทา ไดใ้นโปรแกรมเรวิท (Autodesk Revit) ปกติ ตามภาพ (ภาพที่ 28แสดงค่าพารามิเตอร์ปกติที่มีอยู่ [\(ก่อนการใชง้านโปรแกรมเสริม\)\)](#page-50-0)

จึงได้ทำการแก้ไขปัญหาโดยการเขียนโปรแกรมเสริมให้ทำการ ตามภาพ [\(ภาพที่](#page-51-0) 29 แสดง [การเพิ่มพารามิเตอร์ที่ต้องการ](#page-51-0)และ ภาพที่ 30[การน าค่าที่มาจากไฟล์สถาปัตย์มาใส่ในอิลิเมนต์ของ](#page-51-1) [งานระบบดับเพลิง\)](#page-51-1)

<span id="page-50-0"></span>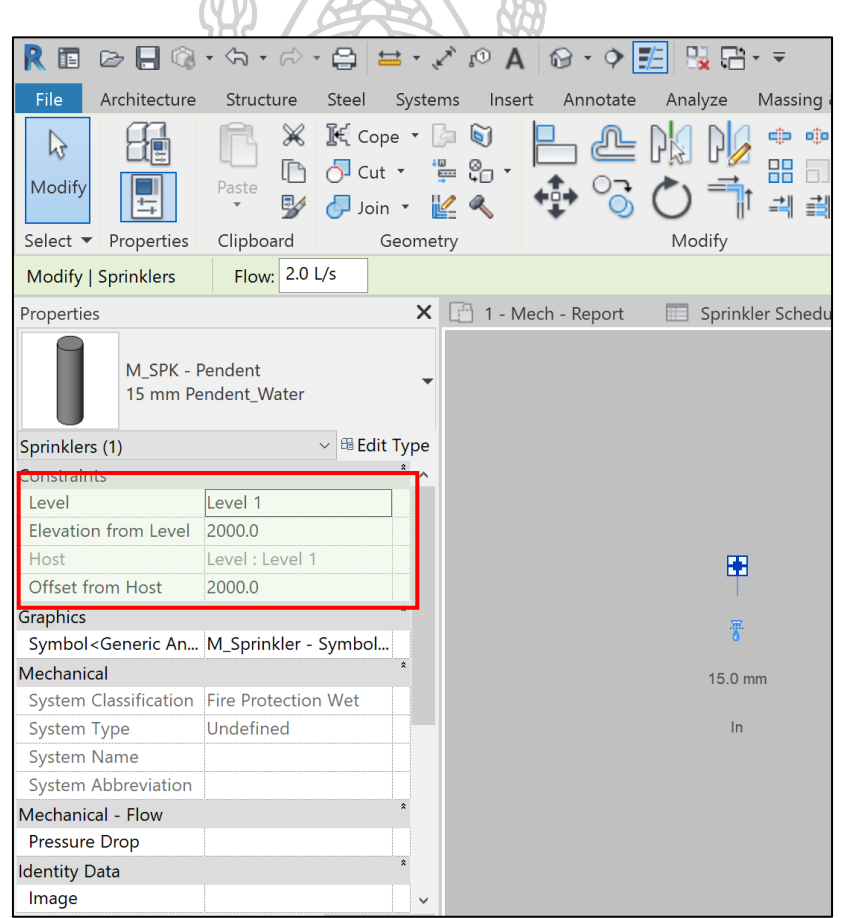

*ภาพที่ 28แสดงค่าพารามิเตอร์ ปกติที่มีอยู่ (ก่อนการใช้งานโปรแกรมเสริม)*

<span id="page-51-0"></span>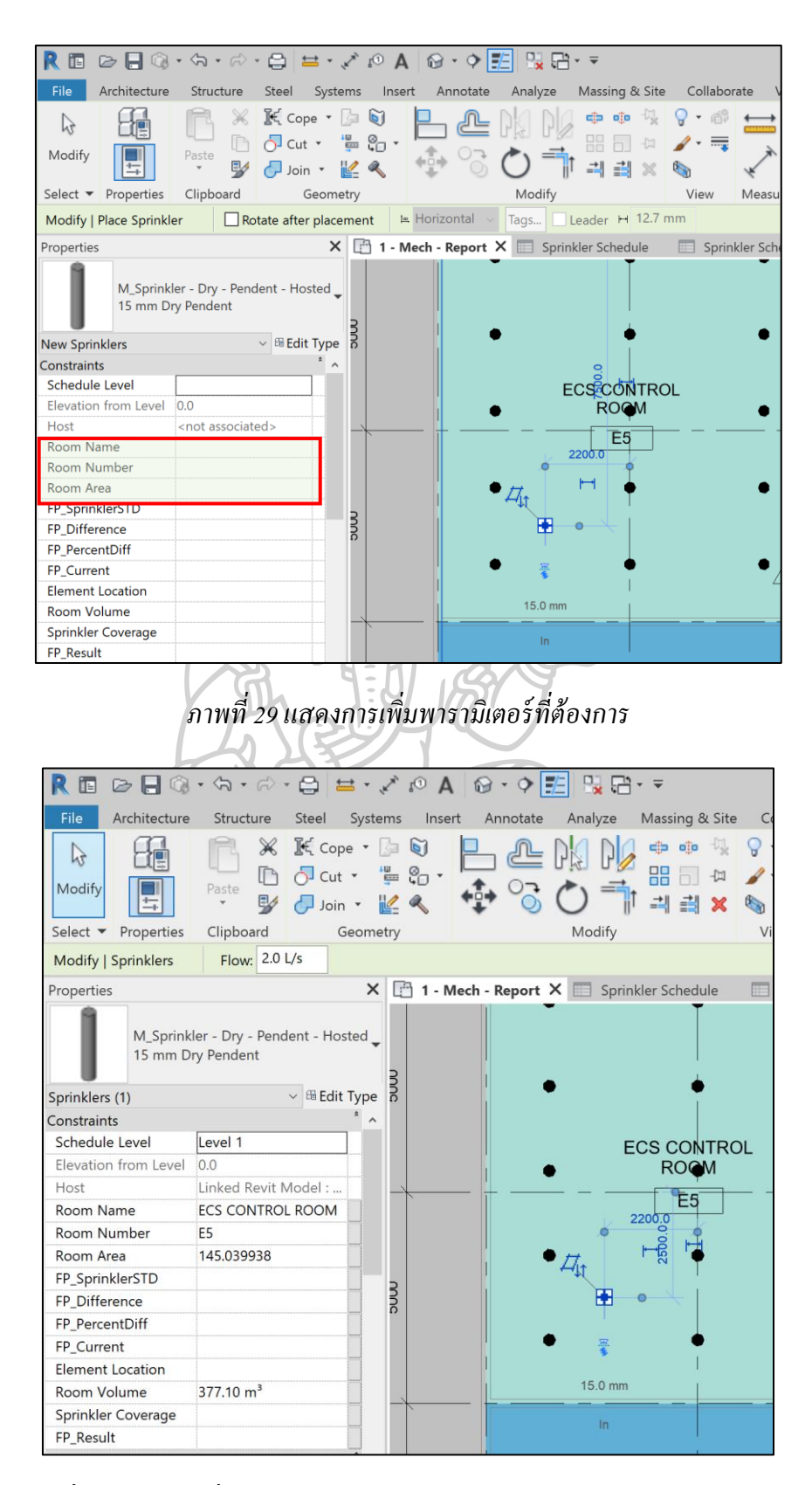

<span id="page-51-1"></span>*ภาพที่ 30การน าค่าที่มาจากไฟล์สถาปัตย์มาใส่ในอิลิเมนต์ของงานระบบดับเพลิง*

#### **3.2.5.3 การอ่านข้อมูลมาตรฐานจากภายนอก**

เนื่องจากหลังจากที่ได้พัฒนาโปรแกรมเสริมแล้วได้น าไปให้ผู้ใช้งานจริงได้ทดลองใช้งา แล้วพบว่า เมื่อผู้ใช้งานนำไปทดสอบกับงานที่ทำอยู่นั้นมีชื่อของห้องที่ไม่ตรงกันกับที่ผู้พัฒนาได้ตั้ง ไว้ จึงท าให้ไม่ได้ผลลัทธ์ที่ตรงกัน ทางผู้พัฒนาจึงได้ท าการแก้ไขโดยให้ผู้ใช้งานสามารถอ่านค่า จากไฟล์ภายนอกได้ (แต่อยู่ในกรอบมาตรฐานของโครงการ โดยผ่านผู้ดูแล) ซึ่งน้ันคือการอ่านค่า ้จะไฟล์ CSV ซึ่งเป็น text ไฟล์ชนิดหนึ่ง

ข้อมูลมาตรฐานจากภายนอกคือการอ่านค่าจากไฟล์นามสกุล CSV (Comma-separated values) หรือ ชื่อย่อ CSV เป็นรูปแบบการเก็บข้อมูลตัวเลข และตัวอักษร ในรูปแบบอักษรธรรมดา ซึ่งรูปแบบอักษรธรรมดาหมายถึง ไฟล์ที่เก็บเฉพาะตัวอักษรเท่านั้น เป็นรูปแบบที่คนอ่านได้ด้วย โปรแกรมอ่านมาตรฐาน แต่ละบรรทัดในไฟล์เรียกว่า เรคคอร์ด และแต่ละเรคคอร์ด จะประกอบไป ้ด้วยฟีลด์ ซึ่งคั่นด้วยเครื่องหมายลูกน้ำ (,) การใช้เครื่องหมายลูกน้ำ (comma) นี้ เป็นที่มาของชื่อ รูปแบบไฟล์น้ีนั่นเอง Comma-separated values ซึ่งดูได้จากภาพตัวอย่างด้านล่าง ([ภาพที่](#page-52-0) 31แสดง [ตัวอย่างไฟล์](#page-52-0) CSV)

```
ROOM DATA SHEET-REV-D Editing.csv - Notepa
                                                                               \BoxFile Edit Format View Help
# This is a Revit room data from external file,,,
# For Sprinkler [0] Do not require, [1] Sprinkler water type, [2] Clea
# For Fire Extinguisher [0] Do not require, [1] Portable Extinguisher
# Room No, Room Name, Sprinkler or Clean Agent Suppression, Portable |
1, Unpaid Area, 0, 1
2, Paid Area, 0, 1
3, Ticket Vending Machine, 0, 1
4, ATM, \theta, 15, Automatic Fare Collection, 0, 3
6, Multi-Purpose Area, 1, 0
7, Platform Area, 0, 1
8, Cash Handling Area, 1, 0
9, Cash Trolley Store, 1,0
10, Ticket Storage Room, 1, 1
11, Walk in Vault, 0, 1
12, Cleaner, 1, 0
13, Refuse, 1, 0
14, Maintenance, 1, 0
15, Station, 1, 0
16, Flood-Board Storage, 1, 0
17, Escape Route, 0, 1
18, First Aid, 1, 0
                                                  Ln 1, Col 1
                                                              180% Windows (CRLF)
                                                                           UTF-8 with BOM
```
<span id="page-52-0"></span>*ภาพที่ 31แสดงตัวอย่างไฟล์ CSV*

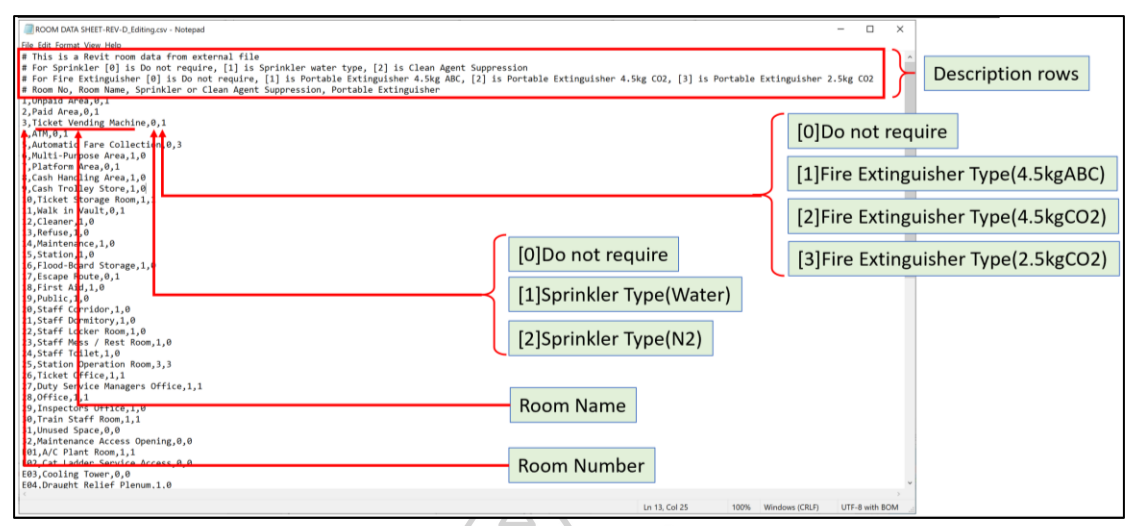

*ภาพที่ 32แสดงการใช้งานไฟล์ CSV และค าอธิบายค่าต่างๆ ในไฟล์*

#### **3.2.6 Workflow ในการท างาน**

จากกระบวนการข้างต้น เมื่อมีเครื่องมือในการช่วยตรวจสอบการความถูกต้องหลังจากที่มี การปรับเปลี่ยนแบบท้งัตา แหน่งห้องขนาดหอ้งและความสูงของหอ้งต่างๆ จะช่วยให้กระบวนการ ้ที่เกิดขั้นซ้ำนี้ สามารถทำงานได้รวดเร็วมากยิ่งขึ้น

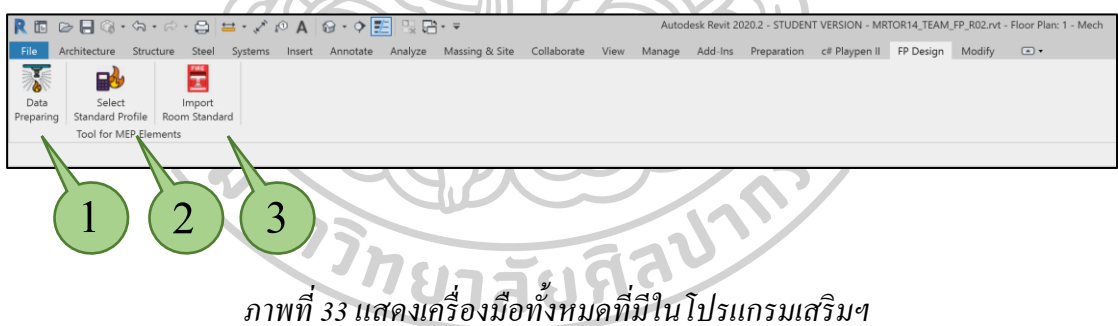

1. คือเครื่องมือที่ใช้ในการนำค่าที่อยู่ในลิงค์ไฟล์ (ไฟล์สถาปัตย์) เข้ามาใส่ในไฟล์งาน ระบบดับเพลิง

2. คือเครื่องมือที่ใช้ในการอ่านค่ามาตรฐานของพื้นที่ครอบครองอันตรายตามมาฐานจาก CSV ไฟล์

3. คือเครื่ องมือที่ใช้ในการอ่านค่ามาตรฐานของความต้องการระบบดับเพลิง (Room Requirement) เพื่อใช้ในการตรวจสอบการออกแบบ

### **บททที่ 4**

### **วิธีติดตั้งและการใช้งานโปรแกรมเสริม**

ในบทที่4อธิบายถึงโครงสร้างโฟลเดอร์และวิธีการติดต้งัโปรแกรมเสริม การอธิบายถึง ้วิธีการใช้งานโปรแกรมเสริม เพื่อใช้ในการตรวจสอบการติดตั้งอุปกรณ์ระบบดับเพลิงตาม มาตรฐานการออกแบบ

#### **4.1 โครงการการจัดเก็บไฟล์ของโปรแกรมเสริม**

โครงสร้างโฟลเดอร์ของโปรแกรมเสริมที่พัฒนาขึ้น ประกอบด้วยไฟล์นามสกุล .dll กับ ไฟล์ .addin เพื่อให้สามารถใช้งานโปรแกรมเสริมที่ได้พัฒนาข้ึนมาใชง้านไดน้ ้นัจา เป็นตอ้งนา ไฟล์ ที่2ไฟลน์ ้ีไปไวใ้นโฟลเดอร์ที่โปรแกรมเรวิท (Autodesk Revit)

1. C:\Users\**UserName**\AppData\Roaming\Autodesk\Revit\Addins\**Revit Version** หรือ

2. C:\ProgramData\Autodesk\Revit\Addins**\ Revit Version** ซึ่งเป็ นโฟลเดอร์ส าหรับ โปรแกรมเสริมอื่นๆ ด้วย

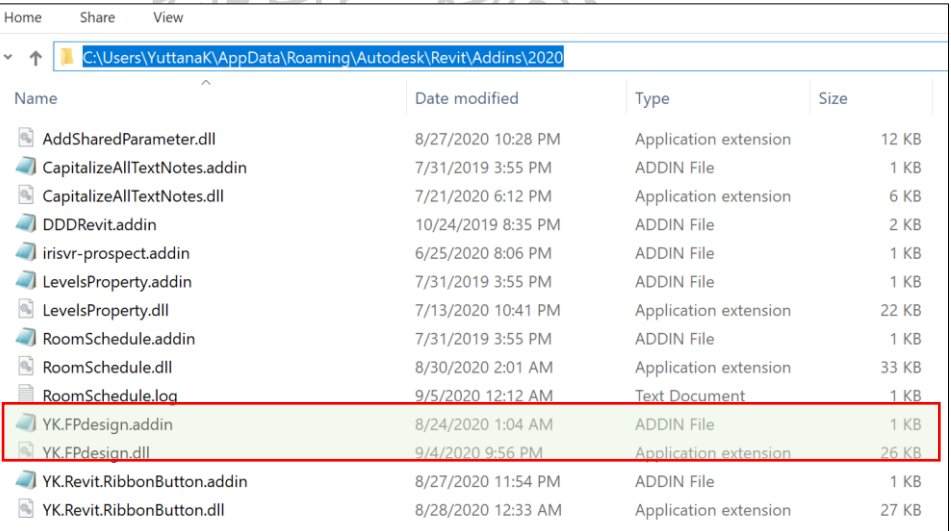

*ภาพที่ 34 ตัวอย่างโฟลเดอร์ ที่จัดเก็บไฟล์โปรแกรมเสริม*

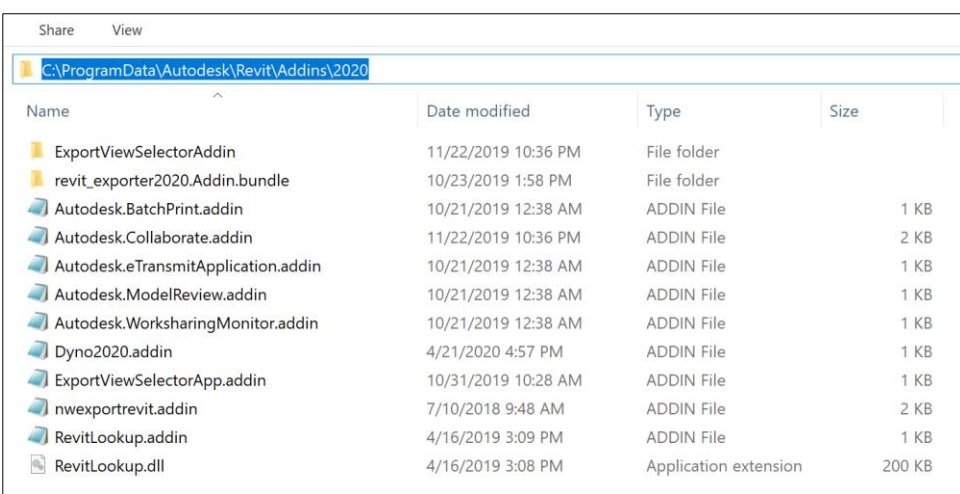

# *ภาพที่ 35 ตัวอย่างโฟลเดอร์ ที่จัดเก็บไฟล์โปรแกรมเสริมอีกโฟลเดอร์*

### **4.2 วิธีการติดตั้งโปรแกรมเสริม**

ผใู้ชง้านสามารถติดต้งัโปรแกรมเสริมไดโ้ดยวิธีการคดัลอก(Copy) ไฟล์นามสกุล .dll กับ ไฟล์ .addinไปวางในโฟลเดอร์ตามที่ได้กล่าวไว้ในหัวข้อ 4.1 น้นั

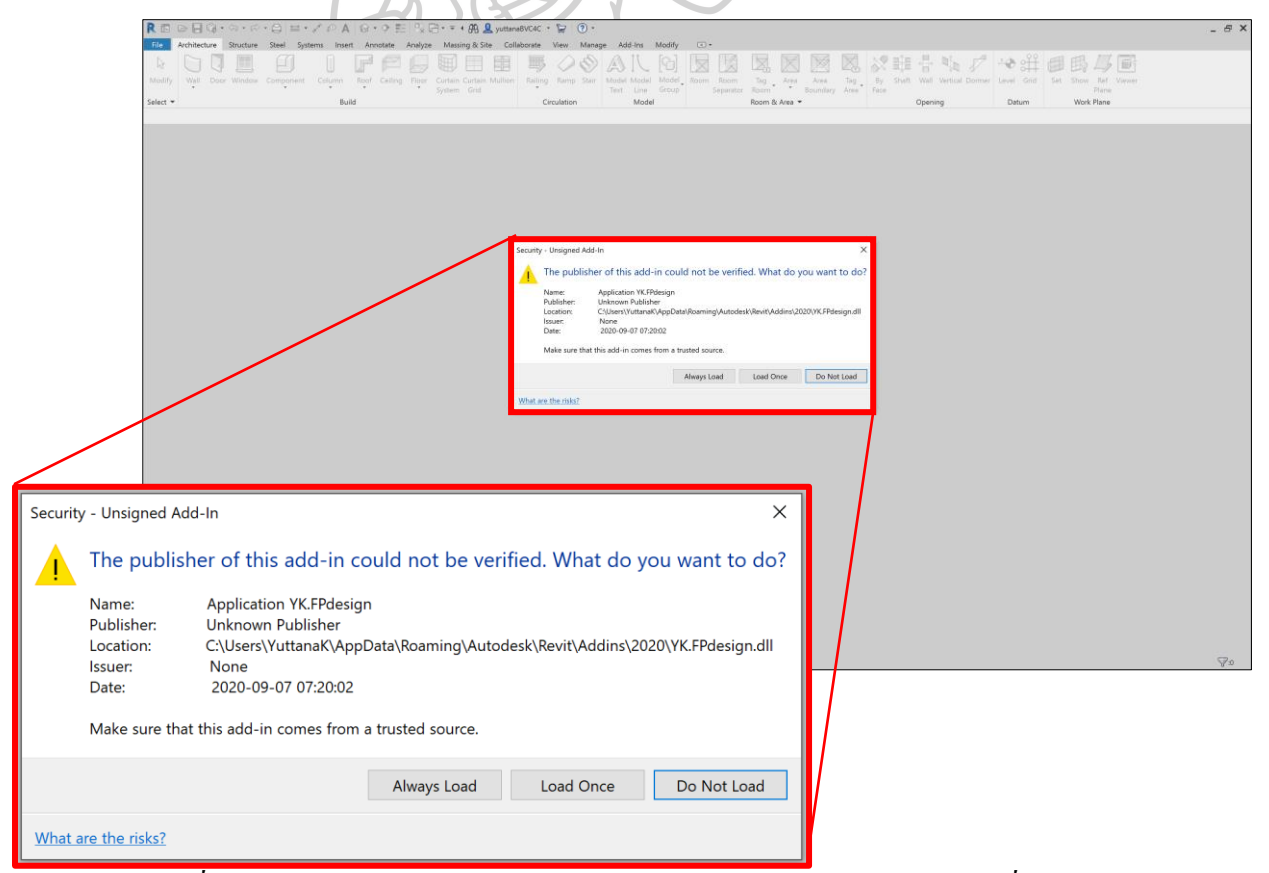

*ภาพที่ 36การแจ้งเตือนจากการคัดลอกและวางไฟล์ไปในโฟลเดอร์ ตามหัวข้อที่ 4.1*

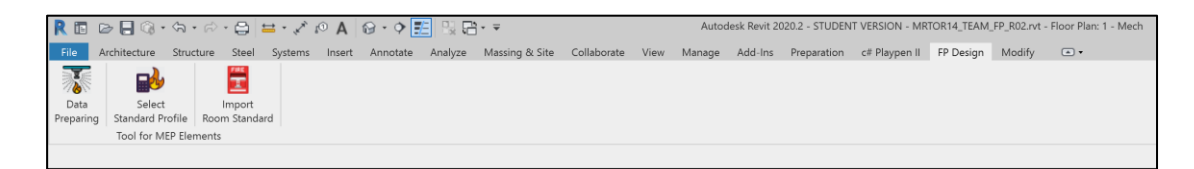

# *ภาพที่ 37 ปุ่ มกดและแถบเครื่องมือ*

<span id="page-56-0"></span>โปรแกรมเสริมหลังจากโหลดมาแล้ว ตามภาพ (ภาพที่ 37 [ปุ่ มกดและแถบเครื่องมือ\)](#page-56-0)

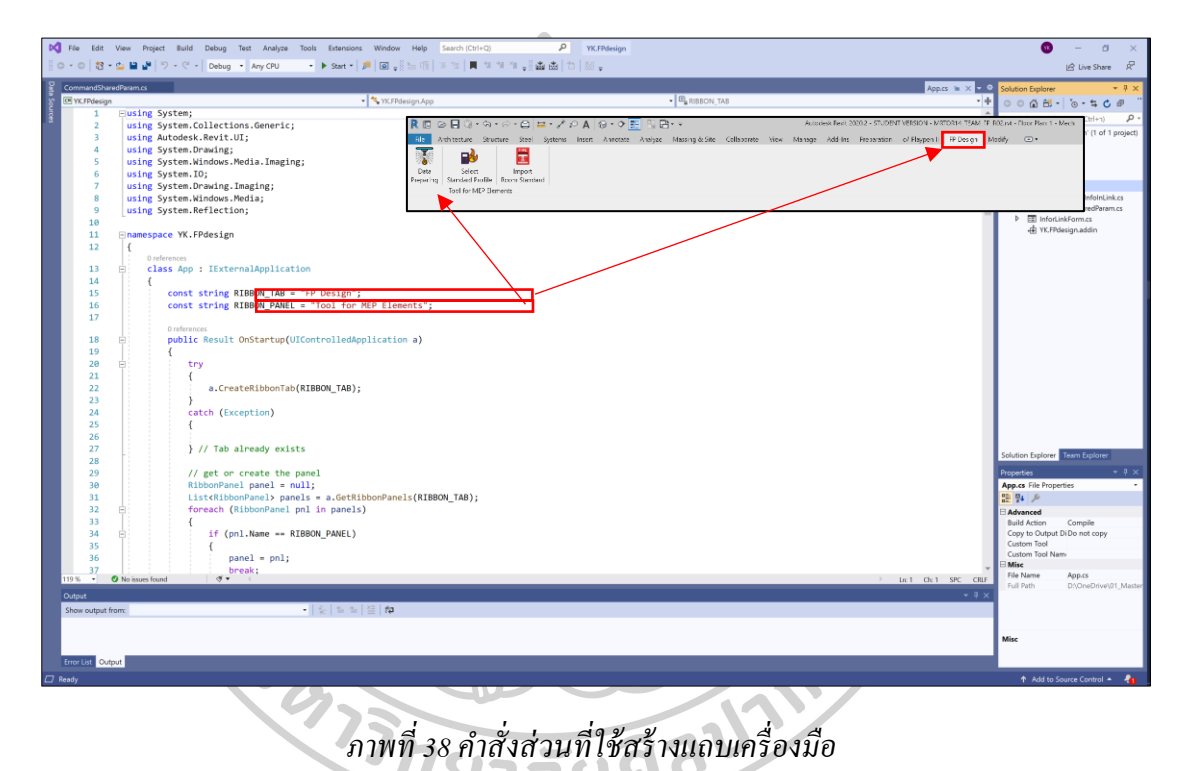

<span id="page-56-1"></span>ส่วนของโปรแกรมที่ใช้สร้างแถบเครื่องมือ (App.cs) ที่เรียกว่า Ribbon ในที่น้ีคือแถบ เครื่องมือที่ชื่อ FP Design ตามภาพา (ภาพที่ 38คา สั่งส่วนที่ใชส้ [ร้างแถบเครื่องมือ\)](#page-56-1)

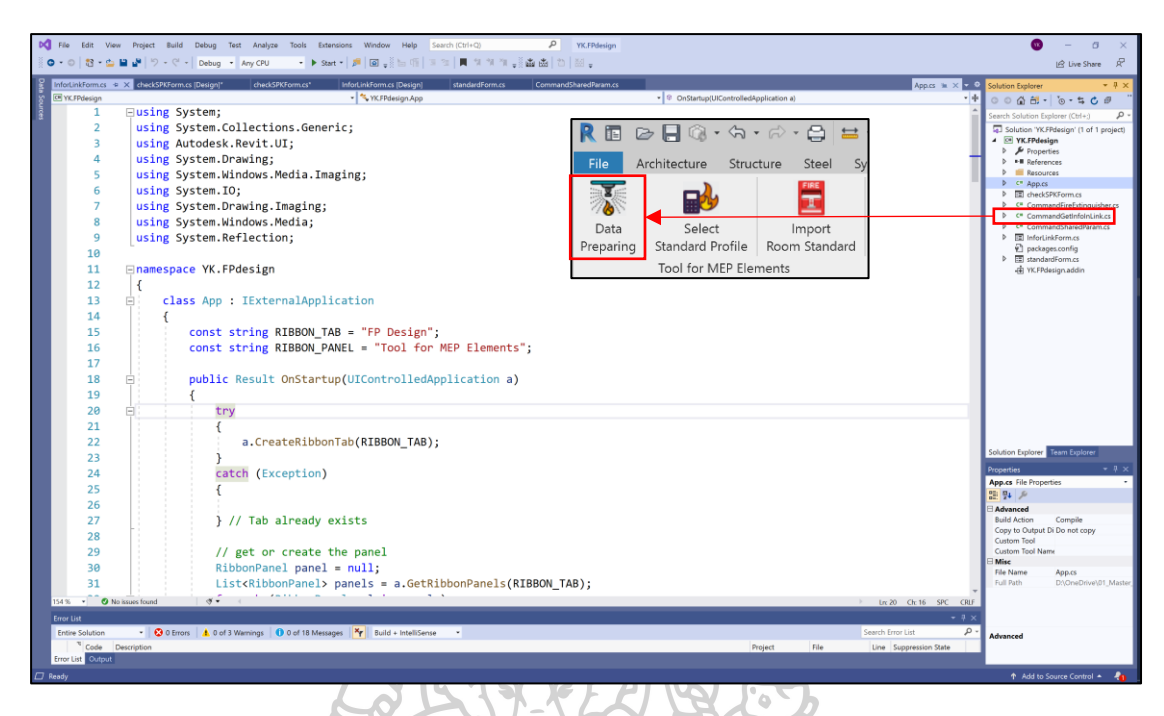

*ภาพที่ 39แสดงส่วนที่ใช้ในการท างานของโปรแกรมเสริมเพื่อใช้เตรียมข้อมูลที่จ าเป็ นจากลิงค์ไฟล์*

<span id="page-57-0"></span>โปรแกรมน้ีส าหรับดึงขอ้ มูลจากลิงก์ไฟล์(Link File) มาใส่ในพารามิเตอร์ที่ได้เตรียมไว้ แล้ว ตามภาพ (ภาพที่ 39 แสดงส่วนที่ใช้ในการทำงานของโปรแกรมเสริมเพื่อใช้เตรียมข้อมูลที่ [จ าเป็ นจากลิงค์ไฟล์\)](#page-57-0)

<span id="page-57-1"></span>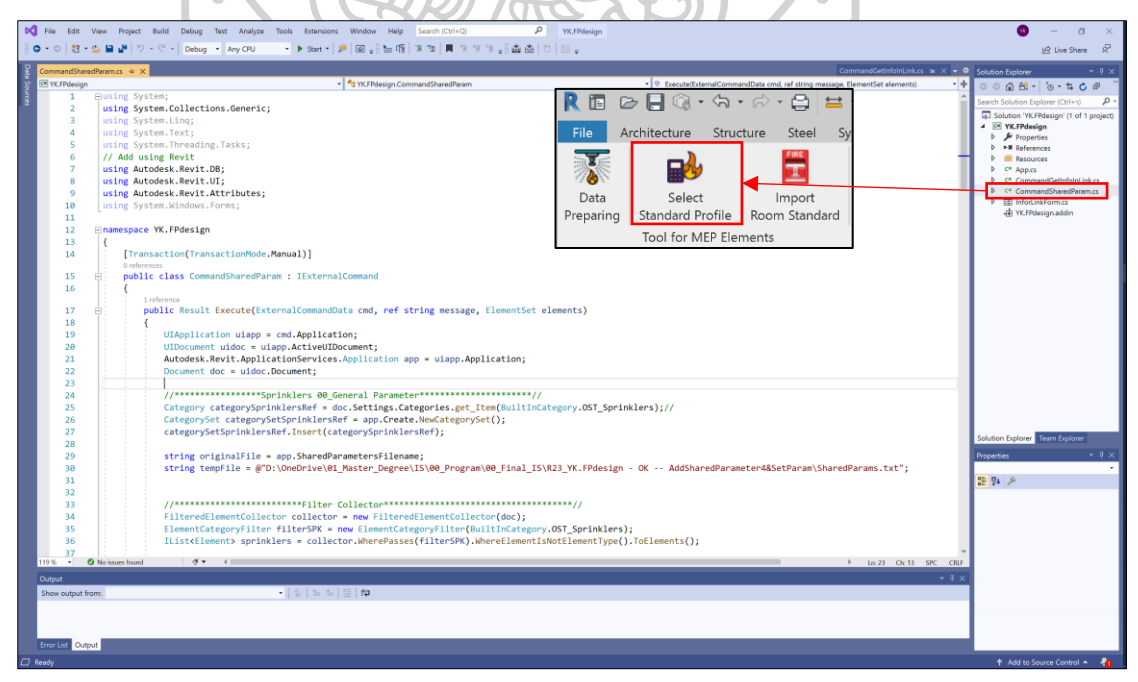

*ภาพที่ 40แสดงส่วนที่ใช้ในการท างานของโปรแกรมเสริมเพื่ออ่านค่าจากภายนอก*

โปรแกรมน้ีสา หรับเพิ่มพารามิเตอร์เพื่อใชใ้นการคา นวณค่าต่างๆ ที่ใช้ในการตรวจสอบ ้ ความถูกต้องของระบบดับเพลิง ตามภาพ (ภาพที่ 40 แสดงส่วนที่ใช้ในการทำงานของโปรแกรม [เสริมเพื่ออ่านค่าจากภายนอก\)](#page-57-1)

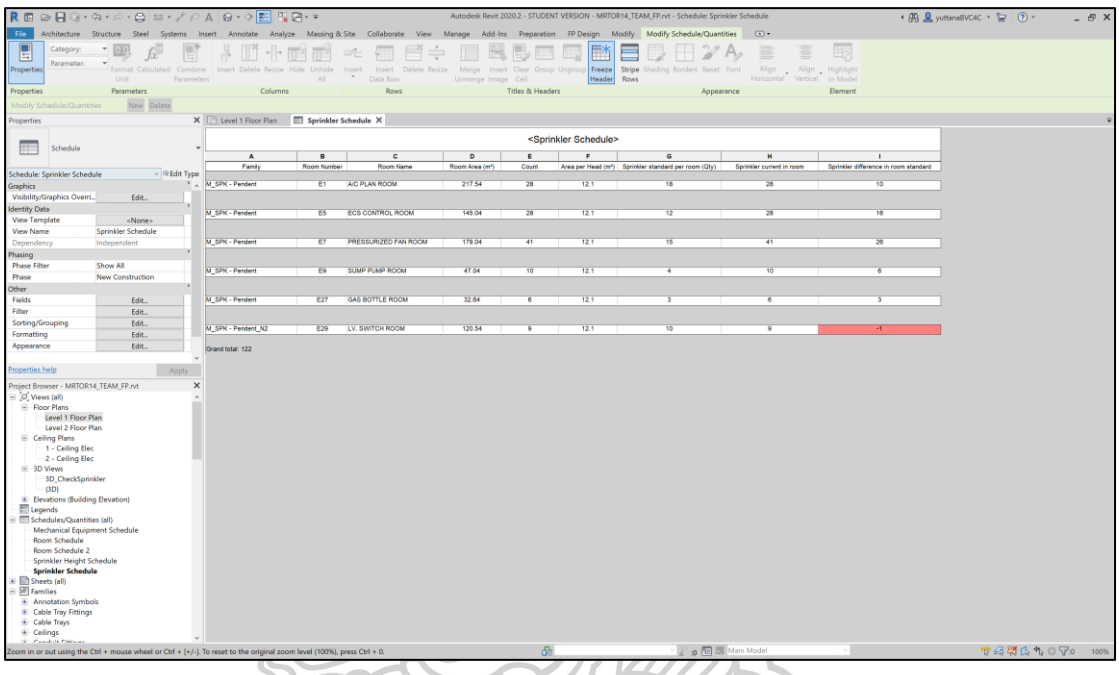

# *ภาพที่ 41แสดงผลจากการท างานของโปรแกรมเสริม*

ผลลัพธ์ที่ได้จากการดึงข้อมูลจากลิงค์ไฟล์คือ ชื่อห้อง (Room Name), เลขห้อง (Room Number), และพ้ืนที่หอ้ง (Room Area) หลงัจากน้นั ใชเ้ครื่องมือที่ชื่อ Add Shared Parameter มา เพิ่มพารามิเตอร์ที่ต้องการกับนำค่าต่างๆ มาทำการคำนวณเพื่อให้ได้ผลลัพธ์ตามตาราง (Schedule) ด้านบน โดยหากห้องใดมีจำนวนสปริงเกอร์น้อยกว่ามาตรฐานที่ต้องการจะแสดงเป็นสีแดงเพื่อให้ ทางผอู้อกแบบไดท้ า การออกแบบใหม่อีกคร้ัง

#### **4.3การใช้งานโปรแกรมเสริมฯ**

### **4.3.1การดึงข้อมูลต าแหน่งของอลิเิมนต์จากลงิค์ไฟล์**

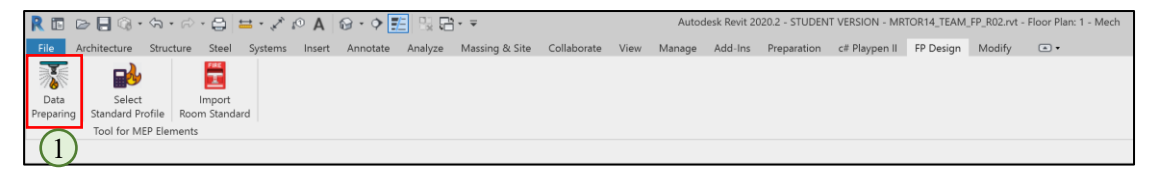

### *ภาพที่ 42แสดงปุ่ มกด Data Preparing*

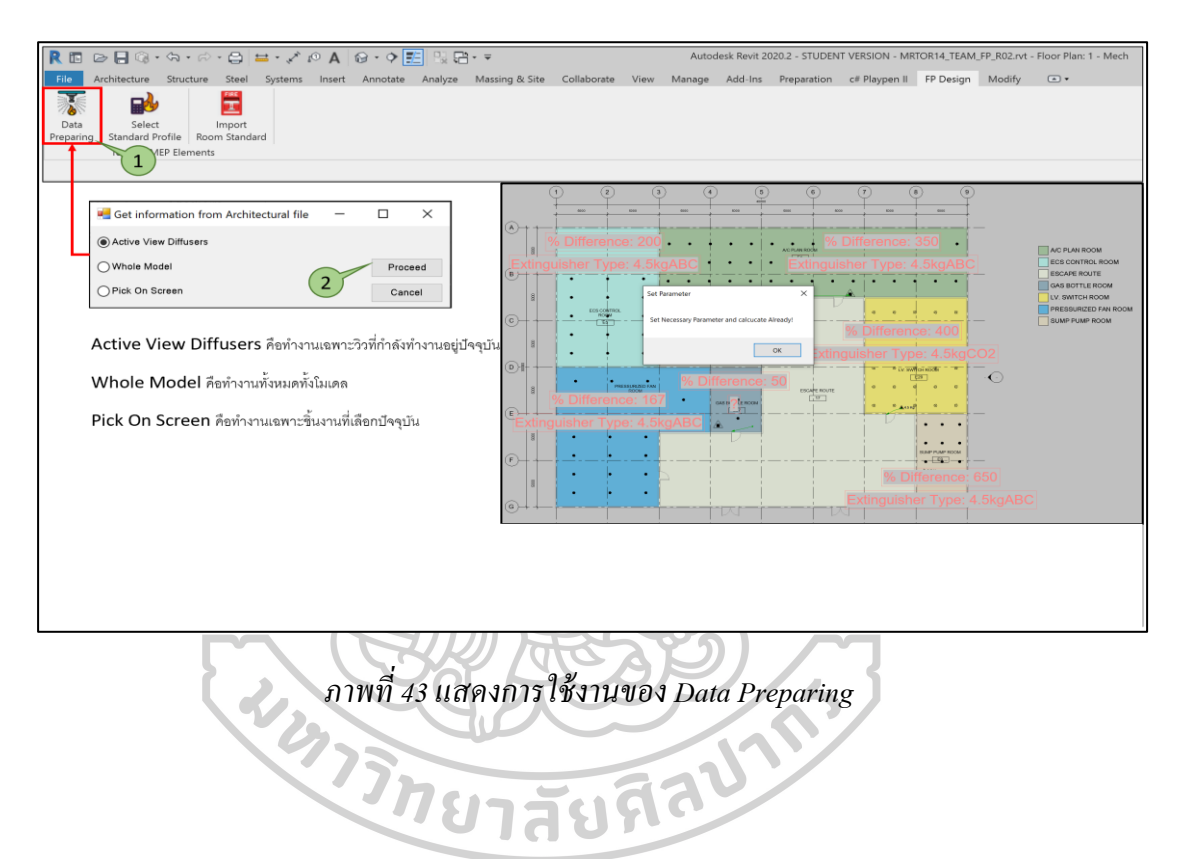

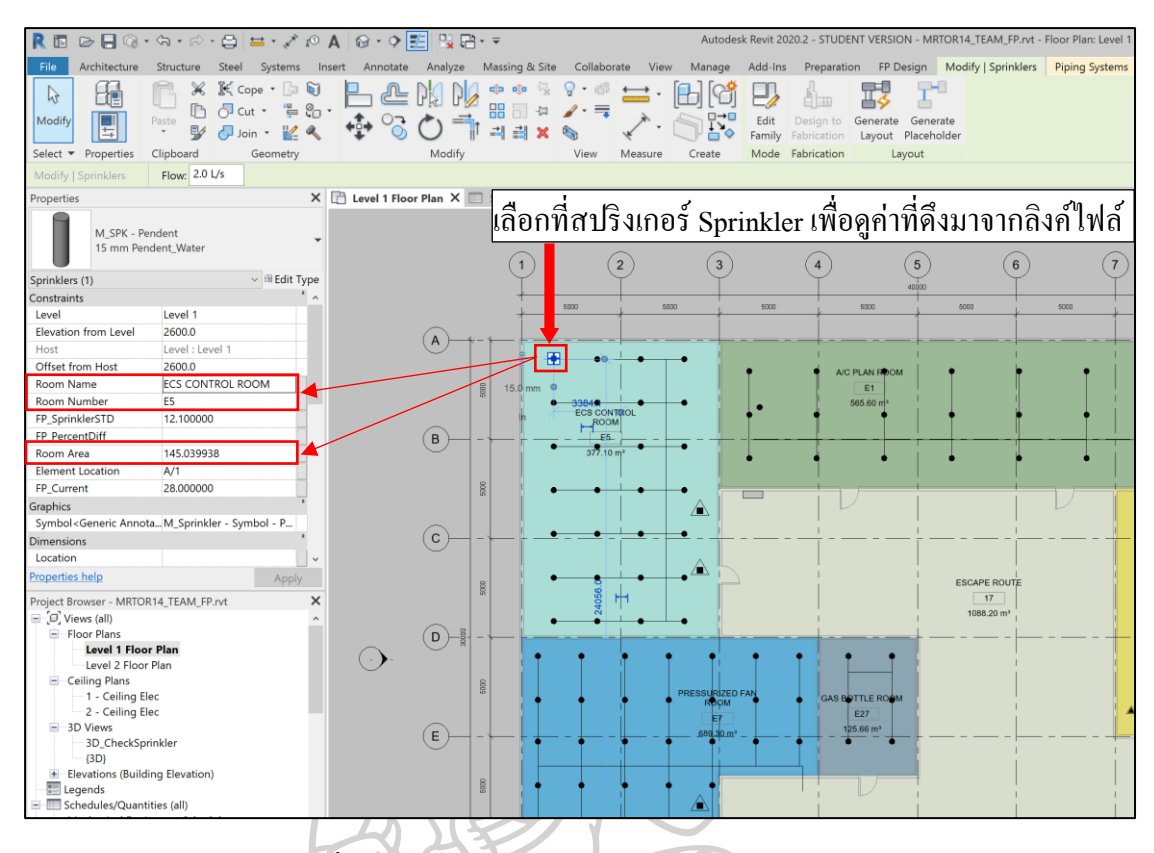

*ภาพที่ 44แสดงการน าค่าจากลิงค์ไฟล์มาใส่ในอิลิเมนต์*

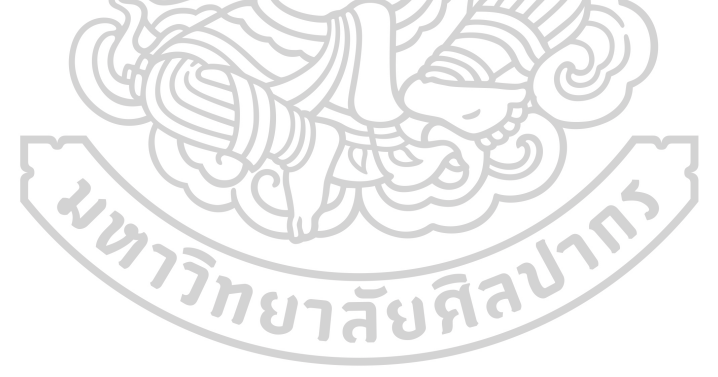

### **4.3.2การน าข้อมูลมาค านวณเพื่อใช้ในการตรวจสอบความถูกต้อง**

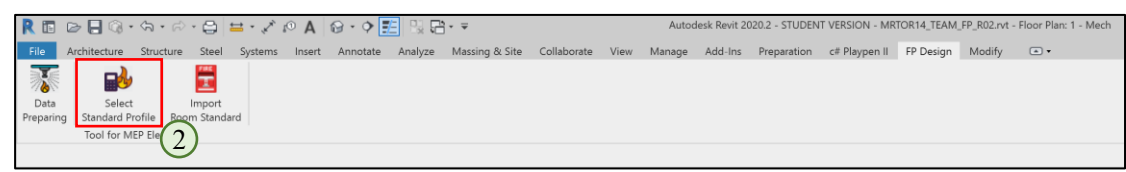

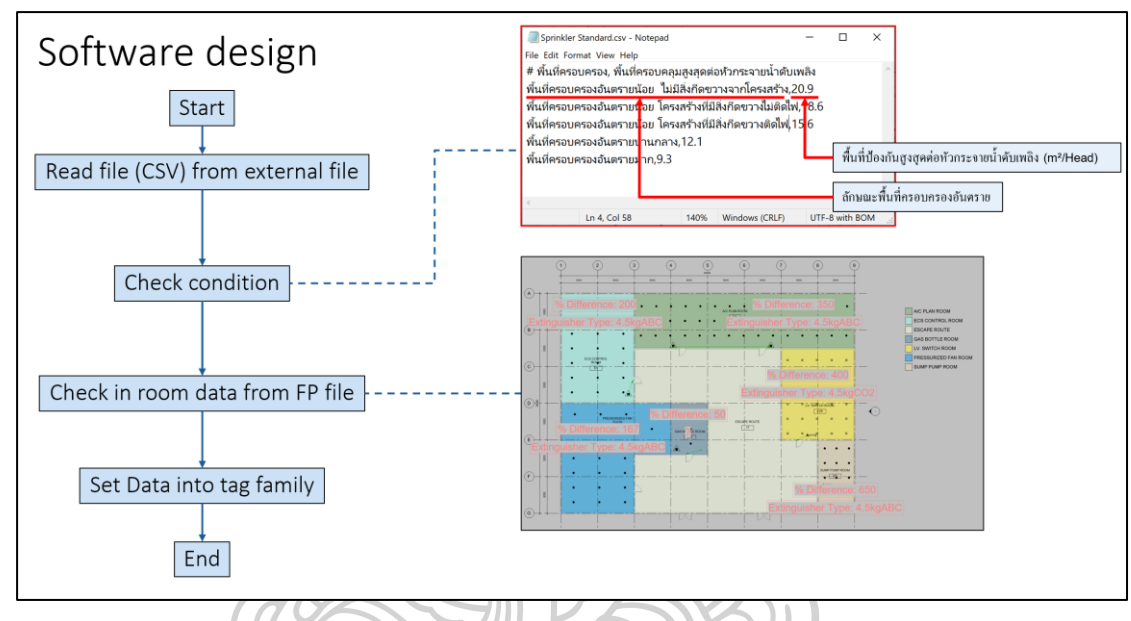

#### *ภาพที่ 45 แสดงปุ่ มกด Select Standard Profile*

# *ภาพที่ 46แสดงส่วนของการออกแบบโปรแกรมเสริมของปุ่ มกด Select Standard Profile*

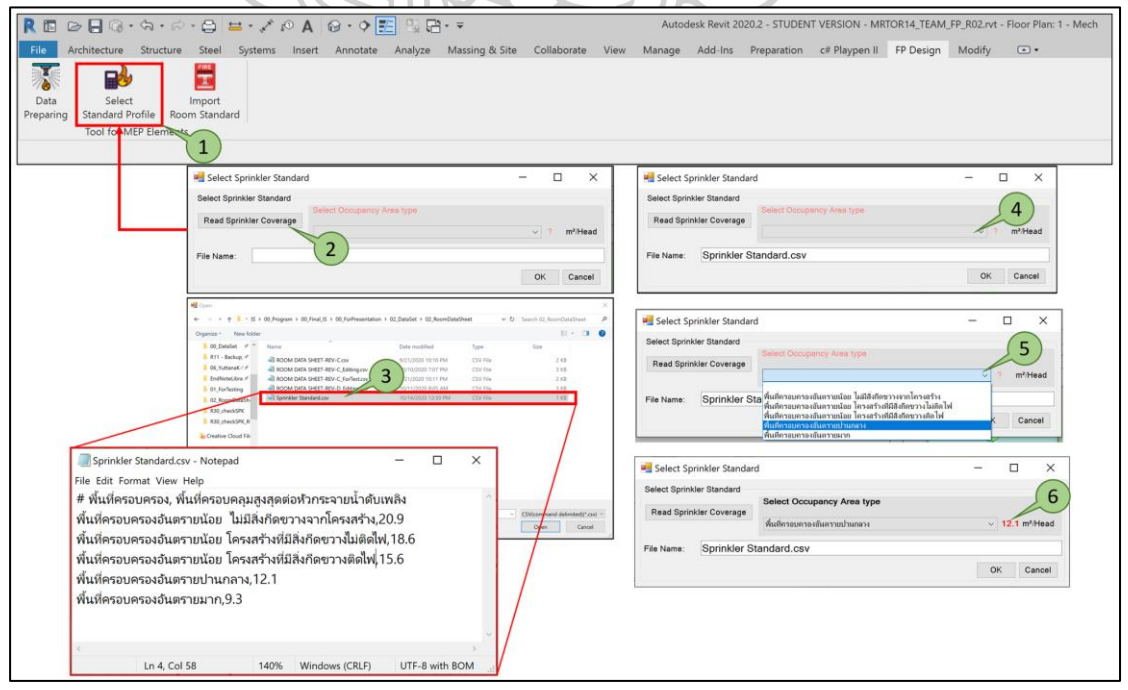

*ภาพที่ 47แสดงขั้นตอนการใช้งานปุ่ มกด Select Standard Profile*

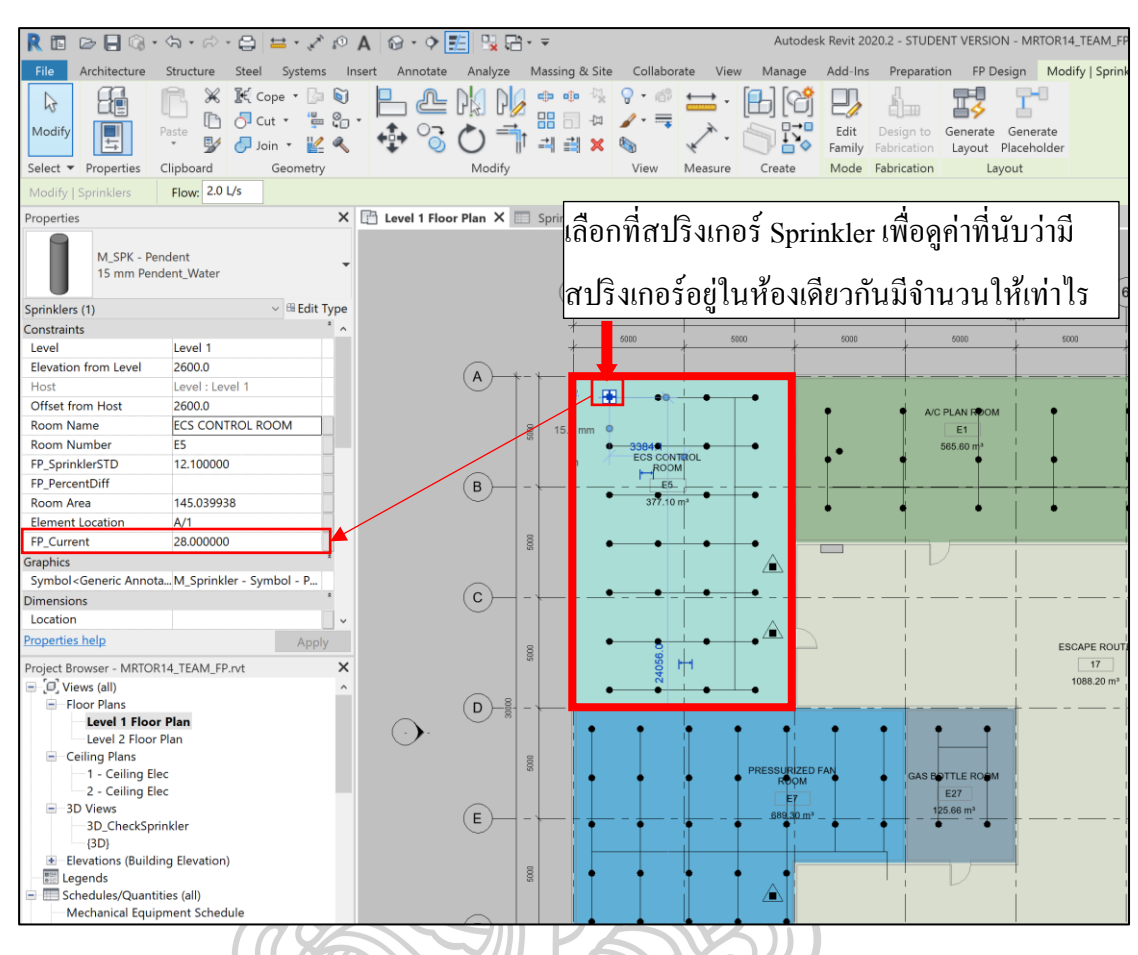

# *ภาพที่ 48แสดงสปริงเกอร์ อยู่ในห้องเดียวกันว่ามีจ านวนเท่าไร*

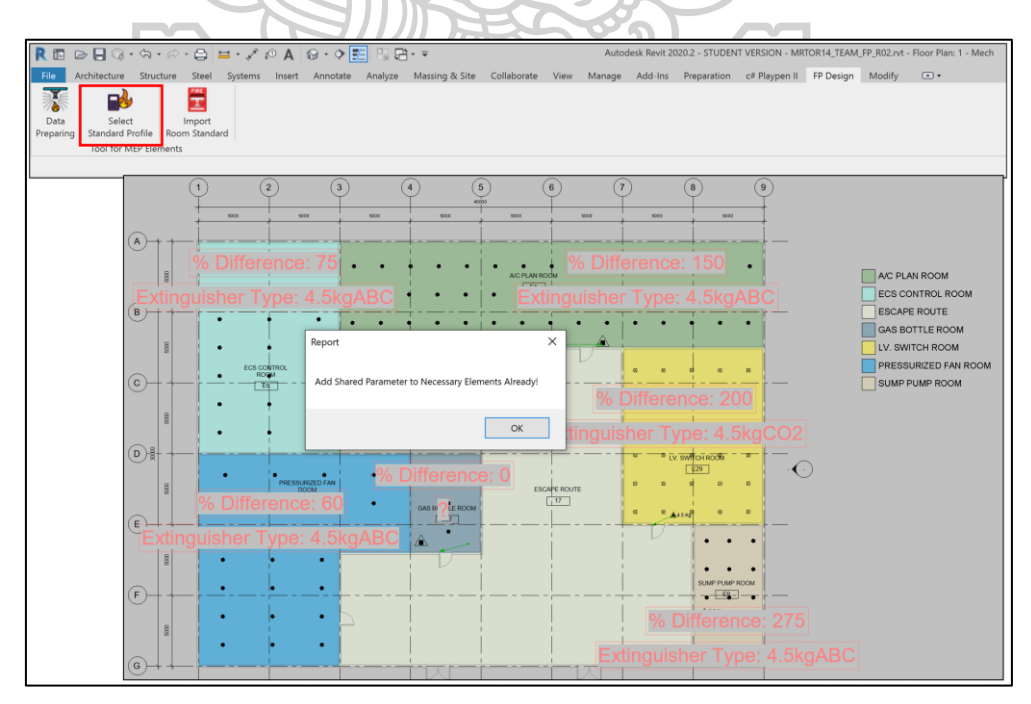

*ภาพที่ 49แสดงผลลัพธ์หลังจากการท างานของปุ่ ม Select Standard Profile*

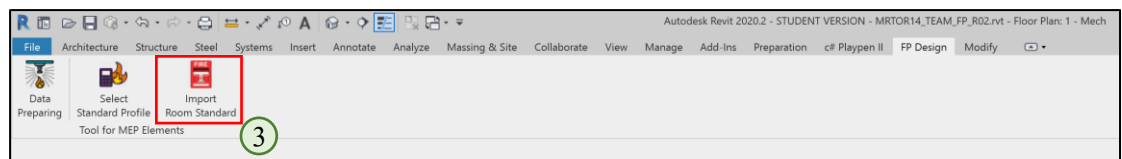

#### *ภาพที่ 50แสดงปุ่ มกด Import Room Standard*

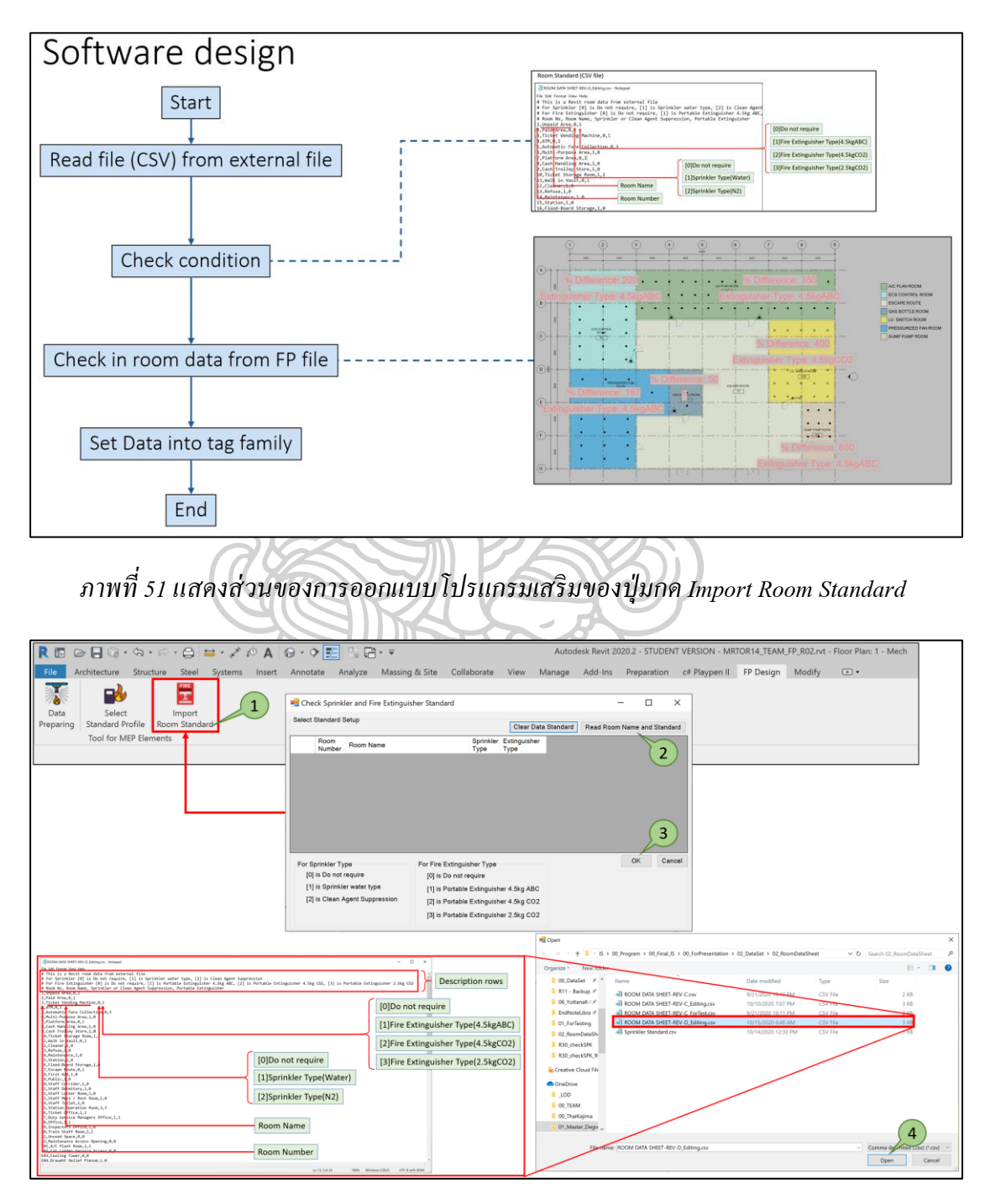

*ภาพที่ 52แสดงขั้นตอนการใช้งานปุ่ มกด Import Room Standard*

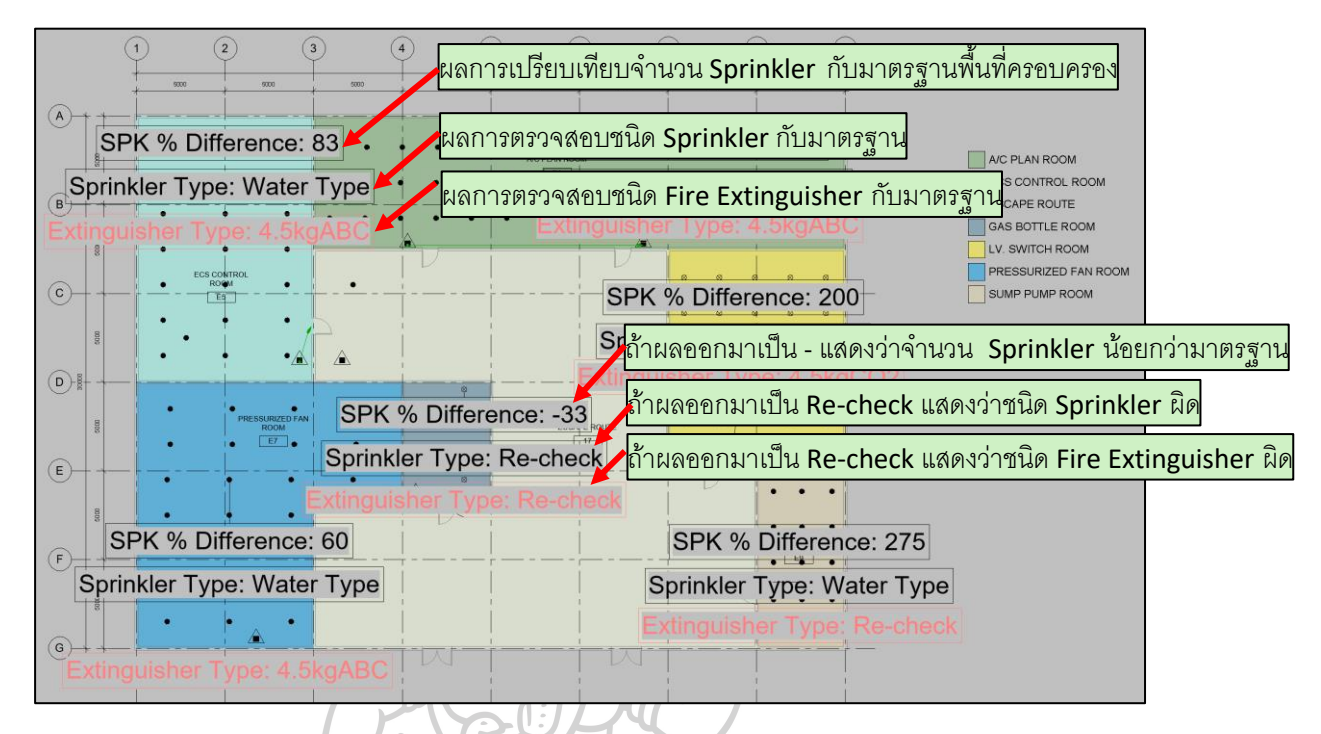

*ภาพที่ 53แสดงผลลัพธ์ที่ได้จากการตรวจสอบตามมาตรฐาน* 

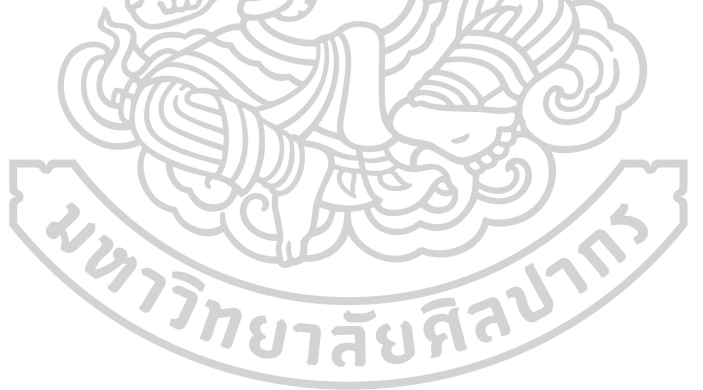

### **สรุปผลการพฒั นาและข้อเสนอแนะ**

**บทที่ 5**

บทที่ 5 สรุปผลของการพัฒนาโปรแกรมเสริม ปัญหา และอุปสรรคที่ไม่สามารถแก้ปัญหา ได้ระหว่างการพัฒนา พร้อมทั้งข้อเสนอแนะที่น่าจะเป็นประโยชน์และเป็นแนวทางในการพัฒนา ต่อยอดเพิ่มเติม

#### **5.1 ผลการพัฒนาโปรแกรมเสริม**

ิจากการศึกษาปัญหาที่เกิดจากการทำงานในโครงการฯ และได้ทำการศึกษาในการพัฒนา โปรแกรมเสริมเพื่อช่วยในการแก้ไขปัญหาที่พบ

### **5.1.1 สรุปความสามารถของโปรแกรมเสริม**

ความสามารถของโปรแกรมเสริม มีรายละเอียดดงัต่อไปน้ี

1. ผู้ใช้งานสามารถดึงข้อมูลที่จำเป็นมาใช้งานในไฟล์งานระบบดับเพลิงได้

2. ผู้ใช้งานสามารถเพิ่มแชร์พารามิเตอร์ได้โดยอัตโนมัติ เพื่อรับค่าที่ดึงมาจากไฟล์งาน ี สถาปัตยกรรม โดยมีข้อมูลสำคัญ เช่น ชื่อห้อง เลขที่ห้อง และพื้นที่ของห้อง

3. ผู้ใช้งานสามารถนำค่าที่ได้มาทำการคำนวณ เพื่อเปรียบเทียบกับค่ามาตรฐาน

4.ผใู้ชง้านสามารถนา ค่าที่ไดม้ าท้งัหมด แสดงผลโดยใชค้วามสามารถเดิมของโปรแกรม สา เร็จรูป กล่าวคือ ฟังกช์ นั่ schedule

#### **5.2 ปัญหาและอุปสรรค**

ปัญหาและอุปสรรคที่พบในระหว่างการพัฒนาโปรแกรมเสริม โดยมักจะเกิดขึ้นจาก

1. จากการดึงข้อมูลจากลิงค์ไฟล์ เนื่องจากเป็ นข้อมูลที่มีความซับซ้อนในการเข้าถึงข้อมูล ้ เพราะเป็นการดึงฐานข้อมลจากไฟล์ที่นำมาลิงค์กันไม่ได้ดึงข้อมลจากไฟล์ที่ทำงานโดยตรง จึงมี ความซับซ้อนมากกว่า

่ 2. การกรองค่าที่ได้จากตัวอิลิเมนต์นั้นๆ ต้องมีการกรองค่าหลายๆ ชั้น เนื่องจากค่าเอทิบิวต์ ู้ที่ได้มานั้น ดึงค่ามาหลายตัวแปร ทำให้การคำนวณเกินความผิดพลาดได้ ยกตัวอย่างเช่น เมื่อดึงค่า ้จากตัวสปริงเกอร์นั้น เมื่อกรองค่าให้ได้แต่เฉพาะสปริงเกอร์แล้ว แต่ค่าที่ได้จากการกรองขั้นนี้จะได้ ้ ค่ามาที่ 38 ค่าต่อสปริงเกอร์ 1 หัว ทำให้การคำนวณผิดพลาดไป 38 เท่า จึงต้องทำการกรองอีก ชั้นหนึ่ง เพื่อให้ได้ค่าที่ต้องการ

### **5.2.1 บทสัมภาษณ์ผู้ที่เกยี่ วข้อง**

รายชื่อผู้ที่ได้ท าการสัมภาษณ์

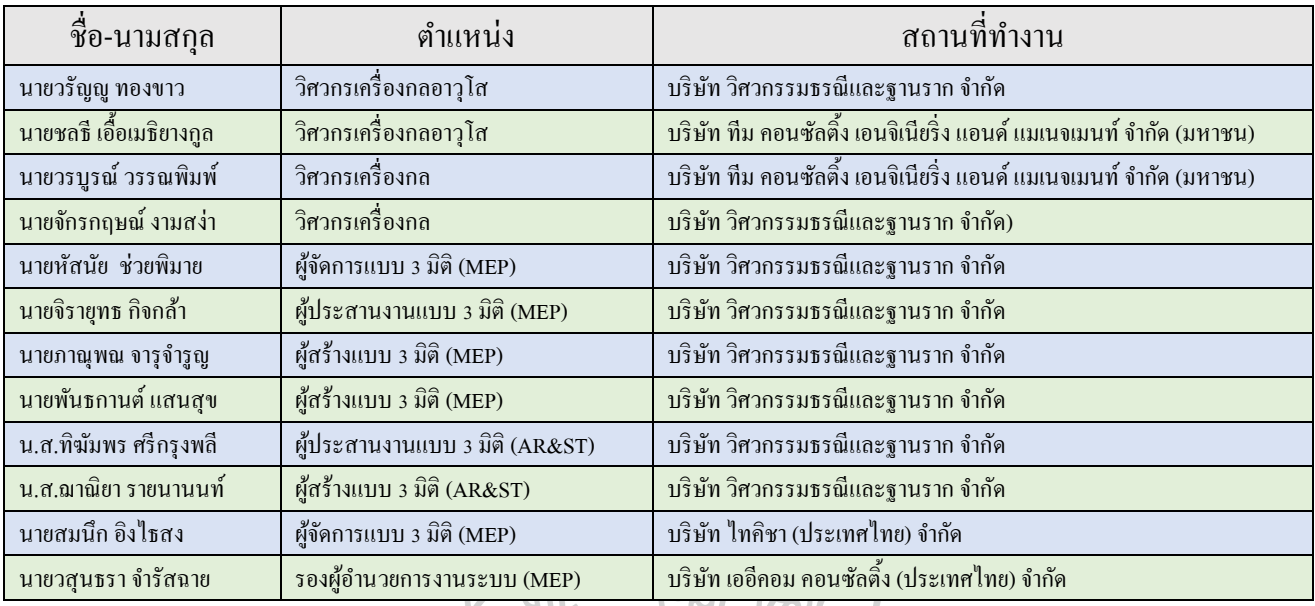

# **ข้อมูลการสัมภาษณ์ผู้ที่เกยี่ วข้องคนที่1 นายวรัญญูทองขาว**

ท่านเป็นวิศวกรเครื่องกลอาวุโส ซึ่งท่านเป็นหัวหน้าทีมผู้ออกแบบที่ทำงานเกี่ยวข้องกับ ระบบ BIM แต่ไม่ได้เป็นผู้ใช้งานโดยตรง เนื่องจากบริษัทของท่านจะมีทีมงานที่ทำงานโดยใช้ ระบบ BIM มาช่วยทำงาน แต่ท่านเป็นผู้ที่รับแบบ ออกแบบ ตรวจแบบจากผลงานที่ได้ออกมาจาก ระบบ BIM ซึ่งถือว่าท่านมีส่วนที่ได้รับผลกระทบโดยตรงจากปัญหาที่เกิดข้ึน

# **ผลการตอบรับการใช้งานโปรแกรมที่คาดการณ์ไว้**

ภาพรวมของเครื่องมือท าออกมาได้ดีเป็ นประโยชน์ต่อการท างานช่วยให้ลดเวลาการ ทำงานโด้ หากในอนาคตสามารถพัฒนาต่อยอดไปถึงช่วยในการออกแบบได้นั้นจะดีมาก

# **ข้อมูลการสัมภาษณ์ผู้ที่เกยี่ วข้องคนที่2วิศวกรออกแบบเครื่องกลอาวุโส**

ท่านเป็นวิศวกรเครื่องกลอาวุโส ซึ่งท่านเป็นรองหัวหน้าทีมผู้ออกแบบที่ทำงานเกี่ยวข้อง กับระบบ BIM แต่ไม่ได้เป็นผู้ใช้งานโดยตรง เนื่องจากบริษัทของท่านจะมีทีมงานที่ทำงานโดยใช้ ระบบ BIM มาช่วยทำงาน แต่ท่านเป็นผู้ที่รับแบบ ออกแบบ ตรวจแบบจะผลงานที่ได้ออกมาจาก ระบบ BIM ซ่ึงถือว่าท่านมีส่วนที่ได้รับผลกระทบโดยตรงจากปัญหาที่เกิดข้ึน เช่นเดียวกับคุณ วรัญญู ทองขาว

#### **ผลการตอบรับการใช้งานโปรแกรมที่คาดการณ์ไว้**

้ กาพรวมของเครื่องมือทำออกมาได้ดีเป็นประโยชน์ต่อการทำงานช่วยให้ลดเวลาการทำงาน โด้แต่อยากให้เพิ่มเครื่องมือที่สามารถตรวจสอบชื่อห้องของงานสถาปัตยด์ว้ยเนื่องจากพบว่าเมื่อมี การเปลี่ยนแปลงกลับมาใหม่ชื่อของห้องมีการพิมพ์มาผิดพลาด หรือมีการเปลี่ยนชื่อห้อง แต่ไม่ได้ เปลี่ยนตวัเลขห้องตามไปด้วย จึงทา ให้เกิดความสับสน ว่าการออกแบบใหม่น้ันจะให้ยึดตามชื่อ ห้องหรือ ตัวเลขของห้องนั้น

# **ข้อมูลการสัมภาษณ์ผู้ที่เกยี่ วข้องคนที่3วิศวกรออกแบบเครื่องกล**

ท่านเป็นวิศวกรเครื่องกล ซึ่งท่านเป็นหนึ่งในทีมผู้ออกแบบที่ทำงานเกี่ยวข้องกับระบบ BIM แต่ไม่ได้เป็นผู้ใช้งานโดยตรง เนื่องจากบริษัทของท่านจะมีทีมงานที่ทำงานโดยใช้ระบบ BIM มาช่วยทำงาน แต่ท่านเป็นผู้ที่รับแบบ ออกแบบ ตรวจแบบจะผลงานที่ได้ออกมาจากระบบ BIM ซึ่ง ถือว่าท่านมีส่วนที่ได้รับผลกระทบโดยตรงจากปัญหาที่เกิดขึ้น เช่นเดียวกับคุณวรัญญู ทองขาว

### **ผลการตอบรับการใช้งานโปรแกรมที่คาดการณ์ไว้**

ภาพรวมของเครื่องมือท าออกมาได้ดีเป็ นประโยชน์ต่อการท างานช่วยให้ลดเวลาการท างาน โค้ แต่ถ้าหากมีเครื่องมือมาช่วยในการออกแบบได้จะดีมาก เช่น สามารถนำข้อมูลที่มีอยู่ในอิลิเมนต์ ้มาใช้ในการออกแบบได้ จะช่วยให้ลดเวลาในการทำงานลงได้ เพราะปัจจุบบันนี้จะต้องใช้วิธีการ ให้ทีมงาน 3 มิติ Export ข้อมูลออกมาเป็นรูปแบบของออโต้เคตไฟล์แล้วนำมาวัดความยาว แล้วจึง นำข้อมูลดังกล่าวมาออกแบบอีกครั้งหนึ่ง และเมื่อแบบมีการเปลี่ยนแปลงหลายครั้ง จะทำให้ กระทบกับระยะเวลาในการออกแบบ

### **ข้อมูลการสัมภาษณ์ผู้ที่เกยี่ วข้องคนที่4 นายจักรกฤษณ์ งามสง่า**

ท่านเป็นวิศวกรเครื่องกล ซึ่งท่านเป็นหนึ่งในทีมงานสร้างโมเดลที่ทำงานเกี่ยวข้องกับ ระบบ BIM ซึ่งเป็นผู้ใช้งานโปรแกรมโดยตรง เนื่องจากบริษัทให้ทีมท่านจะมีทีมงานที่ทำงานโดย ใช้ระบบ BIM มาช่วยทำงาน

#### **ผลการตอบรับการใช้งานโปรแกรมที่คาดการณ์ไว้**

ิภาพรวมของเครื่องมือทำออกมาได้ดีเป็นประโยชน์ต่อการทำงานช่วยให้ลดเวลาการทำงาน โด้แต่อยากใหเ้พิ่มเครื่องมือที่สามารถตรวจสอบชื่อหอ้งของงานสถาปัตยเ์ช่นเดียวกบั คุณชลธีและ ้อยากให้เพิ่มฟังก์ชั่นให้การทำงาน เช่น การหาตำเหน่งของอปกรณ์ต่างๆ ว่าอย่ในห้องชื่ออะไร ต าแหน่งอยู่ใกล้กริดไลน์อะไร เพื่อช่วยให้การ review ใน 3 มิติได้รวดร็วมากข้ึน เนื่องจากใน โปรแกรมที่ทางบริษัทให้งานอยู่ไม่สามารถเห็นกริดไลน์ได้ในมุมมอง 3 มิติ

### **ข้อมูลการสัมภาษณ์ผู้ที่เกยี่ วข้องคนที่5 นายหัสนัย ช่วยพิมาย**

ท่านเป็นผู้จัดการแบบ 3 มิติ ซึ่งท่านเป็นผู้จัดการของทีมงานสร้างโมเดลที่ทำงานเกี่ยวข้อง กับระบบ BIM ซึ่งเป็นผู้ใช้งานโปรแกรมโดยตรง เนื่องจากบริษัทให้ทีมท่านจะมีทีมงานที่ทำงาน โดยใช้ระบบ BIM มาช่วยทำงานด้วย

#### **ผลการตอบรับการใช้งานโปรแกรมที่คาดการณ์ไว้**

อยากให้เพิ่มฟังก์ชั่นให้การทำงาน เช่น การหาตำเหน่งของอุปกรณ์ต่างๆ ว่าอยู่ในห้องชื่อ อะไร ตำแหน่งอยู่ใกล้กริดไลน์อะไร เพื่อช่วยให้การ review ใน 3 มิติ เช่นเดียวกับ คุณจักรกฤษณ์ และอยากให้มีฟังก์ชั่นในการตรวจสอบ การ obstruction สำหรับการติดตั้งระบบดับเพลิง

# **ข้อมูลการสัมภาษณ์ผู้ที่เกยี่ วข้องคนที่6 นายจิรายุทธกจิกล้า**

ท่านเป็ นผู้ประสานงานแบบ 3 มิติ ซึ่ งท่านเป็ นผู้ประสานงานของทีมงานสร้างโมเดลที่ ทำงานเกี่ยวข้องกับระบบ BIM ซึ่งเป็นผู้ใช้งานโปรแกรมโดยตรง เนื่องจากบริษัทให้ทีมท่านจะมี ้ทีมงานที่ทำงานโดยใช้ระบบ BIM มาช่วยทำงานด้วย

#### **ผลการตอบรับการใช้งานโปรแกรมที่คาดการณ์ไว้**

ิภาพรวมของเครื่องมือทำออกมาได้ดีเป็นประโยชน์ต่อการทำงานช่วยให้ลดเวลาการทำงาน โด้แต่อยากให้เพิ่มเครื่องมือที่สามารถใส่Shared Parameter ได้โดยอัตมัติ เพื่อให้สะดวกกับการ จัดการข้อมูล

### **ข้อมูลการสัมภาษณ์ผู้ที่เกยี่ วข้องคนที่7 นายภาณุพณ จารุจ ารูญ**

ท่านเป็ นผู้สร้างแบบจ าลอง 3 มิติ ซึ่ งท่านเป็ นผู้สร้างแบบจ าลองทีมงานสร้างโมเดลที่ ี ทำงานเกี่ยวข้องกับระบบ BIM ซึ่งเป็นผู้ใช้งานโปรแกรมโดยตรง เนื่องจากบริษัทให้ทีมท่านจะมี ทีมงานที่ทำงานโดยใช้ระบบ BIM มาช่วยทำงานด้วย

### **ผลการตอบรับการใช้งานโปรแกรมที่คาดการณ์ไว้**

ภาพรวมของเครื่องมือทำออกมาได้ดีเป็นประโยชน์ต่อการทำงานช่วยให้ลดเวลาการทำงาน โด้ แต่อยากเพิ่มเครื่องมือที่ช่วยให้การปรับขนาดท่อระบบดับเพลิงให้เป็นไปตามตารางมาตรฐาน ท่อของงานระบบดับเพลิง

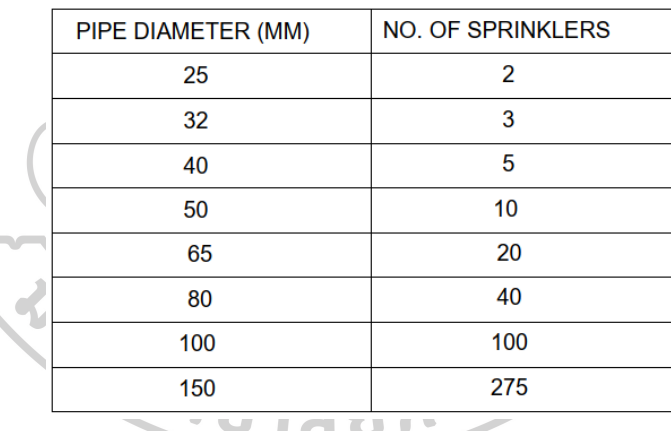

*ตารางที่ 11 ตารางมาตรฐานท่อของงานระบบดับเพลิง* PIPE SCHEDULE:

#### **ข้อมูลการสัมภาษณ์ผู้ที่เกยี่ วข้องคนที่8 นายพนัธกานต์แสนสุข**

ท่านเป็นผู้สร้างแบบจำลอง 3 มิติ ซึ่งท่านเป็นผู้สร้างแบบจำลองทีมงานสร้างโมเดลที่ ท างานเกี่ยวข้องกับระบบ BIM ซึ่งเป็ นผู้ใช้งานโปรแกรมโดยตรง เนื่องจากบริษัทให้ทีมท่านจะมี ทีมงานที่ทำงานโดยใช้ระบบ BIM มาช่วยทำงานด้วย

### **ผลการตอบรับการใช้งานโปรแกรมที่คาดการณ์ไว้**

ิภาพรวมของเครื่องมือทำออกมาได้ดีเป็นประโยชน์ต่อการทำงานช่วยให้ลดเวลาการทำงาน โด้แต่อยากให้เพิ่มเครื่องมือที่สามารถตรวจสอบชื่อหอ้งของงานสถาปัตย์เช่น เดียวกับหลายๆ ท่าน ก่อนหนา้น้ี

### **ข้อมูลการสัมภาษณ์ผู้ที่เกยี่ วข้องคนที่9 น.ส.ทิฆัมพร ศรีกรุงพลี**

ท่านเป็นสถาปนิก ซึ่งท่านเป็นหนึ่งในทีมงานสร้างโมเดลที่ทำงานเกี่ยวข้องกับระบบ BIM ซึ่งเป็ นผู้ใช้งานโปรแกรมโดยตรง เนื่องจากบริษัทให้ทีมท่านจะมีทีมงานที่ท างานโดยใช้ระบบ BIM มาช่วยทำงาน

#### **ผลการตอบรับการใช้งานโปรแกรมที่คาดการณ์ไว้**

ภาพรวมของเครื่องมือทำออกมาได้ดีเป็นประโยชน์ต่อการทำงานช่วยให้ลดเวลาการทำงาน โด้แต่อยากให้เพิ่มเครื่องมือที่สามารถตรวจสอบชื่อหอ้งของงานสถาปัตย์เช่น เดียวกับหลายๆ ท่าน ก่อนหนา้น้ีเนื่องจากท่านเป็นสถาปนิกจึงออกความคิดเห็นในมุมมองของสถาปนิกเท่าน้นั

### **ข้อมูลการสัมภาษณ์ผู้ที่เกยี่ วข้องคนที่10 น.ส.ฌาณิยา รายนานนท์**

ท่านเป็นผู้สร้างแบบจำลอง 3 มิติ ซึ่งท่านเป็นผู้สร้างแบบจำลองทีมงานสร้างโมเดลที่ ทำงานเกี่ยวข้องกับระบบ BIM ซึ่งเป็นผู้ใช้งานโปรแกรมโดยตรง เนื่องจากบริษัทให้ทีมท่านจะมี ทีมงานที่ทำงานโดยใช้ระบบ BIM มาช่วยทำงานด้วย

#### **ผลการตอบรับการใช้งานโปรแกรมที่คาดการณ์ไว้**

ภาพรวมของเครื่องมือท าออกมาได้ดีเป็ นประโยชน์ต่อการท างานช่วยให้ลดเวลาการท างาน โด้แต่อยากให้เพิ่มเครื่องมือที่สามารถตรวจสอบชื่อหอ้งของงานสถาปัตย์เช่น เดียวกับหลายๆ ท่าน ก่อนหนา้น้ี

### **ข้อมูลการสัมภาษณ์ผู้ที่เกยี่ วข้องคนที่11 นายสมนึก อิงไธสง**

้ท่านเป็นผู้จัดการแบบ 3 มิติ ซึ่งท่านเป็นผู้จัดการของทีมงานสร้างโมเดลที่ทำงานเกี่ยวข้อง ึ กับระบบ BIM ซึ่งเป็นผู้ใช้งานโปรแกรมโดยตรง เนื่องจากบริษัทให้ทีมท่านจะมีทีมงานที่ทำงาน โดยใช้ระบบ BIM มาช่วยทำงานด้วย

### **ผลการตอบรับการใช้งานโปรแกรมที่คาดการณ์ไว้**

ภาพรวมของเครื่องมือทำออกมาได้ดีเป็นประโยชน์ต่อการทำงานช่วยให้ลดเวลาการทำงาน โด้ สามารถเป็ นเครื่องมือที่ช่วยให้การตัดสินใจได้แต่ควรระบุรายละเอียดของการ Input ข้อมูลและ อธิบายค่าที่แสดงผลออกมาด้วย เพราะต้องใช้เวลาในการทดลองใช้สักเล็กน้อยเพื่อให้มีความ คล่องแคล่วในการใชง้าน ซ่ึงก็เหมือนกบัการใชง้านโปรแกรมทวั่ ไปที่จะตอ้งใชเ้วลาการฝึกฝนการ ใช้งานสักระยะ

#### **ข้อแนะนำ**

ควรมีการแสดงผลการตรวจสอบออกมาเป็ นกราฟฟิ กเพื่อให้เข้าใจได้ง่าย และเพิ่ม ค าอธิบายในการแสดงผล

ควรมีการพัฒนาเครื่องมือให้สามารถกำหนดค่าต่างๆ โดยผู้ใช้งานเองได้เพื่อให้ผู้ใช้งาน สามารถก าหนดค่าตามความต้องการผู้ใช้งานเองได้

### **ข้อมูลการสัมภาษณ์ผู้ที่เกยี่ วข้องคนที่12 นายวสุนธราจ ารัสฉาย**

ท่านเป็นผู้จัดการแบบ 3 มิติ ซึ่งท่านเป็นผู้จัดการของทีมงานสร้างโมเดลที่ทำงานเกี่ยวข้อง กับระบบ BIM ซึ่งเป็นผู้ใช้งานโปรแกรมโดยตรง เนื่องจากบริษัทให้ทีมท่านจะมีทีมงานที่ทำงาน โดยใช้ระบบ BIM มาช่วยทำงานด้วย

#### **ผลการตอบรับการใช้งานโปรแกรมที่คาดการณ์ไว้**

หากเป็นในโครงการที่ทำงานด้วยระบบ BIM ตั้งแต่ช่วงต้นของการออกแบบ จะมีปัญหาที่ แตกต่างออกไป กล่าวคือจะไม่มีปัญหาในลกัษณะน้ีมากนกั แต่ก็ยงัมีหลายโครงการที่ยงัจะตอ้งพบ ปัญหาลักษณะนี้อยู่ทั้งในปัจจุบัน และในอนาคตอีกหลายโครงการ จึงเห็นว่าการสร้างเครื่องมือ ้ลักษณะนี้จะสามารถช่วยให้การทำงานเร็วขึ้นได้ ส่วนปัญหาการปรับเปลี่ยนยังคงมีอยู่เนื่องจากเมื่อ ้ผ้ออกแบบได้รับข้อมูลใหม่จนทำให้กระทบกับแบบเดิมที่ได้ออกแบบไว้ และเมื่อทีมงานสถาปัตย์มี
การปรับเปลี่ยนแบบไปจะต้องกระทบกับงานระบบอย่างหลีกเลี่ยงไม่ได้ หากมีเครื่องมือมาช่วยใน การรายงานก็จะช่วยใหก้ารทา งานเร็วข้ึนได้

#### **ข้อแนะนำ**

ถ้าหากวิเคราะห์ในมุมของผู้ออกแบบหากมีเครื่องมือที่สามารถน าข้อมูลที่มีอยู่ใน BIM Model มาใช้ในการออกแบบได้ จะช่วยให้การใช้งานระบบ BIM จะสมบูรณ์มากยิ่งขึ้น

ควรมีการเพิ่มคา อธิบายในเอกสารแสดงผลและควรมีการแสดงค่าผลกระทบออกมาเป็น เปอร์เซ็นตห์ รือตวัเลขที่เขา้ใจไดง้่ายข้ึน

**โดยสรุปคาดวว่าจะต้องสร้างข้อมูลเพื่อใช้ในการตรวจสอบออกแบบ ดังต่อไปนี้ เพื่อในการ ตรวจสอบ**

โดยสรุปแล้วทางผู้ออกแบบจึงเห็นสมควรให้เครื่องมือที่ออกแบบจะต้องแก้ไขปัญหาได้ ดังกี้

- 1. เครื่องมือในการหาตำแหน่งของอุปกรณ์ที่อยู่ในห้องเดิม
- 2. เครื่องมือในการหาตำแหน่งของอุปกรณ์ที่อยู่ในห้องใหม่
- 3. เครื่องมือในการเปรียบเทียบอุปกรณ์ในห้องเดิมและห้องใหม่
- 4. เครื่องมือในการตรวจสอบเมื่อเทียบกับมาตรฐานการออกแบบ
- 5. เครื่องมือในการปรับปรุงค่าที่เกี่ยวข้องในการตรวจสอบอัตโนมัติ
- 6. เครื่องมือในการแสดงผลที่ให้ผู้ใช้งานสามารถเข้าใจได้ง่ายและมีคำอธิบายให้ผู้ใช้งาน เข้าใจได้ง่าย

#### **5.3 ข้อเสนอแนะ**

้ข้อเสนอแนะที่จะเป็นประโยชน์ในการพํฒนาต่อยอดเพิ่มเติมต่อไป มีดังต่อไปนี้

1. การเพิ่มเติมความถูกต้องของการคำนวณ เนื่องจากการทำงานของโปรแกรมเสริมนี้ ใช้ ี ค่าพื้นที่ของห้อง (Room Area) นั้นๆ มาหารกับพื้นที่ป้องกันสงสดต่อหัวกระจายน้ำดับเพลิง โดยตรง จึงทำให้ผลลัพธ์ที่ได้อาจไม่ถูกต้องตามมาตรฐานนัก เป็นเพียงการประมาณการณ์เท่านั้น 2. การเพิ่มประสิทธิภาพในการคำนวณ หรือลดระยะเวลาการคำนวณของโปรแกรมเสริมนี้ ให้มีการประมวลผลที่ไม่ซ้ำซ้อนจนเกินไป เพื่อให้มีความเร็วในการทำงานมากยิ่งขึ้น

# 3. การเพิ่มเครื่องมืออำนวยความสะดวกในการใช้งาน เช่น มีการแสดงผลที่ได้จากการ คา นวณใหม้ีความเขา้ใจที่ง่ายยงิ่ ข้ึน

จากการทดลองใช้งานระยะเวลาในการใช้โปรแกรมเสริมเพื่อช่วยในการตรวจสอบแบบ

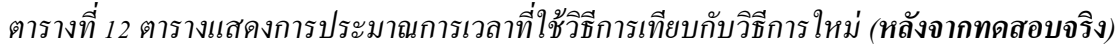

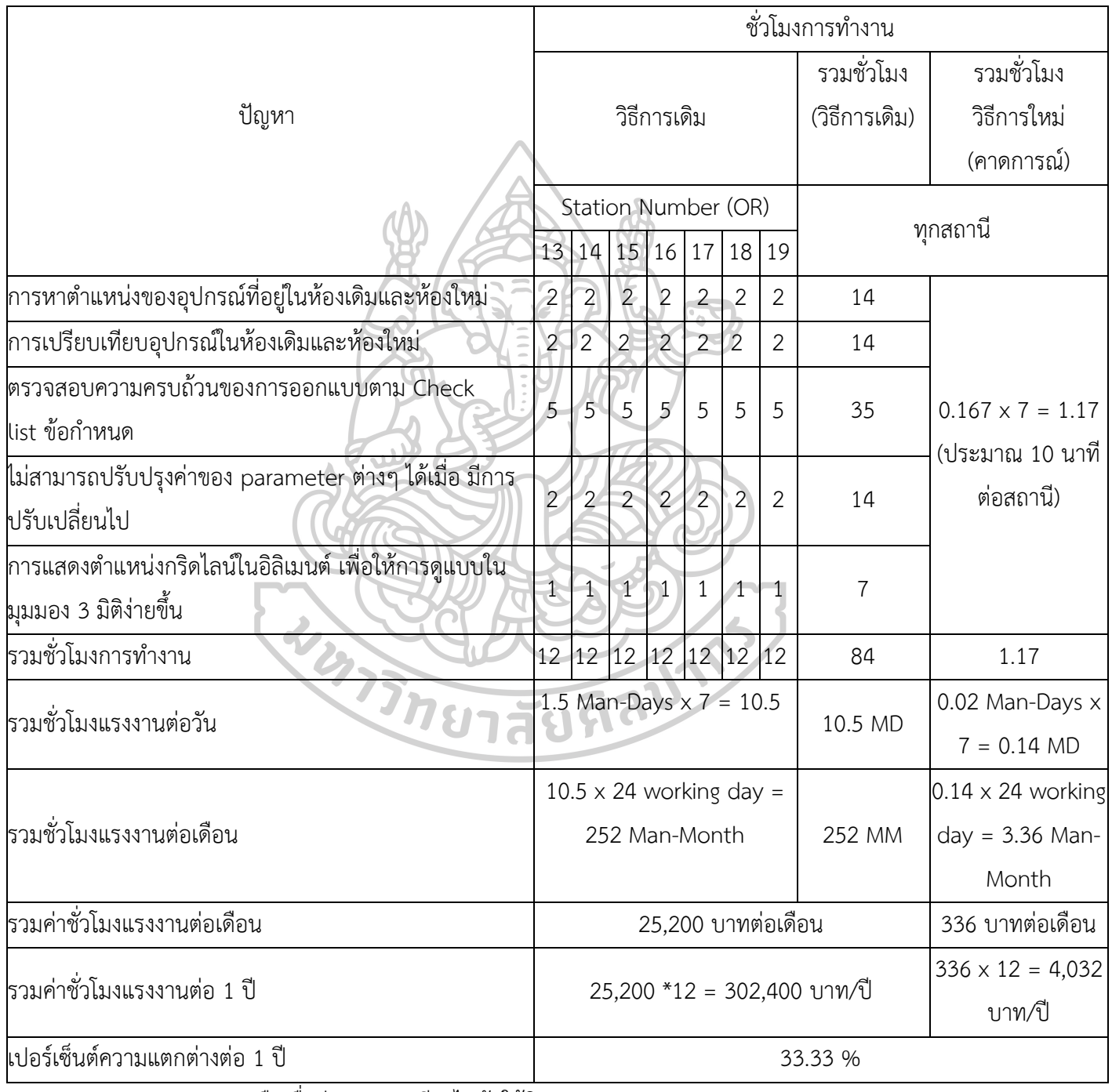

หมายเหตุ: OR คือ ชื่อย่อของสถาณีรถไฟฟ้าใต้ดิน

1. ค่าชั่วโมงแรงงานของพนักงาน 24000 บาทต่อเดือน คิดเป็น 100 บาทต่อชั่วโมงและไม่ คำนึงถึงค่าล่วงเวลาในการปฏิบัติงาน

2. การคำนวณในครั้งนี้ไม่คำนึงถึงค่าใช้จ่ายของซอฟต์แวร์และอุปกรณ์ในการปฏิบัติงาน สรุปการประมาณการว่าโปรแกรมจะช่วยให้การท างานลดระยะเวลาลงได้ประมาณ 33.33% ชั่วโมงทำงาน

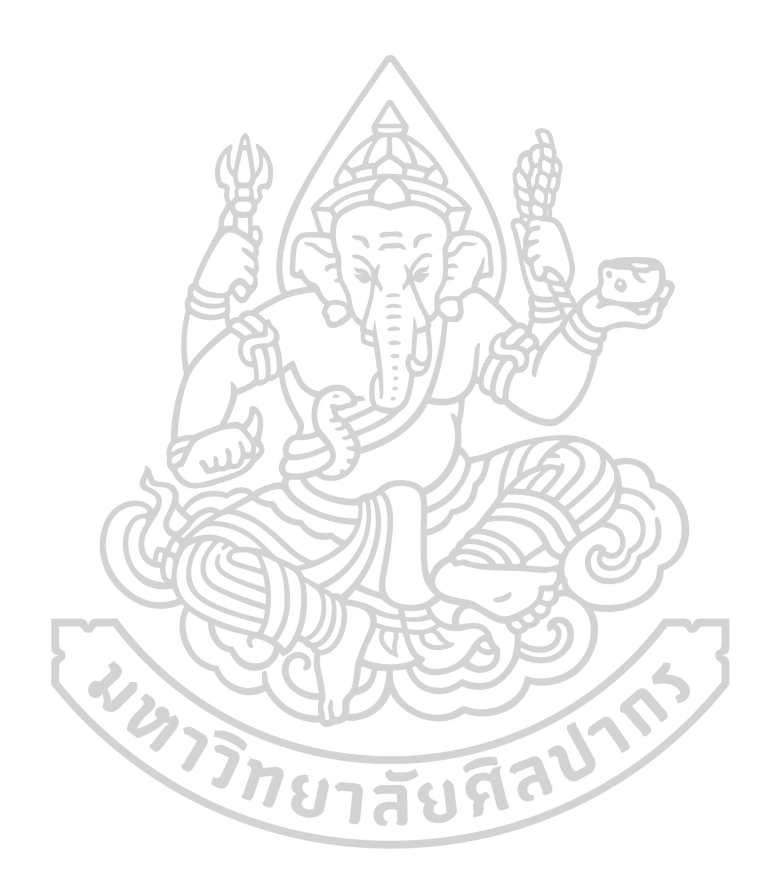

#### **ภาคผนวก ก**

# **1 มาตรฐาน ข้อกฎหมาย ข้อก าหนด ที่เกี่ยวข้องกับระบบดับเพลิง 1.1 มาตรฐานทั่วไป**

#### (i) ASME - American Society of Mechanical Engineers

ี สมาคมวิศวกรเครื่องกลแห่งอเมริกา (ASME) เป็นสมาคมวิชาชีพอเมริกันที่เรียกได้ว่าเป็น สมาคม "ส่งเสริมศิลปะวิทยาศาสตร์และการปฏิบัติงานด้านวิศวกรรมสหสาขาวิชาชีพและสห ้วิทยาการทั่วโลก" ผ่าน "การศึกษาต่อเนื่อง การฝึกอบรม และการพัฒนาวิชาชีพ รหัสและมาตรฐาน การวิจยัการประชุมและสิ่งพิมพค์วามสัมพนัธ์กบั รัฐบาลและการเผยแพร่ในรูปแบบอื่นๆ" ASME จึงเป็นสังคมวิศวกรรมองค์กรมาตรฐานการวิจัยและการพัฒนาองค์กรการสนับสนุนองค์กร ผู้ ใหบ้ ริการของการฝึกอบรมและการศึกษาและองคก์รที่ไม่สวงหาผลกา ไรก่อต้งัข้ึนในฐานะสมาคม วิศวกรรมที่มุ่งเน้นด้านวิศวกรรมเครื่องกลในอเมริกาเหนือ ASME เป็ นสหสาขาวิชาชีพและระดับ โลกในปัจจุบัน

(ii) ASTM - American Society of Testing Materials

ASTM (American Society for Testing and Materials) นับ ใต้ว่าเป็น สมาคมวิชาชีพ ทางด้านวิทยาศาสตร์ และเทคโนโลยี ที่กำหนด และจัดทำมาตรฐาน ซึ่งเป็นที่นิยมใช้ และเป็นที่ ยอมรับทั่วโลก สมาคม ASTM จัดตั้งขึ้นในสหรัฐอเมริกา เมื่อปี ค.ศ. 1989 ทำหน้าที่ส่งเสริม สนับสนุน ทางด้านวิชาการ เพื่อเป็นการช่วยเหลืออุตสาหกรรม หน่วยงานของรัฐ และสาธารณชน ทั่วไป โดยการพัฒนามาตรฐาน ที่เกี่ยวข้องกับ ลักษณะและการทำงาน ของวัสดุ ผลิตภัณฑ์ การ บริการ ระบบการใช้งาน

(iii) NFPA 10 -Portable Fire Extinguishers

ี สถาบันป้องกันอัคคีภัยแห่งชาติสหรัฐอเมริกา (NFPA) สำหรับ NFPA-10 ได้แบ่งชนิดการ ใช้งานและการกระจายจุดติดตั้งเครื่องดับเพลิงแบบพกพา

(iv) NFPA 13 - Installation of Sprinkler Systems

ี สถาบันป้องกันอัคคีภัยแห่งชาติสหรัฐอเมริกา (NFPA) สำหรับ NFPA-13 การติดตั้งระบบ สปริงเกอร์

(v) NFPA 14 - Installation of Standpipe and Hose Systems สถาบันป้องกันอัคคีภัยแห่งชาติสหรัฐอเมริกา (NFPA) สำหรับ NFPA-14 (vi) NFPA 20 - Installation of Stationary Pumps for Fire Protection สถาบันป้องกันอัคคีภัยแห่งชาติสหรัฐอเมริกา (NFPA) สำหรับ NFPA-20 (vii) NFPA 22 - Water Tanks for Private Fire Protection สถาบันป้องกันอัคคีภัยแห่งชาติสหรัฐอเมริกา (NFPA) สำหรับ NFPA-22 (viii) NFPA 24 -Private Fire Service Mains and Their Appurtenances สถาบันป้องกันอัคคีภัยแห่งชาติสหรัฐอเมริกา (NFPA) สำหรับ NFPA-24 (ix) NFPA 101 - Life Safety Code สถาบันป้องกันอัคคีภัยแห่งชาติสหรัฐอเมริกา (NFPA) สำหรับ NFPA-101 (x) NFPA 130 -Fixed Guideway Transit and Passenger Rail Systems สถาบันป้องกันอัคคีภัยแห่งชาติสหรัฐอเมริกา (NFPA) สำหรับ NFPA-130 (xi) NFPA 170 -Fire Safety and Emergency Symbols สถาบันป้องกันอัคคีภัยแห่งชาติสหรัฐอเมริกา (NFPA) สำหรับ NFPA-170 (xii) NFPA 2001 - Clean Agent Fire Extinguishing Systems สถาบันป้องกันอัคคีภัยแห่งชาติสหรัฐอเมริกา (NFPA) สำหรับ NFPA-2001 2.2.2 มาตรฐานของประเทศไทย

(i) EIT Standard 3002-51 - The Engineering Institute of Thailand, Standard for Fire Protection System

นิยามตามมาตรฐานการป้องกันอัคคีภัย : EIT3002-51 วิศวกรรมสถานแห่งประเทศไทย ใน พระบรมราชูปถัมภ์

หัวกระจายน้ำดับเพลิงอัตโนมัติ (Automatic Sprinkler) หมายความว่า หัวกระจายน้ำ ้ดับเพลิงที่ จะเปิดออกอัตโนมัติให้น้ำไหลออกมาดับเพลิงทันทีเมื่อความร้อนจากเพลิงไหม้ทำให้ ้อุณหภูมิบริเวณที่ติดตั้งสูง กว่าอุณหภูมิทำงาน (Temperature Rating) ของหัวกระจายน้ำดับเพลิงนั้น หัวฉีดน้ำดับเพลิง (Fire Hose Nozzles) หมายความว่า อุปกรณ์ที่ใช้ฉีดน้ำเพื่อการดับเพลิง ทำจาก โลหะที่มีน้ำหนักเบา ปลายหัวฉีดอาจปรับลักษณะการฉีดน้ำได้ (เป็นลำ ฝอย หรือม่านน้ำ) อีกปลาย เป็น ข้อต่อสวมเร็ว ต่อเข้ากับสายฉีดน้ำดับเพลิง หรือต่อด้วยเกลียวไว้กับปลายสายฉีด พร้อมใช้งาน หัวดับเพลิง (Hydrant) หมายความว่า หัวต่อสายฉีดน้ำดับเพลิงติดตั้งอยู่ภายนอกอาคารของสถาน ประกอบการ มีหัวต่อสายฉีดน้ าดับเพลิงสวมเร็วชนิดตัวเมียพร้อมฝาครอบ และโซ่ต่อกับหัว ดับเพลิงอย่างถาวร ด้วยเกลียว หัวรับน้า ดับเพลิง (Fire Department Connection) หมายความว่า ข้อ ต่อสำหรับพนักงานดับเพลิงใช้ต่อสายส่งน้ำ เพื่อส่งน้ำเข้าไปในระบบดับเพลิง หัวต่อเป็นหัวต่อ สวมเร็ว ตัวผู้พร้อมฝาครอบ และ โซ่ประกอบถาวรกับหัวรับน้ำดับเพลิงด้วยเกลียว มีลิ้นกันกลับ ภายใน หวัรับน้า จะต้องมีหัวต่ออย่างน้อย 2 ทาง

ที่มา: ระบบดับเพลิงและป้องกันอัคคีภัย วสท.

# **2 เกณฑ์การออกแบบและรายละเอียดของระบบดับเพลิง**

#### **2.1 ทั่วไป**

2.1.1 ระบบป้องกันอคัคีภยัจะจดัให้มีเพื่อปกป้องพ้ืนที่ที่ระบุของตัวสถานีอุโมงค์และ อาคารระบายอากาศ ระบบต่างๆรวมอยู่ในระบบป้องกันอัคคีภัยจะประกอบด้วย:

(i) ระบบดับเพลิงแบบเปี ยกส าหรับสถานีและอุโมงค์

a) ระยะเวลาสำหรับการทำงานของระบบจ่ายน้ำและท่อจ่ายน้ำ: อย่างน้อย 30 นาที สอดคล้องกับ NFPA 14 ข้อ 9.2 และ 9.3

b) ตัวสถานี: ระบบ Class III

c) อุโมงค์: ระบบ Class I

d) อาคารระบายอากาศและการระบายอากาศ: ระบบ Class I

e) สำหรับพื้นที่สาธารณะของตัวสถานี และพื้นที่การบำรุงรักษา ตู้ดับเพลิง (FHCs) จะกำหนดให้มีหัวจ่ายน้ำคับเพลิง ขนาด 65 มม. ตาม NFPA14 Class III สำหรับ หัวต่อกับสายดับเพลิงขนาด 25 มม. ระยะห่างระหว่างจุดเชื่อมต่อไม่ต่ำกว่า 30 เมตร ส าหรับผู้อยู่อาศัยในอาคารสามารถน าไปใช้งานได้

f) ส าหรับอุโมงค์บันไดหนีไฟ ทางเข้าอาคารและอาคารระบายอากาศ จะใช้ NFPA Class, I จะกำหนดให้มีหัวจ่ายน้ำดับเพลิง ขนาด 65 มม. สำหรับพนักงานดับเพลิง g) ความดันตกค้างขั้นต่ำ สำหรับการการเชื่อมต่อท่อในทุกชั้นจะต้องอยู่ที่ 4.5 บาร์ แต่ไม่เกิน 6.9 บาร์ตามกฎกระทรวง และมาตรฐานวิศวกรรมสถานแห่งประเทศไทย ใน พระราชูปถัมภ์ (3002-51) การจำกัดแรงดันนั้นจะต้องจัดให้มีวาล์ว สำหรับการเชื่อมต่อท่อ ที่ความดันตกค้างเกิน 6.9 บาร์ อย่างไรก็ตามหากมีแรงดันตกค้างที่ 6.9 บาร์จะมารวมกับ การคำนวณส่วนหัวของปั๊มดับเพลิงด้วย

(ii) ระบบสปริงเกอร์อัตโนมัติ

a) ตามมาตรฐานการออกแบบของโครงการ (ODS-Clause 37.7.14) ระบบสปริง เกอร์อัตโนมัติจะมีไว้สำหรับพื้นที่จัดเก็บห้องถังขยะและพื้นที่อื่น ๆ ที่คล้ายกันด้วย b) ตามมาตรฐานมาตรฐานวิศวกรรมสถานแห่งประเทศไทย ในพระราชูปถัมภ์ (3002-51) ข้อ 5.7.4.1.1 การจัดเตรียมสปริงเกอร์จะต้องใช้ในทุกพื้นที่ของอาคาร ยกเว้น บางพ้ืนที่ที่สามารถถือว่าถูกละเวน้ เช่นห้องไฟฟ้าที่มีอุปกรณ์ประเภทแห้งเท่าน้ัน และ จะต้องมีผนังกันไฟเรตติ้ง 2 ชวั่ โมง

c) การป้องกันด้วยสปริงเกอร์จะไม่จำเป็นในลานจอดและสถานีเป็นไปตาม มาตรฐานการออกแบบของโครงการ (ODS-37.7.1a)

d) ระยะเวลาสำหรับการทำงานของระบบสปริงเกอร์: ขั้นต่ำ 60 นาที ให้สอดคล้อง กับ NFPA 13 ข้อ 11.2.3.1 และตาราง 11.2.3.1.2

e) การจ าแนกประเภทความอันตราย: เป็ นความอันตรายระดับทวั่ ไป (กลุ่มที่2) หัว สปริงเกอร์จะเป็ นแบบลิงค์แบบหลอม รวมกับอุณหภูมิมาตรฐาน ในกรณีที่อุณหภูมิปกติ สปริงเกลอร์อุณหภูมิสูงที่เหมาะสมสภาพอุณหภูมิที่ได้รับ

(iii) ระบบป้องกันอัคคีภัยบันไดเลื่อน:

a) ตามมาตรฐานการออกแบบของโครงการ (ODS-Clause 37.7.2)การตรวจจับไฟ และสปริงเกอร์ส าหรับการป้องกันระบบเพลิงไหม้ ซึ่งเรียกว่าระบบป้องกันอัคคีภัยบันได ้เลื่อน (ESPS) เป็นสิ่งจำเป็นสำหรับงานบันไดเลื่อน

b) ท่อท้งัหมดจะเป็นไปตามมาตรฐาน NFPA 13 หรือมาตรฐานสากลที่เทียบเท่า กันอย่างเต็มที่

c) พ้ืนที่ที่ได้รับการพิจารณาเพื่อการป้องกันจะประกอบด้วยพ้ืนที่ส่วนบนและ ส่วนล่างของพื้นที่ป้องกันภายในโครงของบันไดเลื่อน การคิดพื้นที่ทำงานจะคิดลงตาม ความยาวของพ้ืนที่บวกกบั เปอร์เซ็นตข์องดา้นที่เปิด (25%)

d) ข้อกำหนดการออกแบบ: พื้นที่ครอบครองอันตราย (Ordinary Hazard) e) ระยะเวลาสา หรับการทา งานของระบบสปริงเกอร์: ข้นั ต่า 60 นาที f) การท างานอัตโนมัติจากระบบตรวจจับความร้อนเชิงเส้นจะมีให้ตาม ODS-ข้อ

36.12.3

(iv) เครื่องดับเพลิงแบบพกพา

a) เครื่องดับเพลิงแบบพกพาจะได้รับการออกแบบและติดตั้งตามมาตรฐาน NFPA 10 ตามมาตรฐานมาตรฐานการออกแบบของโครงการ (ODS-37.7.9)อุปกรณ์พกพา 3 ประเภท

เครื่องดับเพลิงจะถูกใช้สำหรับ:

• เครื่องดับ CO2 ขนาด 4.5 กก. – High Voltage และห้องสวิตช์ • เครื่องดับ CO2 ขนาด 2.5 กก. ห้องไฟฟ้าและห้องที่ใช้งานที่คล้ายคลึงกันอื่น ๆ • เครื่ องดับเพลิงแบบเคมีแห้ง (ABC) ขนาด 4.5 กก. - พ้ืนที่สาธารณะและ ห้องพักเสริม

• อ้างอิงถึงตารางตอนท้ายหัวข้อนี้ ใช้สำหรับการจัดเตรียมเครื่องดับเพลิงแบบ พกพา

(v) ระบบการกำจัดก๊าซของ Clean Agent

a) ตามมาตรฐานการออกแบบของโครงการ (ODS-Clause 37.7.15) ก๊าซทำความสะอาด ระงับการใช้งาน ระบบจะต้องได้รับการออกแบบและติดตั้งตามมาตรฐาน NFPA 2001 สำหรับ ระบบดับเพลิง Clean Agent

b) ระบบดับเพลิงก๊าซของ Clean Agent จะถูกเตรียมให้กับห้องไฟฟ้าดังต่อไปนี้:

• ห้องอุปกรณ์สื่อสาร

• LV Switch Room

• ห้องแบตเตอรี่

• ห้องส่งสัญญาณอุปกรณ์

• สถานีย่อย

• UPS / ห้องแบตเตอรี่

• อ้างอิงถึงตารางตอนท้ายหัวข้อนี้ สำหรับระบบการกำจัดก๊าซแบบเอเจนต์ที่

สะอาด

c) ระบบบเพลิงก๊าซของ Clean Agent จะถูกเชื่อมต่อกับระบบ (Environmental Control System) ECS หลังจากได้รับสัญญาณจากเครื่องตรวจจับควันระบบ Clean Agent จะทำงาน และสารทำความสะอาดจะถูกปล่อยออกจากสารถังเก็บเข้าสู่ห้องเพื่อป้องกัน เพลิงไหม้ล าดับการด าเนินงานส าหรับการเปิ ดและปิ ดของแดมเปอร์มอเตอร์และสัญญาณ ของระบบแผงควบคุม N2และฟังกช์ นั่ ที่แผงควบคุมของ ECS ของแต่ละห้องที่ควบคุม

**2.2 ถังเก็บน ้าดับเพลิง**

2.2.1 จะมีถังเก็บน้ำดับเพลิงที่สถานีแต่ละแห่ง ตามขนาดที่กำหนดโดย NFPA 13 และ NFPA 14 และจัดหาน้ำดับเพลิงที่ใช้งานเฉพาะสำหรับใช้งานระบบต่อไปนี้:

•ระบบสปริงเกอร์สถานี

• สถานียืนและระบบท่อ

•ระบบดับเพลิงอุโมงค์

2.2.2ความจุน้า ดบั เพลิงในแต่ละสถานีจะไดร้ับการออกแบบตาม NFPA 130 ข้อ 6.4.5.5 ฉบับปี2017

**RESEARCH** 

2.2.3 รวมถังเก็บน้ำสำหรับสถานีในประเทศและการดับเพลิง

2.2.4 ถังเก็บน้ าจะถูกสร้างข้ึนจากคอนกรีตหรือแผ่นเหล็กชุบสังกะสีตาม ODS-ข้อ 37.6.2.1

# **2.3 ปั๊มดับเพลิง**

2.3.1 เครื่องสูบน้ำดับเพลิงจะได้รับตาม NFPA 20 เพื่อจ่ายแรงดันน้ำดับเพลิงให้กับระบบ ต่อไปน้ีโดยมีอัตราการไหลตามที่ต้องการ:

•ระบบสปริงเกอร์สถานี

•สถานียืนและระบบท่อ

•ระบบดับเพลิงอุโมงค์

2.3.2 ปั๊มดับเพลิงในแต่ละสถานีจะประกอบไปด้วยเครื่องสูบน้ำช่วย (Jockey Pump) แบบ ไฟฟ้า เพื่อรักษาความดันที่ต้องการในระบบตลอดเวลา ปั๊มไฟฟ้าหลกั 1 ชุด ที่หน้าที่ในการจ่าย 100% ของความดันและการอัตราการไหลของน้ าตามที่ต้องการ และปั๊มแสตนด์บายไฟฟ้า 1 ตัว ข้อกำหนดด้านแหล่งจ่ายไฟและการควบคุมสำหรับเครื่องสูบน้ำดับเพลิงจะเป็นไปตาม NFPA 20 และ 70 เครื่องสูบน้ำจะถูกขับเคลื่อนโดยอัตโนมัติโดยเครื่องกำเนิดไฟฟ้ากระแสสลับ HV ที่ Depot ซึ่งจะได้รับสัญญา E7 ในกรณีที่เกิดความล้มเหลวหลัก

2.3.3 อัตราการไหลของน้ำรวมจะถูกคำนวณตาม NFPA 14 ข้อ 7.10.1.3 อิงตามข้อกำหนด ของสอง standpipes ตามมาตรฐาน NFPA14ข้อ 7.10.1.3.2

#### **2.4 การเชื่อมต่อแผนกดับเพลิง**

2.4.1 การเชื่อมต่อแผนกดับเพลิง (FDC) จะมีให้แต่ละสถานีและอาคารระบายอากาศและ ทางเข้าทางออกฉุกเฉินที่ระดับพื้นดิน ในสถานที่ที่สามารถเข้าถึงได้ แต่ละ FDC จะประกอบด้วย การเชื่อมต่อท่อสองจุดบนท่อคู่ เพื่อให้หน่วยงานดับเพลิงในท้องถิ่นป้อนน้ าเข้าไปในระบบ ดับเพลิงและสปริงเกอร์ใบกรณีที่ปั๊มดับเพลิงล้มเหลวโดยสิ้นเชิง

#### **2.5 ระบบท่อซัพพลาย**

2.5.1 สำหรับตัวสถานีตามมาตรฐาน NFPA Class I และ III สำหรับตู้คับเพลิงและวาล์วจะ มีการระบุจุดสำหรับ Class I ที่ทางเข้าอาคารและบันไดหนีภัยในระดับบันไดลงสู่ระดับกลางว ี สถานี และสำหรับ Class III สำหรับพื้นที่สาธารณะและส่วนสำหรับซ่อมบำรุ่ง ตู้ดับเพลิงและวาล์ว ดับเพลิงจะมีระยะห่าง 60 ม เพื่อให้เจ้าหน้าที่ดับเพลิงสามารถเข้าถึงได้ท่อสาขาจากท่อหลักไปยัง ท่อดบั เพลิงและวาลว์จะถูกติดต้งัในสภาพที่ส้ันที่สุด

ส าหรับอาคารระบายอากาศและทางเข้าทางออกฉุกเฉินวาล์วที่ต่อกับท่อจะให้ตาม ุ มาตรฐาน NFPA14 Class I สำหรับบันไดหนีภัยที่อาคารทางเข้าและที่ระดับบันไดกลาง

2.5.2 ที่ปลายแต่ละด้านของแต่ละสถาณีจะมีตู้เก็บสาย ซึ่งจะมีท้งัหมดสี่ตู้และมีท่อขนาด 65 มม. ยาว 30 ม. และท่อแบบสวมเร็วอีก1จุดพร้อมระบบปิ ด

2.5.3 ระบบดับเพลิงหลักของอุโมงค์จะเตรียมไว้ตลอดความยาวของอุโมงค์ น้ำประปาที่เข้า สู่ระบบจะมาจากสถานีปั๊มและระบบท่อจะถูกติดต้งัแยกที่ปลายแต่ละดา้นของแต่ละชานชลา เพื่อ ควบคุมการดับเพลิงในอุโมงค์ ท่อดับเพลิงหลักของอุโมงค์จะมีเส้นผ่าศุนย์กลางไม่น้อยกว่า 150 ้ มม. และวาล์วดับเพลิงที่สมบรณ์พร้อมสวิตช์ตรวจสอบการไหลทกๆ ระยะห่างที่ 50 ม. หรือน้อย ึกว่า ระบบดับเพลิงหลักของอุโมงค์แต่ละอัน ที่ยื่นออกมาจากชานชลาสถานีจะสามารถทำงานได้ ประมาณครึ่งหนึ่งของอุโมงค์ที่ต้งัอยรู่ ะหว่างสถานีที่อยู่ติดกนั ระบบดับเพลิงหลักที่ยื่นออกมาจาก สถานีที่อยู่ติดกันจะเชื่อมต่อกันด้วยวาล์วกันกลับ ที่ถูกตรวจสอบประมาณกลางอุโมงค์ วาล์วกัน ึกลับนี้ยังทำหน้าที่แยกส่วนของท่อแต่ละส่วน เพื่อการบำรงรักษาการแยกช่วงเวลาไม่เกิน 244 เมตร แยกกันตาม NFPA130 ข้อ 6.4.5.3 การเชื่อมต่อแผนกดับเพลิงจะมีให้ในอาคารระบายอากาศ

# **2.6 ระบบการจ่ายน ้าดับเพลิงแบบสปริงเกอร์**

2.6.1 เครื่องสูบน้ำดับเพลิงจะต้องเตรียมน้ำดับเพลิง ผ่านทางท่อจ่ายน้ำดับเพลิงไปยังหัวฉีด ดับเพลิงแต่ละช่วงตามที่กำหนดไว้ ทั่วทั้งตัวสถานี จะจะต้องเตรียมท่อแยกสำหรับแต่ละชั่นของตัว สถานีส าหรับระบบสปริงเกอร์เพื่อลดการสูญเสียแรงดันเนื่องจากแรงเสียดทานในท่อสปริงเกอร์ที่ ยาวเกินไป แต่ละเหัวฉีดน้ำจะถูกจัดเรียง เพื่อให้น้ำดับเพลิงที่ความดันที่เหมาะสมและอัตราการไหล เพื่อให้มีการแบ่งออกของการดับเพลิงทั้งหมดเป็นไปตาม NFPA 13 ระบบฉีดน้ำท่อแห้งจะจ่าย ให้กับห้องปฏิบัติการสถานี (SOR ) โดยมีวาล์วเตือนภัยจะทำงาน โดยสวิตช์ความดันซึ่งจะส่ง สัญญาณไฟไหม้ไปยังแผงควบคุมสัญญาณเตือนไฟไหม้

#### **2.7 ระบบป้องกันอัคคีภัยบันไดเลื่อน (ESPS)**

2.7.1 ระบบ ESPS จะประกอบด้วย:

(i)แผงสัญญาณเตือนไฟไหม้แบบอะนาล็อกตรวจจับความร้อนเชิงเส้น ระบบ ESP แบบ หลายโซนระยะที่ 1

(ii) แผงสัญญาณเตือนไฟไหม้แบบอะนาล็อกตรวจจับความร้อนเชิงเส้น โซนเดี่ยวระยะที่ 2

(iii) สายเคเบิลระบบตรวจจับความร้อนเชิงเส้นแบบหลายโซนทำหน้าที่เป็นไฟแจ้งเตือน ขั้นที่ 1

(iv) สายเคเบิลระบบตรวจจับความร้อนเชิงเส้นโซนเดียวทำหน้าที่เป็นไฟแจ้งเตือนขั้นที่ 2

(v) ระบบการกระตุ้นการทำงานของ MJC จากแผงสัญญาณเตือนไฟไหม้ ESPS

(vi) ระบบป้องกนัอคัคีภยัตามหลกัการของน้า ท่วม

(vii) ระบบของหัวสปริงเกอร์

2.7.2 ทั้ง ESPS ระดับ 1 และระดับที่ 2 จะต้องติดตั้งแผงสัญญาณเตือนไฟไหม้ห้องเครื่อง ้ของบันไดเลื่อน และให้ระบอย่างชัดเจนว่า "ระบบดับเพลิง"

2.7.3 วัตถุประสงค์ของแผงสัญญาณเตือนไฟไหม้ ESPS ขั้นที่ 1 เพื่อเป็นการตรวจสอบ และสัญญาณเตือนหากเกิดไฟไหม้หรือสภาพความผิดปกติในระบบ ESP และส่งสัญญาณสถานี FAP หรือห้องปฏิบัติการของสถานี (SOR) เพื่อเตือนไฟไหม้ขั้นที่ 1 เช่น การแจ้งเตือน

2.7.4 วัตถุประสงค์ของตู้ ESPS ขั้นที่ 2 จะต้องมีการตรวจสอบเพื่อยืนยันการเกิดเพลิงไหม้ ในฐานะที่เป็นขั้นที่ 2 ที่เปิดใช้งานของระบบสปริงเกอร์ ESPS

2.7.5 เมื่อมีสภาพความผิดปกติในสายเคเบิลตรวจจับ (Linear Heat cable) ขั้นที่ 1 หรือขั้นที่ ่ 2 จะต้อง ป้องกันระบบที่เปิดใช้งานใด้ กรณีที่สัญญาณใฟใหม้ที่ตามมาจากสายเคเบิลตรวจจับ 2.7.6 หลังจากได้รับการยืนยันทั้งขั้นที่ 1 และขั้นที่ 2 แล้ว ระบบจะส่งสัญญาณสถานี FAP โดยอัตโนมัติภายใน 3 วินาที ซึ่งขั้นตอนการอพยพสถานีจะเริ่มขึ้น

**2.8 ระบบดับเพลิงด้วยแก๊ส N2**

2.8.1 ระบบดับเพลิงด้วยแก๊ส N2จะถูกปล่อยออกมาโดยอัตโนมัติโดยระบบตรวจจับเพลิง ไหม้ และจะต้องเชื่อมต่อกับระบบควบคุมแต่ละห้อง ที่ได้รับการป้องกัน

2.8.2 ภาชนะบรรจุต้องได้รับการออกแบบให้เก็บสารแก๊ส N2 ภาชนะบรรจุจะตอ้งสร้างข้ึน ตามมาตรฐานที่เป็ นที่ยอมรับในระดับสากล ภาชนะบรรจุจะต้องอยู่ใกล้กับบริเวณที่ได้รับการ ป้องกันมากที่สุด แต่จะต้องไม่สัมผัสกับไฟหรือความเสียหายทางเคมีหรือจากสภาพอากาศ

2.8.3 ท่อจะต้องเป็นเหล็กสีดำหรือชุบสังกะสีตามมาตรฐาน ASTM A-53, เกรด B, Schedule 80 หรือมาตรฐานสากลที่เทียบเท่า ห้ามใช้ท่อที่ไม่ใช่โลหะ

2.8.4 ระบบท่อจะต้องได้รับการตรวจสอบอย่างปลอดภัยและจะต้องได้รับการออกแบบ ด้วยค่าเผื่อ ส าหรับแรงผลักดันและการขยายตัวทางความร้อนและการหดตัว ข้อต่อท่อจะต้อง เหมาะสมกับสภาพการออกแบบ และจะต้องเลือกโดยค านึงถึงความหนาแน่นของข้อต่อและความ แข็งแรงเชิงกลด้วย

2.8.5 อุปกรณ์ในการทำงานต้องรวมถึงอุปกรณ์ปล่อยก๊าซ N2 หรือวาล์วควบคุมการปล่อย และป้องกันอุปกรณ์ที่จำเป็นต้องป้องกันเพื่อประสิทธิภาพของระบบ การทำงานจะต้องทำงานด้วย ระบบไฟฟ้า

2.8.6 ระบบดับเพลิงด้วยแก๊ส N2จะต้องตรวจสอบ โดยระบบสัญญาณเตือนไฟไหม้ 2.8.7 ระบบดับเพลิงด้วยแก๊ส N2 ต้องสามารถท างานได้โดยอัตโนมัติและจะประกอบด้วย:

(i) แผงควบคุมที่มีเครื่องชาร์จแบตเตอรี่ในตัว และมีสัญลักษณ์เตือนที่มองเห็นได้

 $(i)$  ระบบตรวจจับควัน

(iii) ระบบเตือนภัยด้วยเสียง: สัญญาณเตือน

(iv) ระบบเตือนที่มองเห็นได้: กระพริบและสัญญาณเตือน

(v) แบตเตอรี่ส ารองพร้อมใช้งาน

(vi) การระบายแรงดันด้วยมือ

(vii) หัวฉีดและระบบท่อ

(viii) ถังบรรจุก๊าซ N2 และอุปกรณ์ที่เกี่ยวข้องรวมถึงอุปกรณ์เสริม

(ix) สวิตช์ความดันก๊าซที่เป็ นบวกและสัญญาณการอพยพ

## **2.9 เครื่องดับเพลิงพกพา**

2.9.1 ที่ตัวสถานที่ต่าง ๆ ในแต่ละสถานีและอาคารระบายอากาศ, และปล่องระบายอากาศ เครื่องดับเพลิงแบบพกพาที่ทางเข้า-ทางออกฉุกเฉิน จะต้องมีการจัดเตรียมให้เหมาะสมกับประเภท ี ของความเสี่ยงจากไฟไหม้ที่จะพบ สำหรับห้องไฟฟ้าทั้งหมดจะมีการติดตั้งเครื่องดับเพลิง CO2 และสำหรับพื้นที่อื่นๆ ที่มีความเสี่ยงจะติดตั้งเครื่องดับเพลิงเคมีแห้ง (ABC) เครื่องดับเพลิงแบบ พกพาทั้งหมดจะได้รับตามข้อกำหนดของ NFPA 10 เครื่องดับเพลิงจะต้องติดตั้งอย่างแน่นหนา บน จุดยึดที่ทำขึ้น เครื่องดับเพลิงทั้งหมดจะต้องถูกเลือกตามข้อกำหนดของมาตรฐาน NFPA 10 สำหรับ เครื่องดับเพลิงแบบพกพา

2.5.9.2 เครื่องดับเพลิงจะต้องได้รับการทดสอบประเภทกับความดัน 200 บาร์ในแต่ละ ประเภทของถังดับเพลิง

2.5.9.3 เอกสารของการทดสอบแรงดันและผลลัพธ์จะต้องจัดท าโดยผู้ผลิต

2.9.4 เครื่องดับเพลิงแบบพกพาจะต้องติดตั้งในกลุ่มเพื่อให้ครอบคลุมพื้นที่ตาม NFPA 10 **ซึ่งอ้างถึงเอกสารข้อมูลระบบป้องกนัอคัคีภัยของห้องต่างๆ**

เนื่องจากข้อมูลข้างต้นที่ได้อธิบายถึงข้อกำหนดต่างๆ และการติดตั้งระบบดับเพลิงตั้งแต่ หัวข้อที่ 2.3 เกณฑ์การออกแบบและรายละเอียดของระบบดับเพลิง มานั้นจะเห็นได้ว่ามีข้อกำหนด ู และเกณฑ์มากมาย จึงมีการจัดทำตารางเพื่อใช้ในการตรวจสอบการออกแบบด้านล่างนี้

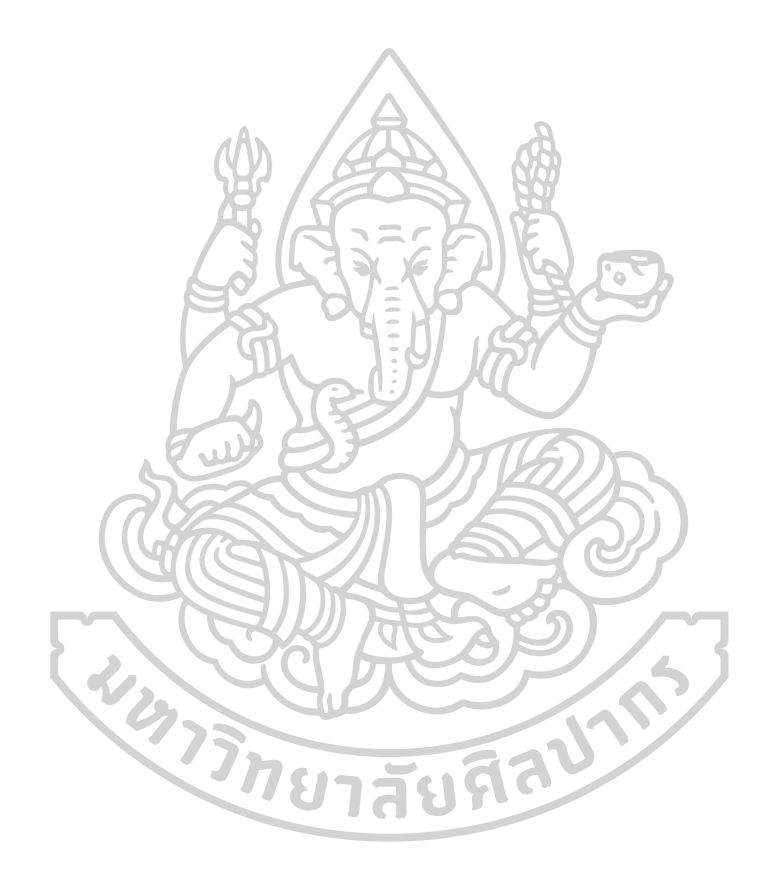

# เอกสารข้อมูลระบบป้องกันอัคคีภัยของห้องต่างๆ

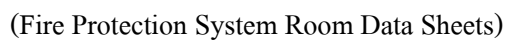

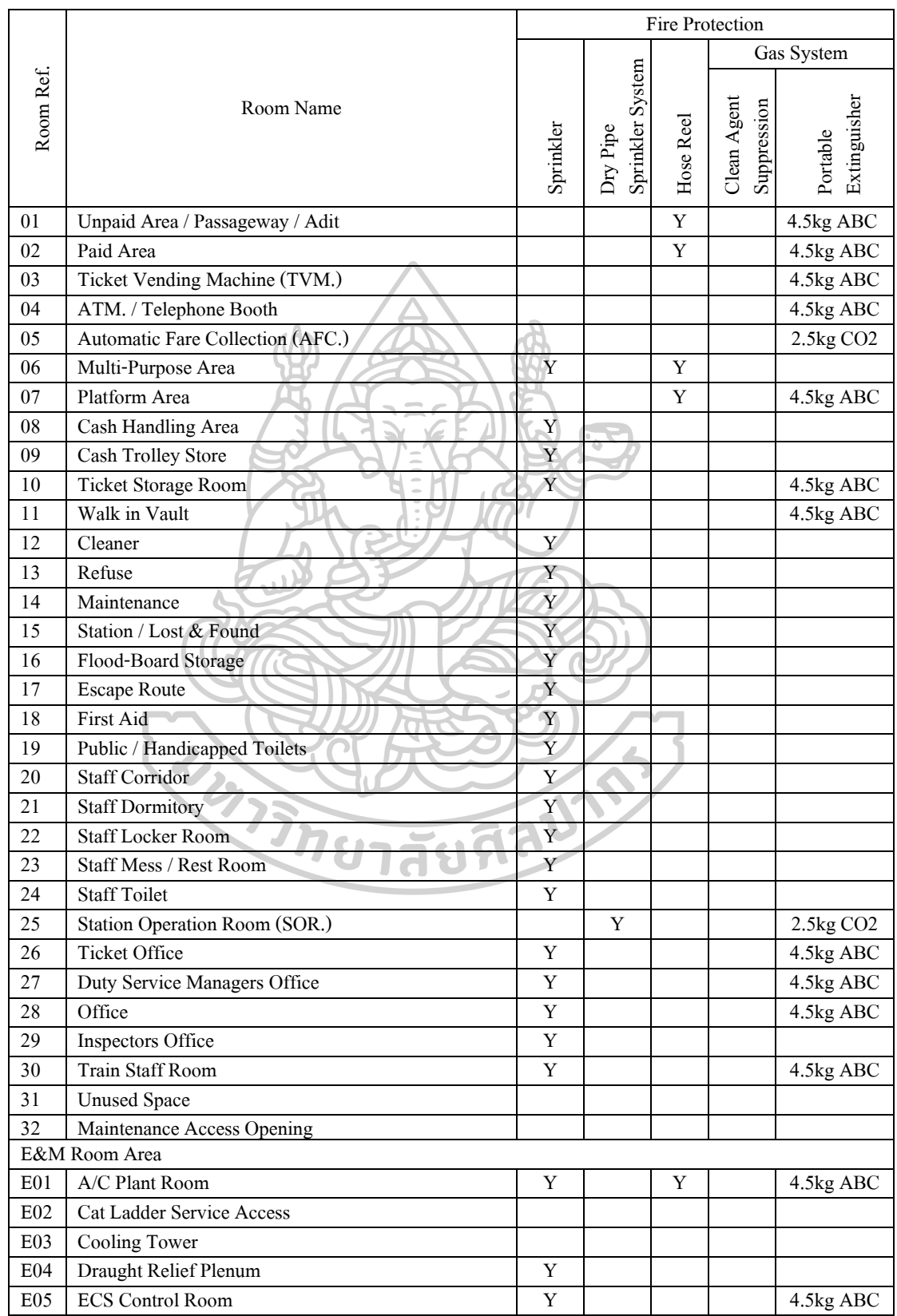

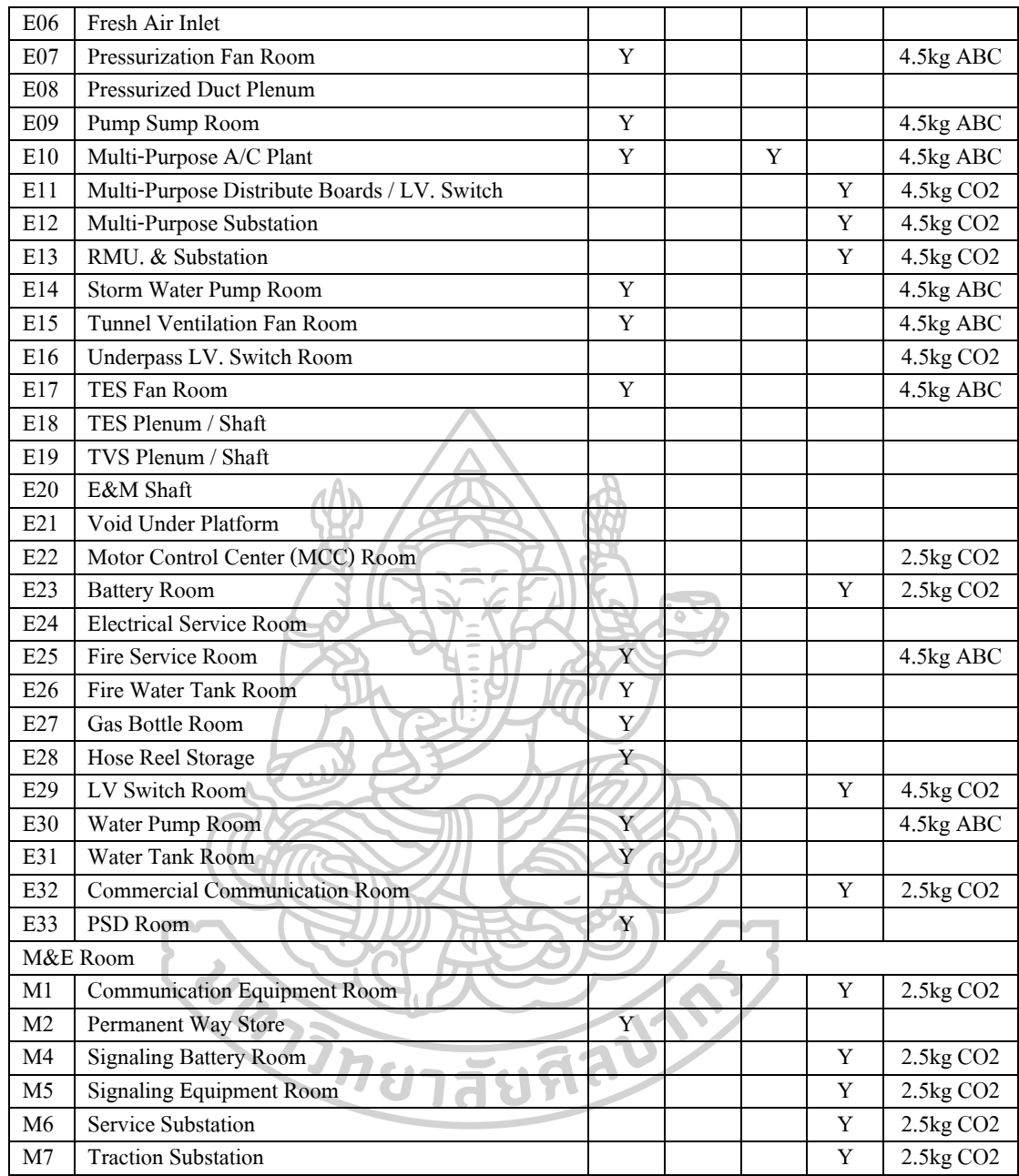

Notes:

1. PS - Smoke Detector

PS2 - Smoke Detector for Gas Suppression System

N - Not provided

2. Figures indicated are based on Employers Requirements.

**ภาคผนวก ข**

# **1. Flow Chart โปรแกรมการหาต าแหน่งของอิลิเมนต์เทียบกับกริดไลน์**

Flow Chart โปรแกรมแสดงข้อมูลของวัตถุในงานระบบประกอบอาคาร

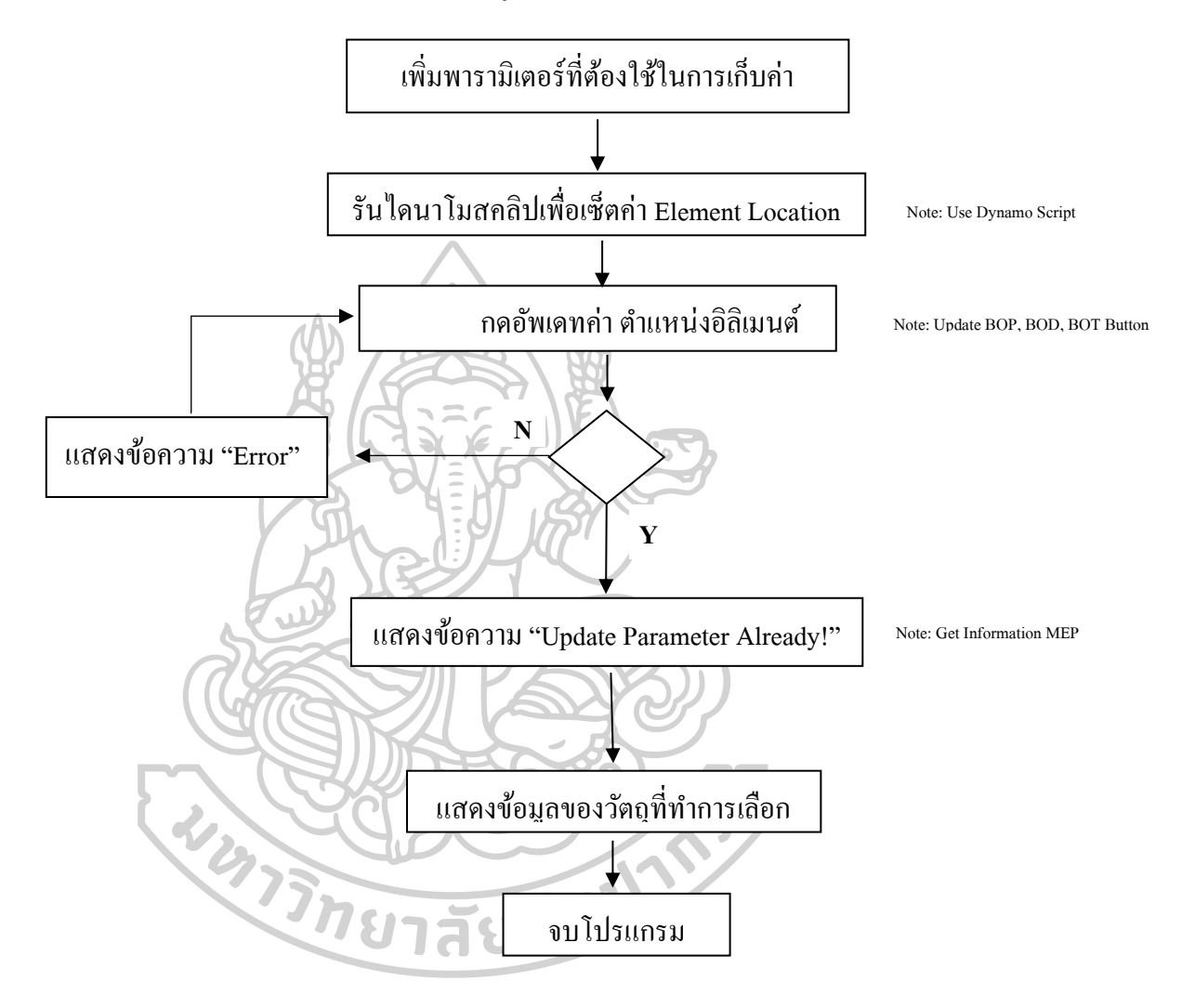

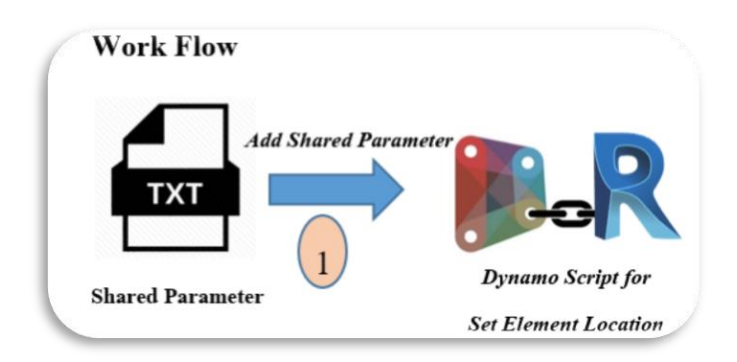

<u>Item 1 คือเนื่องจากพารามิเตอร์บางอย่างไม่มีในโปรแกรมมาตรฐานหรือต้องไปคำนวณ</u> ใหม่เพื่อให้ได้ค่าที่ต้องการโดยมีรายชื่อดงัต่อไปน้ี

1.1 พารามิเตอร์ชื่อ Element Location

**1.1 Dynamo Script set ค่า Element Location**

เพื่อให้การทำงานง่ายขึ้นจึงได้ทำการสร้าง Dynamo Script เพื่อทำหา Set ค่าให้กับ Element Location เพื่อบอกว่า Element นั้นๆ อยู่ในตำแหน่งใดของอาคาร เช่น อยู่ระหว่าง Gridline G/5 อยู่ที่ gridline แนวนอนชื่อ G และอยู่ที่ gridline แนวตั้งชื่อ 5 เพื่อให้ง่ายการหาในแบบ โดยมีรายละเอียด ของ Dynamo script ดงัน้ี

 $\bullet$ 

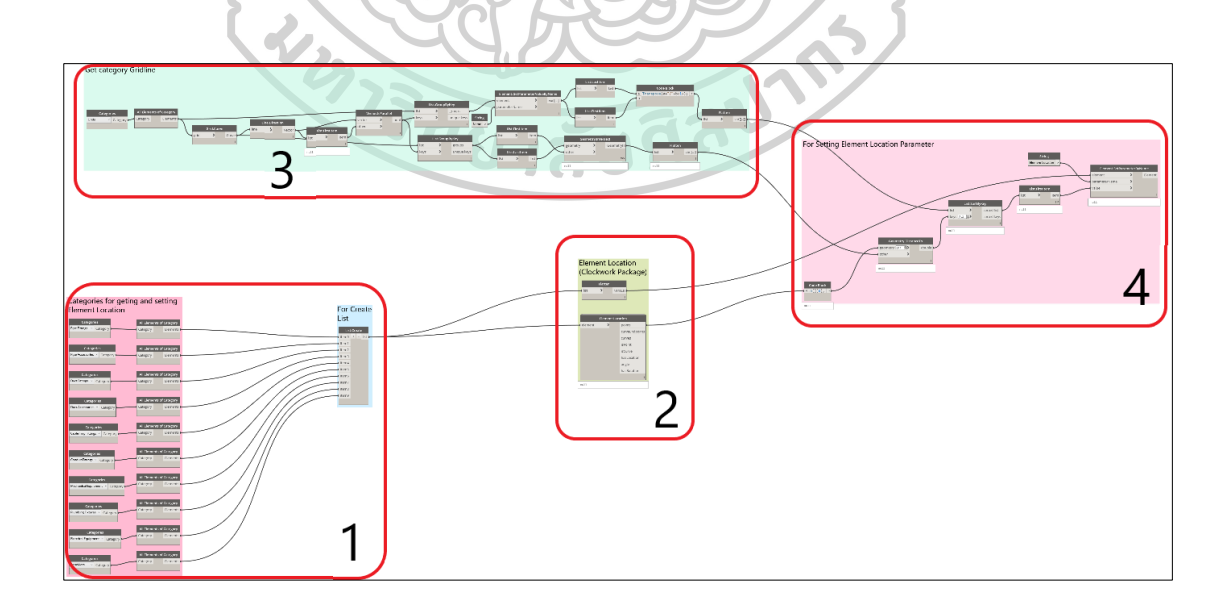

#### Categories for geting and setting<br>Element Location **For Create Categories** All Flements of Category List All Elements of Category List.Create item0  $-$  list All Elements of Category item1 item2 item3 All Elemen nts of Category item4 item5 All Eleme ts of Category item6 item7 **Daniel** item8 item9 All Elements of Category All Elemen All Elements of Category

#### ภาพรวมของโปรแกรม Dynamo Script

ภาพหมายเลข 1 แสดงการเลือก Categories ทั้งหมดที่ต้องการใช้งานและการใช้ Node ชื่อ List.Create เพื่อรวม Categories ท้งัหมดที่ตอ้งการ

l

All Elements of Category

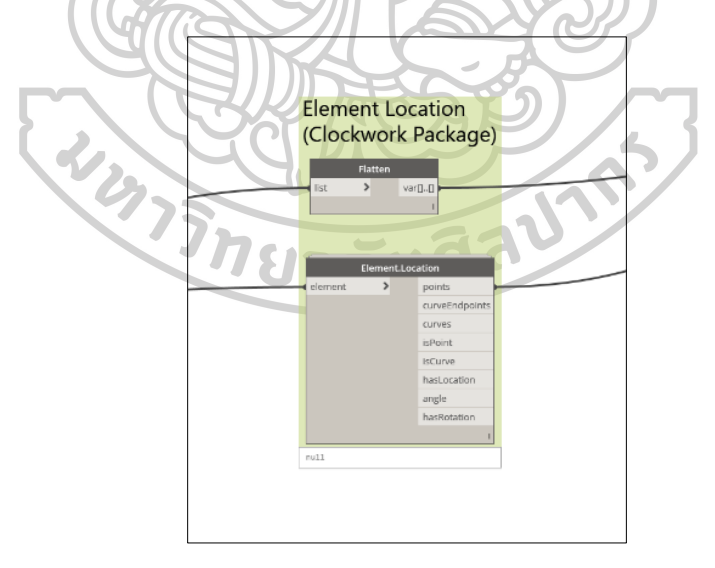

**ภาพหมายเลข 2**แสดง Node ที่ใช้ในการบอกต าแหน่งขององค์ประกอบ (Elements) ที่ ต้องการหาตำแหน่ง

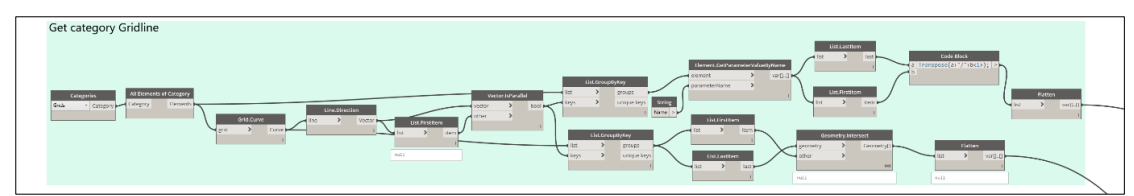

ึ **ภาพหมายเลข 3** แสดง Node ต่างๆ ที่ใช้ในการหาตำแหน่งของ Gridline เพื่อใช้ ี เปรียบเทียบและบอกตำแหน่งของ อิลิเมนต์ (Elements) ที่ต้องการ

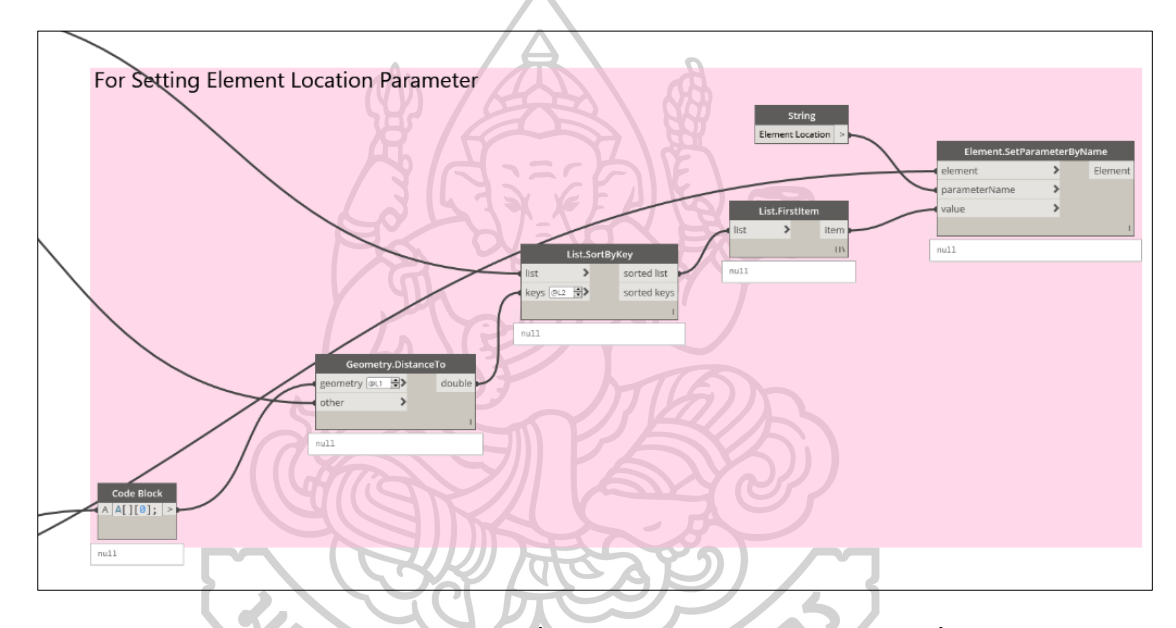

**ภาพหมายเลข 4**แสดง Node ต่างๆ ที่ใช้ในการ Set ค่าให้กับ Parameter ชื่อ Element

ยาลัยที

Location

#### **1.2การใช้งานโปรแกรม Element Location**

้สำหรับการใช้งานโปรแกรมที่ได้ทำการสร้างขึ้นมานั้น จะมีหน้าต่างและปุ่มกดตามภาพ

ด้านล่าง

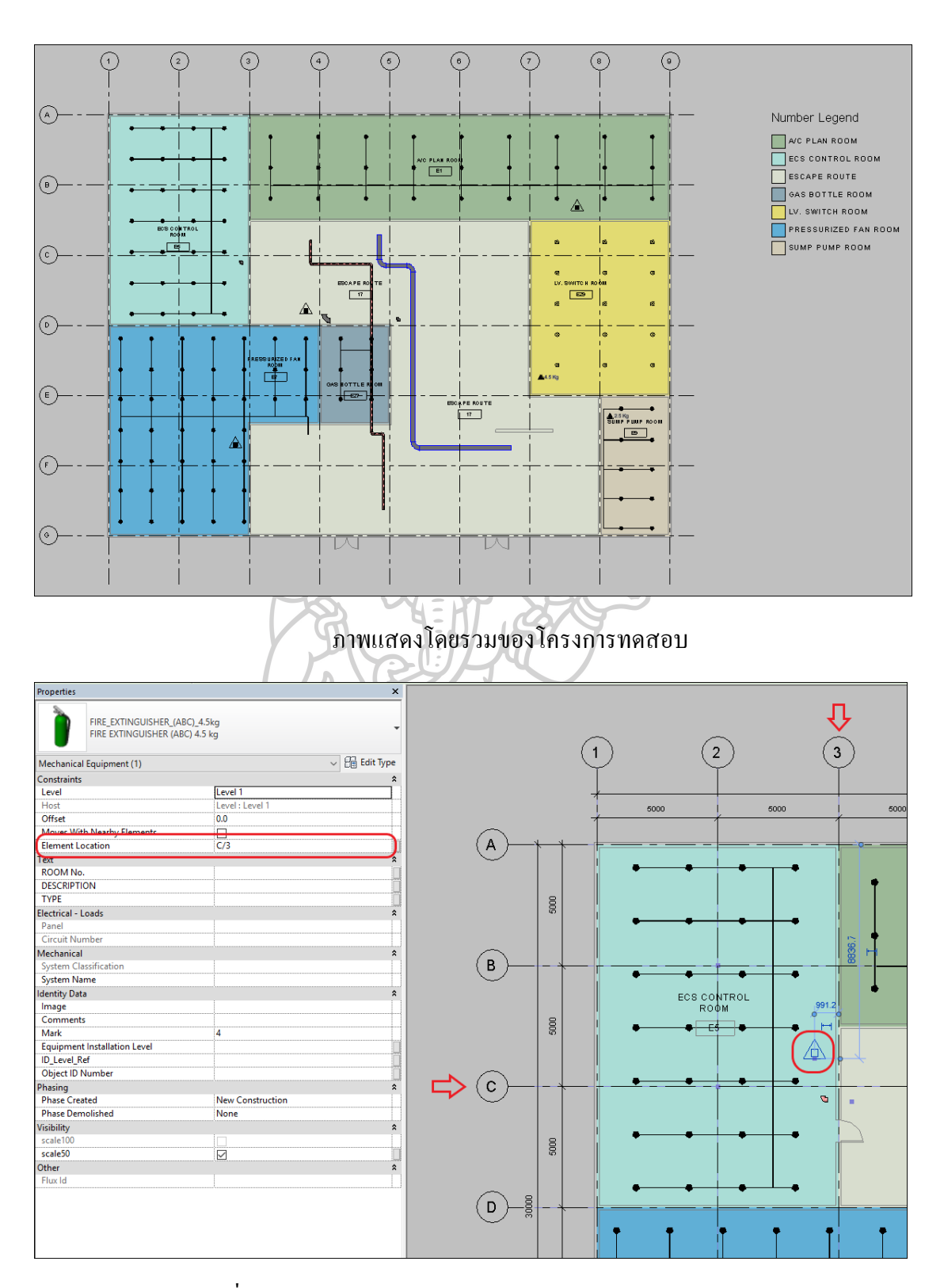

ตัวอย่างภาพที่แสดงตำแหน่งของ Element ว่าอยู่ระหว่าง Gridline ใดในโครงการ

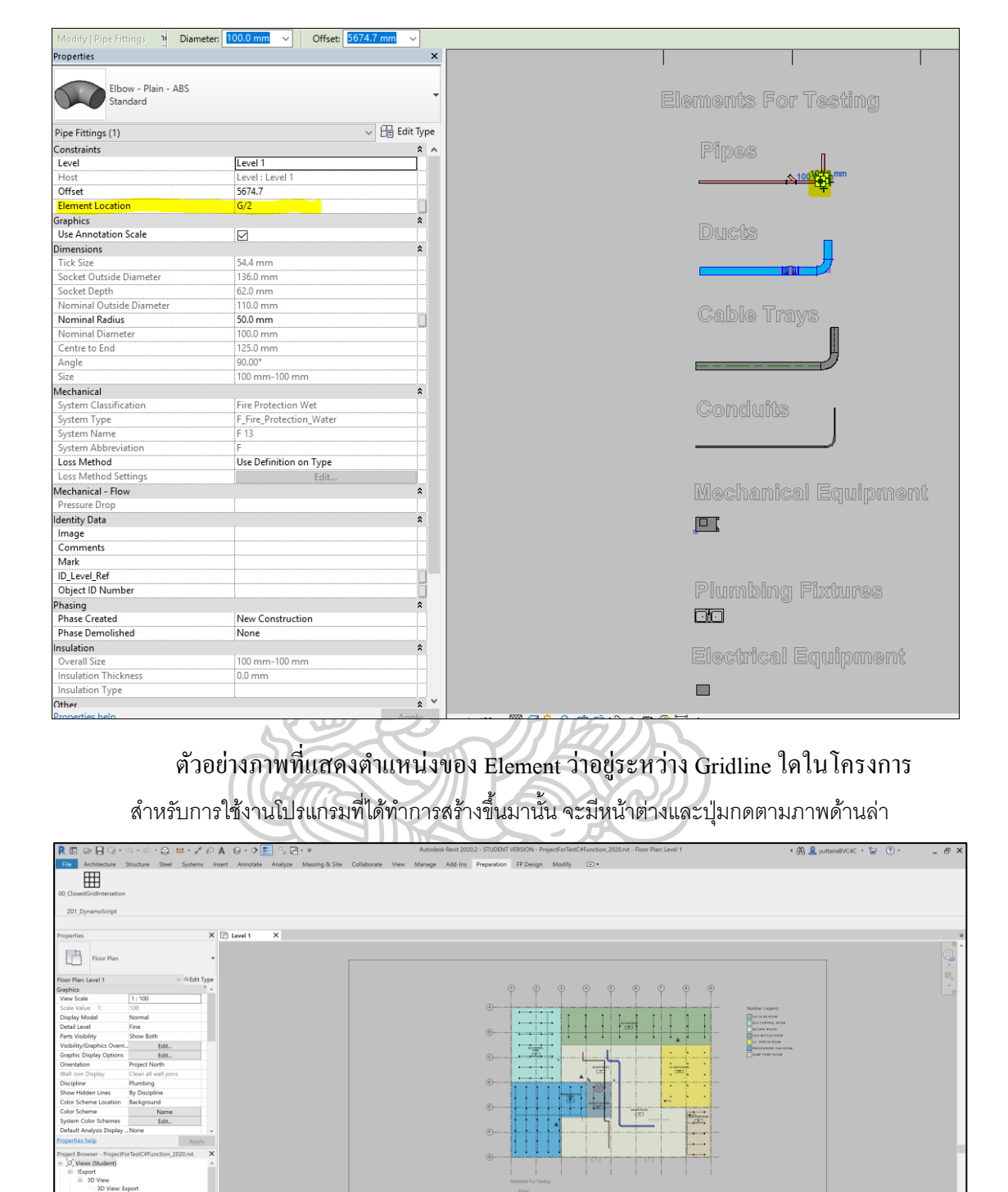

ภาพแสดง โปรแกรมแสดงข้อมูลของวัตถุในงานระบบประกอบอาคารโดยรวม

:100 图面**电影**建筑协业联盟File

79

# $\overline{\boxplus}$

ภาพแสดง แถบเครื่องมือและปุ่ มกด

#### **1.3การตรวจสอบความถูกต้องของเครื่องมือที่ได้จากการพฒั นา**

การตรวจสอบความถูกต้องของการประมวลผลและการตรวจสอบความถูกต้องของข้อมูล ที่ได้รับจากโปรแกรมเสริม โดยใช้วิธีการเปรียบเทียบกับการทำงานแบบเดิม ซึ่งเป็นการทำงาน แบบที่ต้องพิมพ์แบบออกมาเป็ นกระดาษแล้วท าการตรวจสอบความถูกต้องการออกแบบระบบ ดับเพลิง

# **1.4การสาธิตโปรแกรมเสริมที่ได้พฒั นาขึน้ กบั ผู้ใช้งานจริง**

ในขั้นตอนการสาธิตกับผู้ใช้งานจริงนี้มีวัตถุประสงค์เพื่อเสนอแนวทางการพัฒนาเครื่องมือ ้ เพื่อให้การใช้งานโปรแกรมเสริมเป็นเครื่องมือที่สามารถแก้ไขปัญหาจากการทำงานแบบจำลอง สารสนเทศอาคาร (BIM)

#### **1.5 สรุปผลการใช้งานเครื่องมือที่พฒนั าโดยใช้ Dynamo script**

ระเบียบวิธีวิจัยเป็นการแสดงข้ันตอนการศึกษากระบวนการและแนวทางการพัฒนา แบบจ าลองสารสนเทศอาคาร เพื่อตรวจสอบการออกแบบและเขียนแบบ ซึ่งประกอบไปด้วยการ ี่ ชี้แจงรายละเอียดเกี่ยวกับขั้นตอนการทำงานในส่วนต่างๆ ได้แก่ การศึกษาทฤษฎีและวรรณกรรมที่ เกี่ยวข้อง การทำงานแบบสอบถามและการสัมภาษณ์ผู้เชี่ยวชาญที่เกี่ยวข้องกระบวนการพัฒนา เครื่องมือการตรวจสอบความถูกตอ้งของเครื่องมือที่ได้พฒั นาข้ึน และการสาธิตโปรแกรมที่ได้ พัฒนาขึ้นกับผู้ใช้งานจริง โดยแต่ละขั้นตอนที่กล่าวมาข้างต้นได้มาการอธิบายรายละเอียดเพิ่มเติม เพื่อให้เกิดความเข้าใจในกระบวนการทำงาน และสามารถนำไปต่อยอดการทำงานหรือนำไปส่แนว ทางการพัฒนาเครื่องนี้อนี้ได้ในอนาคตได้มากยิ่งขึ้น

## **รายการอ้างอิง**

Association, N. F. P. (2010). NFPA 13 Standard for the Installation of Sprinkler Systems 24.

Charoensuttiyotin, M. A. (2017). Development of Building Information Modeling (BIM) to

Calculate the Overall Thermal Transfer Value (OTTV) in schematic design stage. (2017). Consortium, A. (2017). BIM Execution Plan (BEP).

Thailand, T. E. I. o. (2017). Building Information Modeling Guide. (1 November 2017), 28.

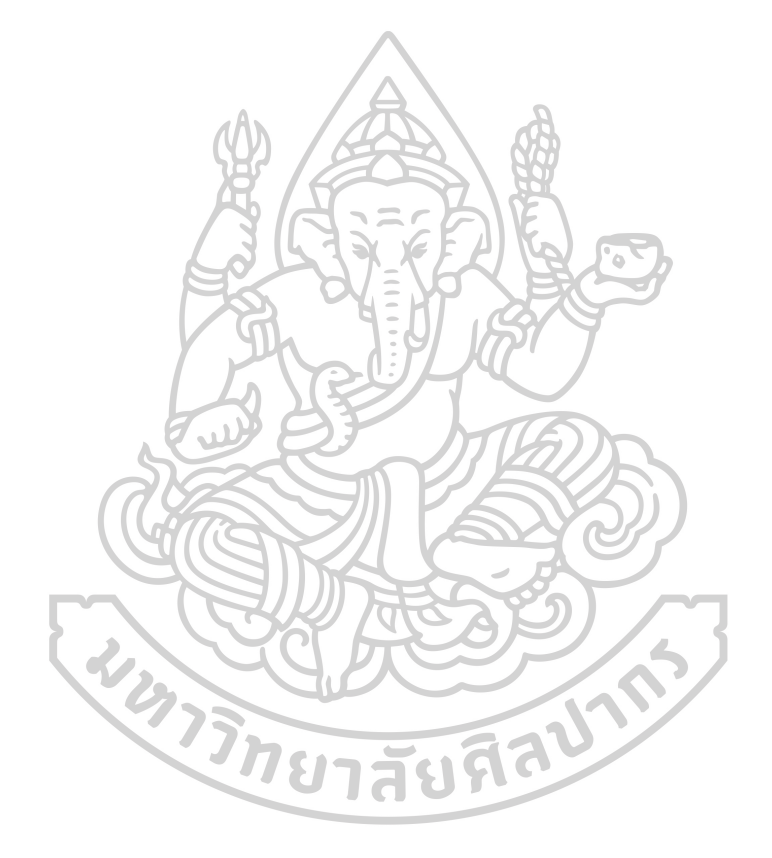

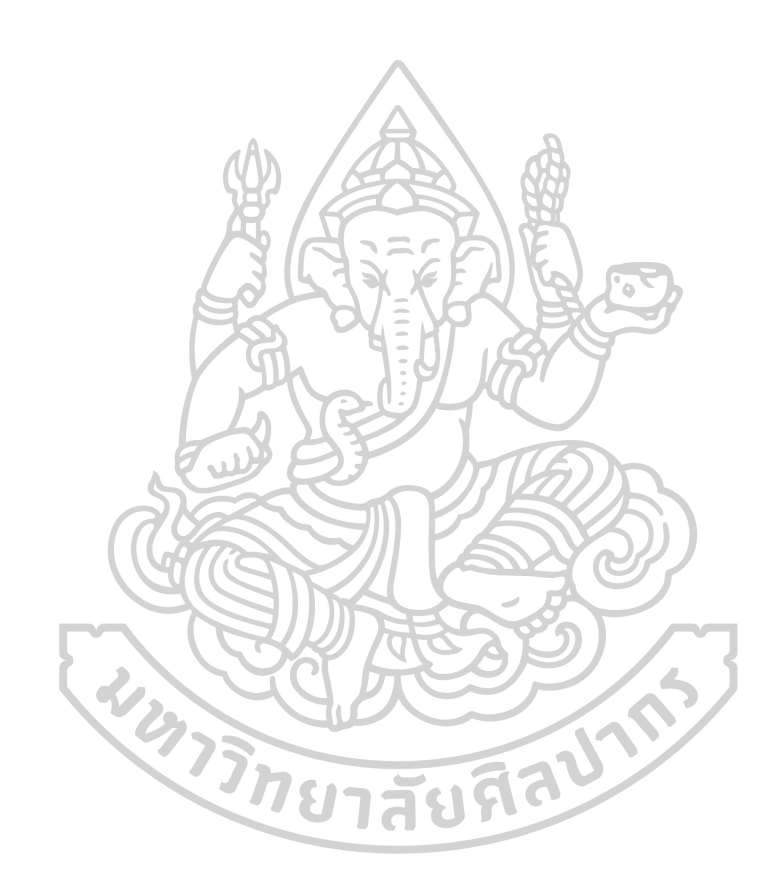

## **ประวัติผู้เขียน**

**WATER DIE STRAITS** 

**ชื่อ-สกุล** นายยุทธนาคงคารัตน์

**วัน เดือน ปี เกิด** 01 ตุลาคม 2528 **สถานที่เกิด** โรงพยาบาลระยอง **วุฒิการศึกษา** พ.ศ. 2560 ศึกษาต่อระดับปริญญามหาบัณฑิต สาขาคอมพิวเตอร์เพื่อการออกแบบทางสถาปัตยกรรม คณะสถาปัตยกรรมศาสตร์มหาวิทยาลัยศิลปากร พ.ศ. 2551 ส าเร็จการศึกษาระดับปริญญาบัณฑิต สาขาวิศวกรรมเครื่องกลคณะวิศวกรรมศาสตร์ สถาบันเทคโนโลยีพระจอมเกล้าเจ้าคุณทหารลาดกระบัง **ที่อยู่ปัจจุบัน** 189 หมู่ที่6 ต าบลบ้านแลงอ าเภอเมืองจังหวัดระยอง 21000 **รางวัลที่ได้รับ** พ.ศ. 2560 รางวัลชนะเลิศการประกวดผลงาน โครงการ BIM Think จัดโดยวิศวกรรมสถานแห่งประเทศไทย ในพระบรมราชูปถัมภ์